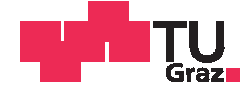

Berthold Weinberger, BSc

# **Erweiterung einer Telehealth-Plattform für die Rehabilitation mit Ergometertraining**

## **MASTERARBEIT**

zur Erlangung des akademischen Grades

Diplom-Ingenieur

Masterstudium Biomedical Engineering

eingereicht an der

## **Technischen Universität Graz**

Betreuer

Dipl.-Ing. Dr.techn. Priv.-Doz. Günter Schreier, MSc

Institut für Neurotechnologie

Diese Masterarbeit wurde in Kooperation durchgeführt:

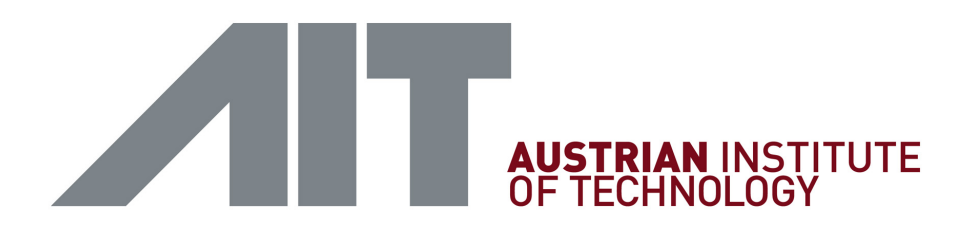

# AIT Austrian Institute of Technology GmbH **Digital Safety & Security Department**

AIT-Betreuer: Dipl.-Ing. Dr.techn. Robert Modre-Osprian

Reininghausstraße 13/1

8020 Graz

Österreich

# **EIDESSTATTLICHE ERKLÄRUNG** *AFFIDAVIT*

Ich erkläre an Eides statt, dass ich die vorliegende Arbeit selbstständig verfasst, andere als die angegebenen Quellen/Hilfsmittel nicht benutzt, und die den benutzten Quellen wörtlich und inhaltlich entnommenen Stellen als solche kenntlich gemacht habe. Das in TUGRAZonline hochgeladene Textdokument ist mit der vorliegenden Masterarbeit identisch.

*I declare that I have authored this thesis independently, that I have not used other than the declared sources/resources, and that I have explicitly indicated all material which has been quoted either literally or by content from the sources used. The text document uploaded to TUGRAZonline is identical to the present master's thesis.*

Datum / Date Unterschrift / Signature

# **Danksagung**

*»Was ist vergesslicher als Dankbarkeit?« Johann Christoph Friedrich von Schiller*

Ich möchte es an dieser Stelle nicht versäumen, all jenen Menschen zu danken, ohne die ich die vorliegende Arbeit nie zu einem erfolgreichen Abschluss hätte bringen können:

Da wäre etwa mein Betreuer Robert Modre-Osprian an exponiertester Stelle zu nennen, der trotz stressigen Zeiten mich stets mit Ideen, Anregungen und Hilfestellungen unterstützte.

Ebenfalls möchte ich mich bei Günter Schreier, Christian Gossy, Karl Kreiner und Kurt Edegger, sowie alle anderen Kollegen des AIT bedanken, die mich in eine wissenschaftliche Arbeitsweise einführten, große Unterstützung bei technischen Problemstellungen lieferten und sich meiner zahlreichen Fragen annahmen.

Ein besonderer Dank gilt der Firma Emotion Fitness, die in Kooperation einen nicht unerheblichen Teil an der Schnittstellenentwicklung beitrug und die notwendige Hardware zur Verfügung stellte.

Weiter möchte ich mich bei der Pensionsversicherungsanstalt (PV) bedanken, die an Ihrem Erfahrungsschatz bezüglich Ergometertraining teilhaben ließ.

Darüber hinaus bedanke ich mich für die unkomplizierte Zusammenarbeit mit dem Zentrum für ambulante Rehabilitation GmbH (ZARG) Graz.

Sehr herzlich möchte ich mich bei meiner Familie und bei meinen Freunden bedanken, die mich stets ermutigten und mir eine große Stütze während der gesamten Studienlaufzeit waren.

Mein größter Dank gebührt meinem Herrn und Heiland Jesus Christus, von dem ich Kraft und Trost empfing und Ausharren lernte. Er schenkt mir Freude und Sinn im Leben und Hoffnung, die über dieses Leben hinausgeht.

*Berthold Weinberger*

### **Zusammenfassung**

Durch die telemedizinische Betreuung von Ergometertraining ergeben sich neue innovative Ansätze in der Rehabilitation. Eine spezifische Erweiterung einer Telehealth-Plattform wurde entwickelt, welche die Erstellung von individuellen Trainingsprofilen und deren Übermittlung an ein Ergometer mittels [NFC-](#page-9-0)Smartphone unterstützt. Absolvierte Trainingsprofile werden in die Plattform eingespielt und dem Betreuer grafisch aufbereitet dargestellt. Anbindung des Ergometers und spezifische Datenstrukturen und Kommunikationsprotkolle wurden implementiert. Ein Laborversuch mit Freiwilligen und ein Feldtest mit Probanden in einer Rehabilitationseinrichtung zeigten die technische Machbarkeit. Die Übertragung und Konvertierung der Trainingsdaten verlief erfolgreich und die Benutzer bewerteten das telemedizinische Ergometertraining in der Rehabilitation als innovative, nutzbringende Ergänzung. **Schlüsselwörter**: mHealth, Telemonitoring, Telerehabilitation, Ergometer, [NFC](#page-9-0)

### **Abstract**

New innovative ways of rehabiliation arise from the possibility of telemedical supervision of ergometer trainings. A specific extension of a telehealth platform was developed, where individual trainings can be managed. The training profile is transmitted to an ergometer via a [NFC](#page-9-0) smartphone. Data from completed trainings are transmitted to the platform and graphically shown to the supervisor. Interfaces to the ergometer and specific data structures were implemented. The feasibility and usability of this approach has been assessed in a laboratory experiment with volunteers and in a field test with subjects from a rehabilitation centre. The transmission and conversion were successful. Users evaluated the telemedical ergometer training as an innovative and beneficial extension to the standard rehabilitation setting. **key words**: mHealth, telemonitoring, telerehabilitation, ergometer, [NFC](#page-9-0)

# **Inhaltsverzeichnis**

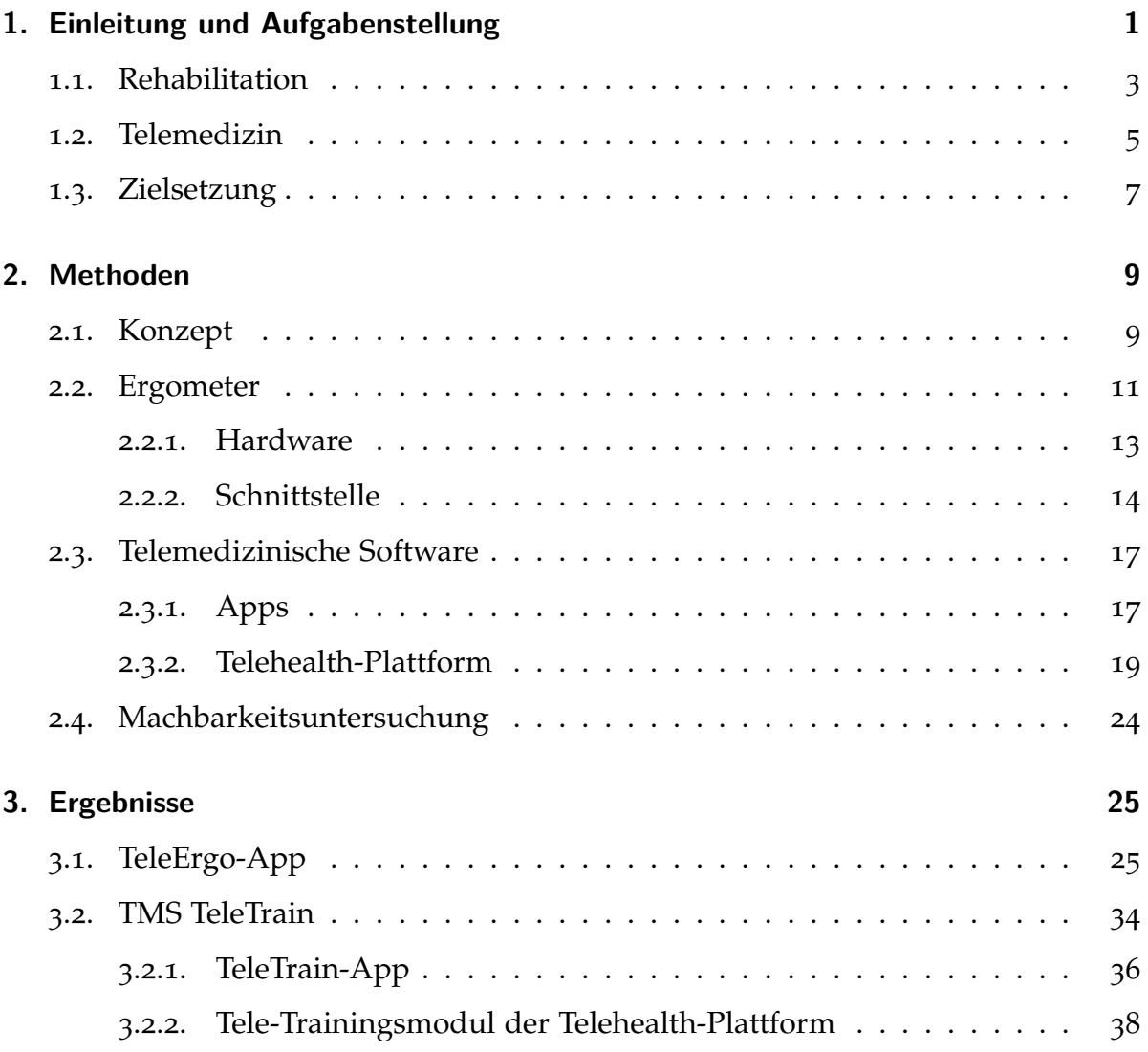

## Inhaltsverzeichnis

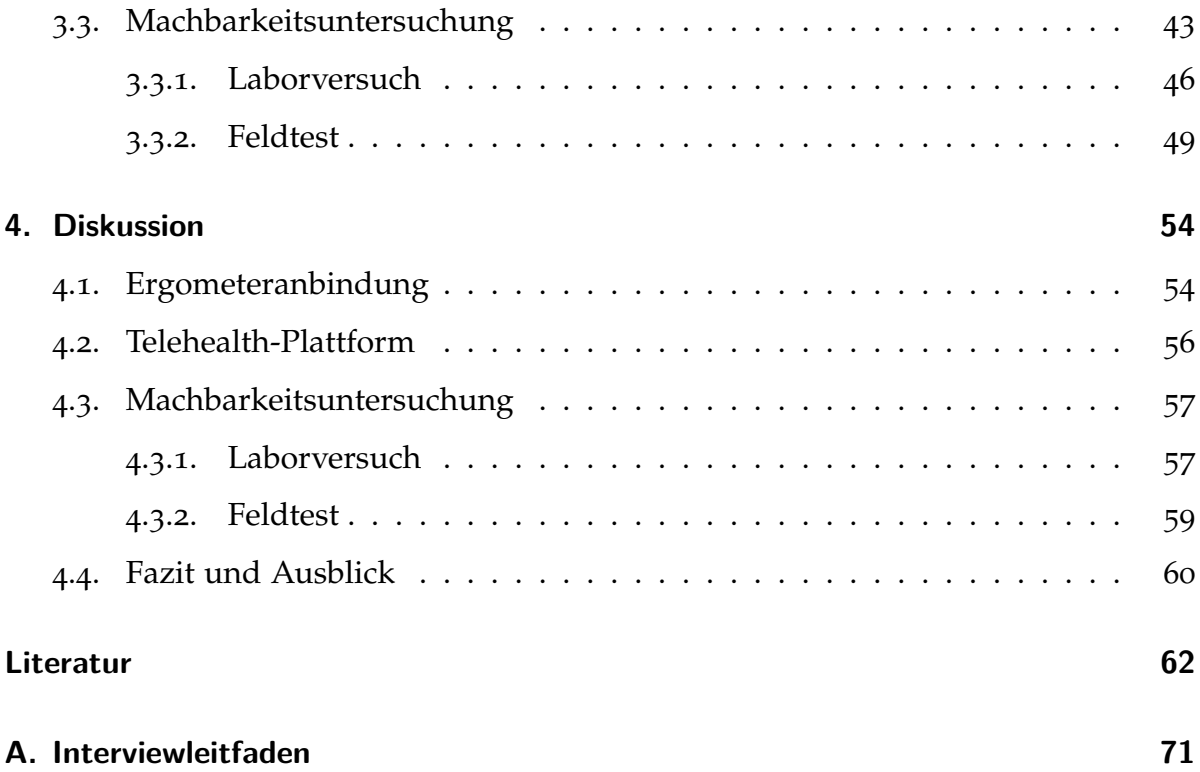

# **Abkürzungsverzeichnis**

<span id="page-8-10"></span><span id="page-8-9"></span><span id="page-8-8"></span><span id="page-8-7"></span><span id="page-8-6"></span><span id="page-8-5"></span><span id="page-8-4"></span><span id="page-8-3"></span><span id="page-8-2"></span><span id="page-8-1"></span><span id="page-8-0"></span>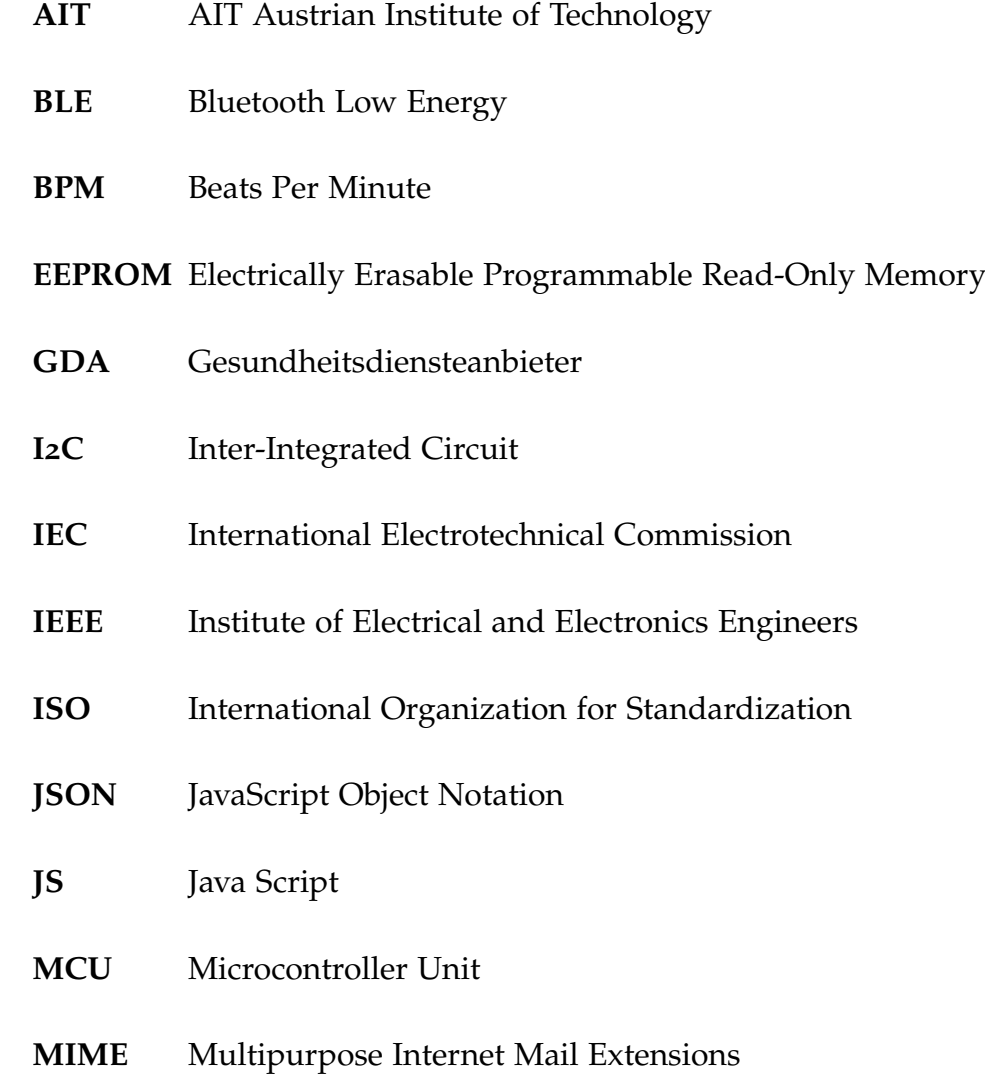

## Inhaltsverzeichnis

<span id="page-9-6"></span><span id="page-9-5"></span><span id="page-9-1"></span><span id="page-9-0"></span>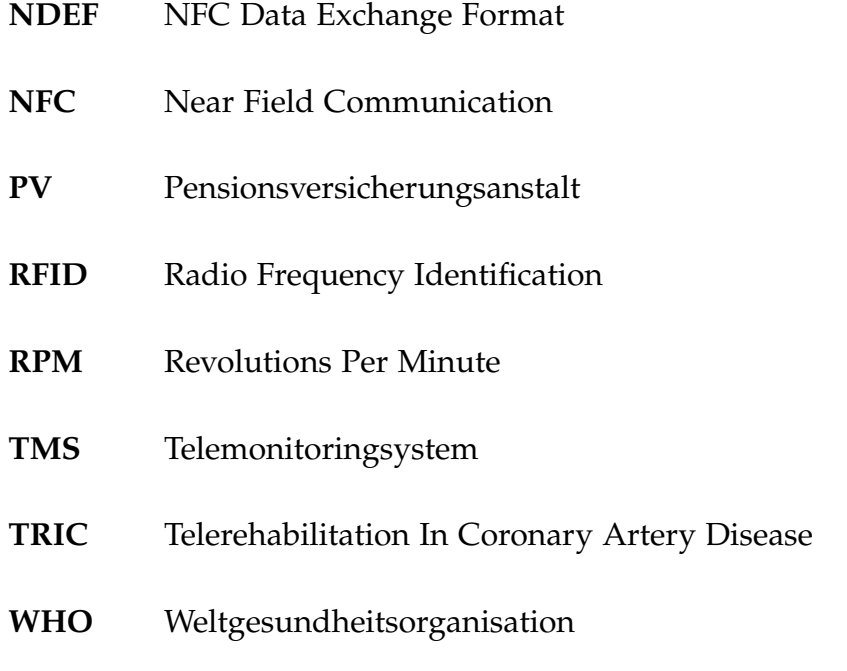

<span id="page-9-4"></span><span id="page-9-3"></span><span id="page-9-2"></span>**ZARG** Zentrum für ambulante Rehabilitation GmbH

<span id="page-10-0"></span>Über die letzten Jahrzehnte konnte ein umfassendes Wissen über die Wichtigkeit und Bedeutung von Bewegung in der Behandlung einer Reihe von Krankheiten, die nicht nur den Bewegungsapparat betreffen, angesammelt werden. Bereits Thomas Edison (1847-1931) erkannte die Wichtigkeit von Bewegung, indem er folgende Aussage traf  $\lceil 1 \rceil$  $\lceil 1 \rceil$  $\lceil 1 \rceil$ :

"The doctor of the future will give no medicine, but will instruct his patient in the care of the human frame, in diet and in the cause and prevention of disease."

In der modernen Medizin wird darauf geachtet, evidenzbasierte Behandlungen zu verschreiben, die effektiv sind und möglichst wenige Nebenwirkungen aufweisen. Im Vergleich zur medikamentöser Behandlung kann Bewegungstherapie ähnliche Effekte zeigen. Zur Behandlungen von chronischen Erkrankungen wird Bewegung bereits verordnet [[2](#page-71-2)].

Ebenso wie im Leistungssport erfolgt auch im therapeutischen Bereich ein Training anhand von messbaren Leistungszielen. Die Trainingsmethode stellt sich nach physiologischen Anforderungen und persönlichen Grenzen ein. Aufgrund hoher Belastungen sind die Wettkampfmethode oder die Wiederholungsmethode aus dem sportlichen Training für ein kardiologisches Rehabilitationstraining unpassend [[3](#page-71-3)].

Als Haupttrainingsmethoden werden deshalb die Dauer- und Intervallmethode für den Rehabiliationsbereich eingesetzt [[4](#page-71-4)][[5](#page-71-5)]. Die Dauermethode legt einen Leistungswert für die gesamte Trainingszeit fest, dessen Wirkungen ausreichend dokumentiert ist [[6](#page-71-6)]. In der Intervallmethode wechseln sich hohe und niedrige Intensitäten ab.

Beim Trainingsprogramm handelt es sich typischerweise um ein individuelles, wattgesteuertes Stufenprofil mit Pulsobergrenze. Das bedeutet, dass für jeden Patienten ein eigens zugeschnittenes Programm erstellt werden kann, bei der die Möglichkeit besteht, in gewissen Zeitabständen eine bestimmte Last anzugeben. Bei der dadurch ermöglichten Variabilität lassen sich unterschiedliche trainignsspezifische Aspekte gezielt einstellen, wie zum Beispiel eine konstante Last über die gesamte Trainingsdauer oder auch ein Intervalltraining. Die Pulsobergrenze verhindert eine Überbelastung des Patienten, wobei es dabei beispielsweise zu einer Reduktion der Leistung oder einem Signalton kommen kann. Der zeitliche Verlauf der während des Trainings absolvierten Wattleistung, Puls und Trittfrequenz sind wichtige Informationen für den Betreuer zur weiteren Optimierung des Trainingsprogramms. Die zeitliche Auflösung sollte typischerweise in einem Bereich von zehn Sekunden liegen und die Genauigkeit der Wattanzeige sollte zumindest [1](#page-11-0)0% betragen.<sup>1</sup> Nachdem das Ergometer nur für Trainingszwecke als Fitnessgerät im Heimgebrauch verwendet wird und keine Belastungstests durchgeführt werden, kann von der Notwendigkeit eines Medizinproduktes nach 93/42/EWG abgesehen werden.

<span id="page-11-0"></span><sup>1</sup>Die Anforderungen an das Ergometer ergaben sich aus Besprechungen mit Herrn Dr. Wallner von der Pensionsversicherungsanstalt [\(PV\)](#page-9-1), der auf einen Erfahrungsschatz im Bereich Rehabilitation und Ergometertrainings zurückgreift.

## <span id="page-12-0"></span>**1.1. Rehabilitation**

Die Weltgesundheitsorganisation [\(WHO\)](#page-9-2) definiert Rehabilitation wie folgt [[7](#page-71-7)]:

"Rehabilitation umfasst den koordinierten Einsatz medizinischer, sozialer, beruflicher, pädagogischer und technischer Maßnahmen sowie Einflussnahmen auf das physische und soziale Umfeld zur Funktionsverbesserung zum Erreichen einer größtmöglichen Eigenaktivität zur weitestgehenden Partizipation in allen Lebensbereichen, damit der Betroffene in seiner Lebensgestaltung so frei wie möglich wird."

Die Behandlung zur Wiederherstellung kann in Anlehnung an die Definition der [WHO](#page-9-2) in vier Phasen eingeteilt werden [[8](#page-71-8)]. Phase I umfasst die stationäre Akutbehandlung und die Frühmobilisation im Krankenhaus. Phase II kann als stationäre Anschlussrehabilitation oder als ambulante medizinische Rehabilitation erfolgen. Phase III dient zur Stabilisierung der erreichten Effekte sowie der langfristigen positiven Veränderung des Lebensstils zur Vermeidung neuer Erkrankungen im Rahmen einer ambulanten Rehabilitation. In der letzten und vierten Phase erfolgt eine langfristige Nachsorge zur Verbesserung und Festigung erzielter Effekte ohne ärztlicher Aufsicht. Abhängig von Charakteristik, Bedürfnis und Risiko eines Patienten ist es wichtig und hilfreich im Anschluss des Rehabilitationsprozesses der Phase II und III körperliche Fitness zu erlangen, um Symptome und Mortalität zu reduzieren und Lebensqualität zu verbessern [[9](#page-72-0)][[10](#page-72-1)]. Individualisiertes, strukturiertes Training stellt einen der Eckpfeiler der Rehabilitation für Patienten mit Herz-Kreislauferkrankungen dar und wurde in den entsprechenden Guidelines für Rehabilitation berücksichtigt [[8](#page-71-8)][[11](#page-72-2)][[12](#page-72-3)]. Regelmäßige körperliche Ertüchtigung bei Patienten mit Herzinsuffizienz fördert die Verbesserung der funktionalen Fähigkeiten und Symptome. Bei stabilen Patienten mit Herzinsuffizienz mit verminderter kardialen Auswurfleistung führt es zum verminderten Risiko der Hospitalisierung. Aerobes Training wird in den

Guidelines sogar als Klasse I A empfohlen. Das bedeutet, dass die Behandlung oder Vorgangsweise vorteilhaft, nutzbringend und wirksam ist und es einen entsprechenden Evidenznachweis (Meta-Analysen bzw. randomisierte, klinische Studien) gibt  $\lceil 13 \rceil$  $\lceil 13 \rceil$  $\lceil 13 \rceil$ .

Primar Dr. Johann Altenberger, ärztlicher Leiter des Sonderkrankenanstalt-Rehabilitationszentrums (SKA-RZ) der Pensionsversicherungsanstalt [\(PV\)](#page-9-1) in Großgmain, stellte die aktuelle Situation in der Rehabilitation wie folgt dar [[14](#page-72-5)]:

"Während durch entsprechende Ernährung, Lebensstilmodifikation und Bewegungsprogramme eindrucksvolle Ergebnisse in der Reduktion der Risikofaktoren (Gewicht, Blutdruck, Blutfette) erreicht werden, gelingt es häufig nicht, diesen primär erzielten Erfolg nachhaltig aufrechtzuerhalten."

Ferner fügt er hinzu:

"Zur weiteren Optimierung des Rehabilitationserfolges braucht es darüber hinaus Innovationen, die am Problem der mangelnden Nachhaltigkeit ansetzen. Es sollte gelingen, Lebensstilmodifikationen in den Alltag zu integrieren und somit in die eigenen vier Wände zu transferieren."

In Anbetracht dieser Erkenntnis wurde von der [PV](#page-9-1) in Großgmain die [TRIC-](#page-9-3)Studie (*Telerehabilitation In Coronary Artery Disease*) mit Patienten mit unkomplizierter kardiovaskulärer Erkrankung durchgeführt [[15](#page-72-6)]. Das Ziel war es, Durchführbarkeit, Effizienz und Sicherheit von Telerehabilitation zu evaluieren. Dazu befanden sich 47 Patienten in der Telereha-Gruppe und 45 Patienten in der Kontrollgruppe. Die Telereha-Gruppe vollzog einen verkürzten, stationären Reha-Aufenthalt von zwei Wochen, gefolgt von einer zehnwöchigen Telerehabilition im häuslichen Umfeld. Dabei erfolgte die Durchführung des Trainings auf freiwilliger Basis. Nach mehrtägigem

Ausfall des Trainings, geschah eine telefonische Kontaktaufnahme mit dem jeweiligen Patienten. Trotz freiwilliger Durchführung wurden durchschnittlich fünf Trainingseinheiten pro Woche erzielt. Dem gegenüber vervollständigte die Kontrollgruppe einen regulären, stationären Aufenthalt von vier Wochen. Nach zwölf Monaten wurde die körperliche Leistungsfähigkeit, Risikofaktoren, physische Parameter und Lebensqualität untersucht. Es zeigte sich eine signifikante Verbesserung der Leistungsfähigkeit und der Risikofaktoren, wie zum Beispiel Cholesterinwerte, in der Telereha-Gruppe im Vergleich zur Kontrollgruppe (Abbildung [1](#page-14-1).1). Bei den Labordaten der Kontrollgruppe waren nach zwölf Monaten keine statistisch signifikanten Änderungen mehr ersichtlich. Anhand dieser Daten ist anzunehmen, dass es in der Telereha-Gruppe zu einer positiven nachhaltigen Lebensstilmodifikation kam.

<span id="page-14-1"></span>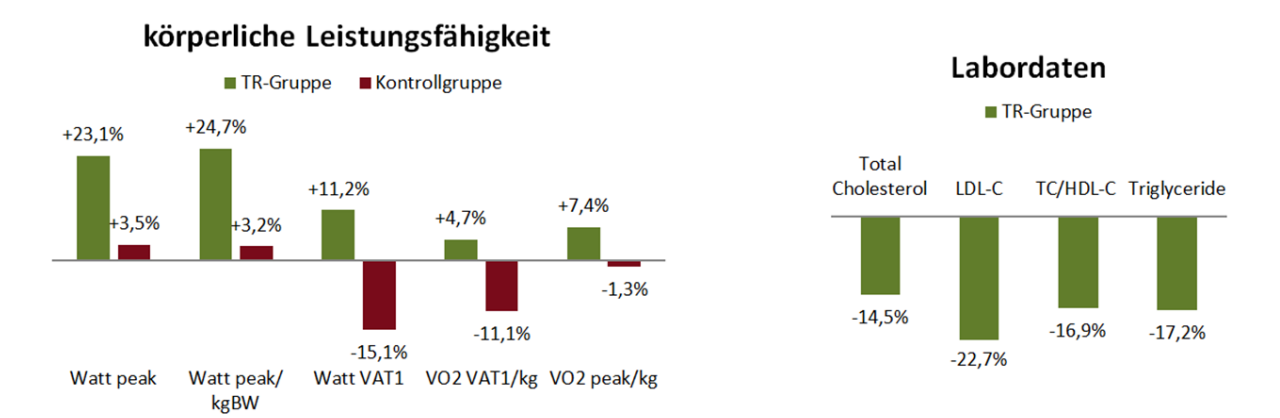

Abbildung 1.1.: Ergebnisse der TRIC-Studie

# <span id="page-14-0"></span>**1.2. Telemedizin**

Das österreichische Bundesministerium für Gesundheit definiert Telemedizin als Bereitstellung oder Unterstützung von Leistungen des Gesundheitswesens mit Hilfe von Informations- und Kommunikationstechnologien. Dabei befinden sich Patient und Gesundheitsdiensteanbieter [\(GDA\)](#page-8-0) oder zwei [GDA](#page-8-0) an verschiedenen Orten. Dadurch

entsteht ein enormes Potential zu qualitativ hochwertigeren und kosteneffizienteren Leistungen des Gesundheitsweisen, die nicht nur in Ballungszentren sondern auch in der Peripherie angeboten werden können [[16](#page-72-7)].

Telemedizin ist ein Überbegriff für beispielsweise folgende Anwendungen:

- Telemonitoring: Medizinische Überwachung des Gesundheitszustandes von Patienten aus der Entfernung.
- Teletherapie: Ein [GDA](#page-8-0) greift aktiv aus der Entfernung in die Behandlung von Patienten ein.
- Telekonferenz: Ein entfernter [GDA](#page-8-0) wird bei einer laufenden medizinischen Behandlung durch einen anderen [GDA](#page-8-0) konsultiert.

In den letzten Jahren führten zahlreiche Gruppen Evaluierungen von Teletraining und Telemonitoring in Bezug auf kardiale Rehabilitation durch. Bei Herzinsuffizienz konnten Kraal et al. keine signifikanten Unterschiede in Therapietreue and physiologischen Parametern zwischen Standard- und Teletraining bei kurzer Laufzeit erkennen [[17](#page-72-8)]. Eine weitere Telereha-Studie in Belgien zeigte verbesserte mittelfristige Ergebnisse und untersucht derzeit die langfristigen Auswirkungen [[18](#page-73-0)][[19](#page-73-1)]. Szalewska et al. zeigten eine gute Therapietreue und signifikante Verbesserungen von physiologischen Parametern bei kardialer Telerehabilitation, wenngleich keine randomisierte Studie vorlag [[20](#page-73-2)]. Eine systematischen Überprüfung der Auswirkungen von Telerehabilitation bei Patienten mit Herz-Kreislauferkrankungen zeigte, dass bei elf Studien ähnliche Resultate und ein ähnliches Risiko aber höhere Therapietreue erzielt wurden [[21](#page-73-3)]. Insgesamt ist festzuhalten, dass es bereits einige Umsetzungen von Telerehabilitation gab, wobei die Ergebnisse mehrdeutig sind. Sowohl die Art (stationär, ambulant oder zu Hause) als auch Art und Umfang der Therapie selbst sind dabei stark vom individuellen Patienten abhängig.

# <span id="page-16-0"></span>**1.3. Zielsetzung**

Aufgrund der dargestellten Herausforderungen im Bereich der Rehabilitation, soll es im Zuge dieser Arbeit zu einer Erweiterung einer Telehealth-Plattform kommen. Dazu wird der Ansatz des *Closed-Loop-Healthcare Monitorings* eingesetzt [[22](#page-73-4)], welcher in Abbildung [1](#page-17-0).2 in Zusammenhang mit diesem Anwendungsfall dargestellt wird. Ein Betreuer hat die Möglichkeit individuell für einen Patienten Trainingsprofile zu erstellen, welche mittels IT-Unterstützung zu einem Trainingsgerät beim Patienten nachhause versendet werden. Der Patient hat die Möglichkeit in den eigenen vier Wänden die Trainingseinheiten zu absolvieren. Nach einer absolvierten Einheit gelangen die Trainingsresultate wiederum zum Betreuer, der anhand aller bisherigen absolvierten Trainingsresultate bei Bedarf das Trainingsprofil entsprechend anpassen kann. Im Zentrum steht das Telemonitoringsystem [\(TMS\)](#page-9-4) des AIT Austrian Institute of Technology [\(AIT\)](#page-8-1), das IT-Lösungen zur Umsetzung des Konzeptes bietet.

Zur Zielfindung soll auf die bestehenden [TMS-](#page-9-4)Strukturen des [AIT](#page-8-1) zurückgegriffen und für diesen Anwendungsfall erweitert werden. Das [TMS-](#page-9-4)System besteht aus einer webbasierten Telehealth-Plattform und einer mobilen Applikation, welche sich auf dem Smartphone des Patienten befindet. Es sind Module für die Telehealth-Plattform betreffend des Trainings zu erstellen und anzupassen. Vorerst soll nur das Training mit einem Fahrradergometer unterstützt werden. Eine entsprechende Recherche für geeignete Fahrradergometer soll durchgeführt werden. Eine Schnittstelle ist zwischen Ergometer und der Smartphone App zu definieren und zu implementieren. Trainingsdaten müssen der webbasierten Telehealth-Plattform passend übergeben werden, wozu es einer definierten Struktur bedarf. Abschließend soll die technische Machbarkeit im Rahmen eines Laborversuchs mit Freiwilligen und eines Feldtests mit Probanden in einer Rehabilitationseinrichtung erprobt werden.

<span id="page-17-0"></span>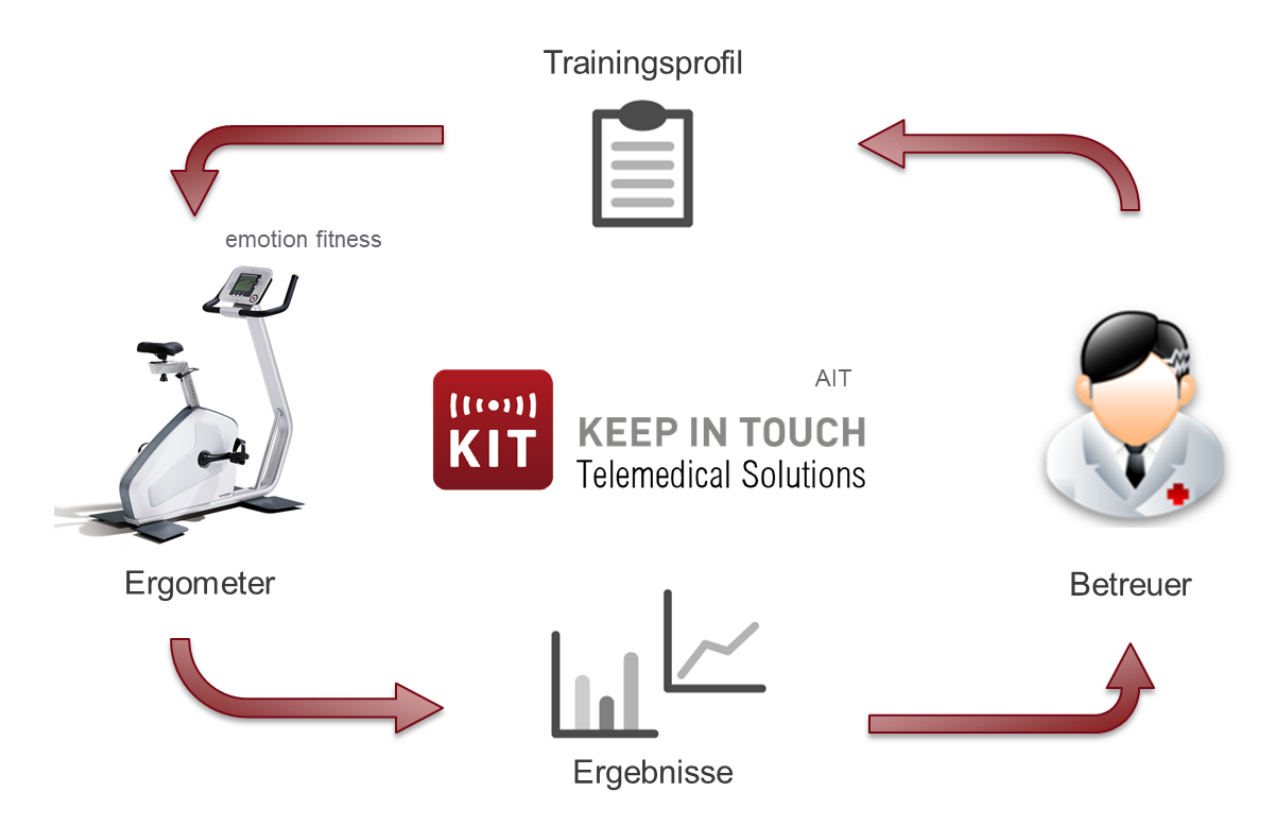

Abbildung 1.2.: Closed-Loop Telehealth Ergometertraining

<span id="page-18-0"></span>Ausgehend vom Closed-Loop Prinzip einer telemedizinischen Anwendung wird im folgenden das technische Konzept für ein telemedizinisches Ergometertraining beschrieben. Dieses Konzept beinhaltet ein Ergometer mit spezifischen Anforderungen, bestimmter Interface-Hardware und einer Schnittstelle zu einer auf einem Smartphone laufenden App. Diese App kommuniziert mit der Telehealth-Plattform über eine wohldefinierte Schnittstelle. In den folgenden Kapiteln werden die Telehealth-Plattform, die App und die Schnittstelle näher beschrieben und auf ihre Anwendungsmöglichkeiten eingegangen. Außerdem wird der Rahmen der Machbarkeitsuntersuchung deklariert.

# <span id="page-18-1"></span>**2.1. Konzept**

Die Architektur der [AIT](#page-8-1) Telehealth-Plattform baut auf der Architektur der *Continua Health Alliance* [[23](#page-73-5)] auf. Die *Continua Health Alliance* bietet Design Richtlinien für offene Frameworks zur Interoperabilität von Telehealth-Geräten und -Systemen an (siehe Abbildung [2](#page-19-0).1). Grob unterteilt sich die Architektur in Personal Devices, Aggregation Manager und Health Records, denen noch ein Telehealth Service Center vorgeschaltet werden kann.

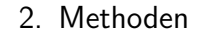

<span id="page-19-0"></span>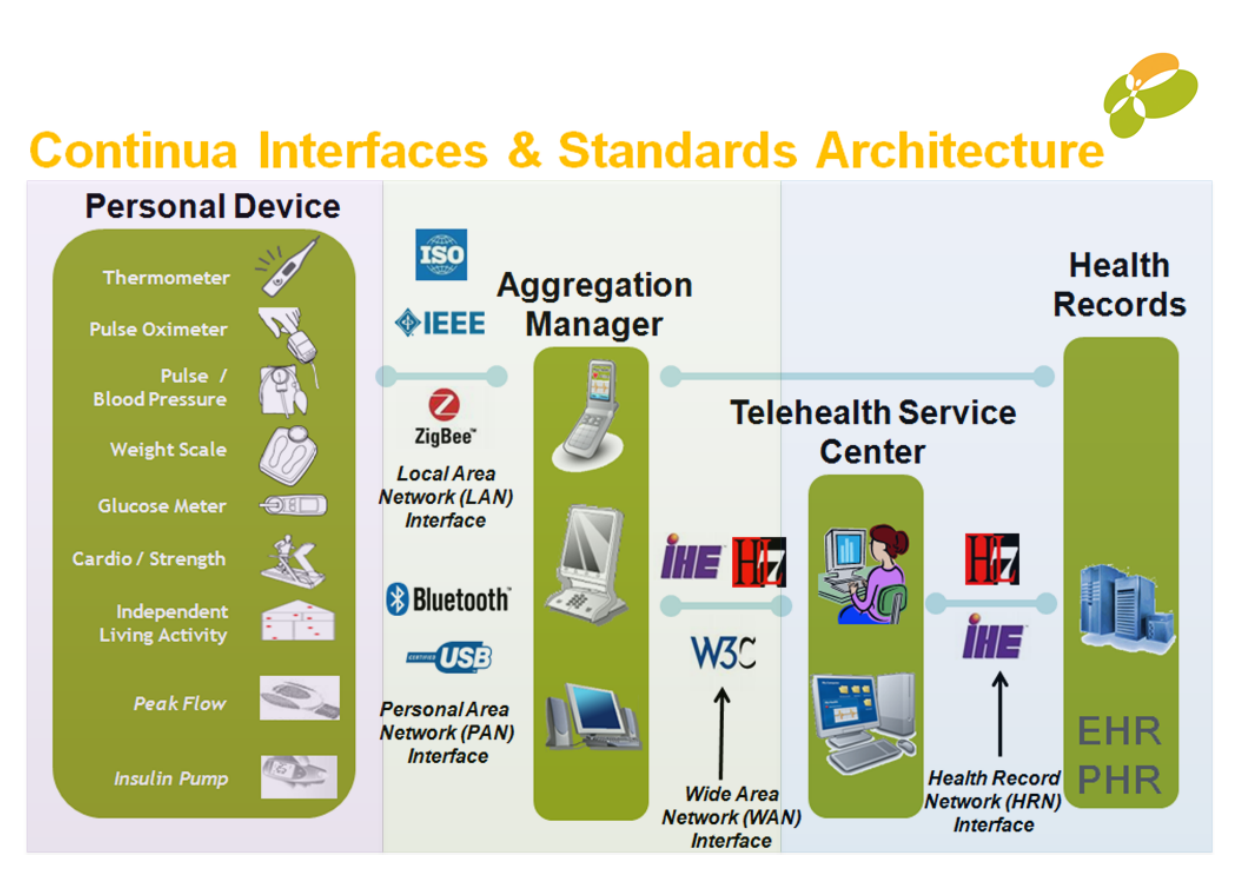

Abbildung 2.1.: Continua Standards und Architektur [[24](#page-73-6)]

Beim Personal Device handelt es sich um alle Geräte, die Vitaldaten von einem Patienten erfassen. Dazu gehören beispielsweise Thermometer, Pulsoximeter und Körperwagen. Ebenso sind in der Architektur Ergometer vorgesehen, von denen es aber noch keine zertifizierten Produkte gibt. Der Aggregation Manager ist das Bindeglied zwischen dem Personal Device und einem Telehealth Service Center oder den Health Records und leitet die Daten im entsprechenden Format gegebenenfalls in beide Richtungen weiter. Dabei kann es sich um PCs oder Smartphones handeln, die die Datenweiterleitung automatisch bewerkstelligen oder vom Patienten bedient werden.

In Anlehnung an die Continua Architektur entwickelte das [AIT](#page-8-1) bereits zahlreiche Lösungen für telemedizinische Anwendungen verschiedenster Indikationen wie zum

Beispiel Herzinsuffizienz [[25](#page-73-7)] oder Diabetes mellitus [[26](#page-74-0)]. Als Personal Device werden zum Beispiel Blutdruckmessgeräte, Körperwaagen und Schrittzähler verwendet. Die gesammelten Daten gelangen über definierte Schnittstellen zum Smartphone, das vom Patienten verwendet wird. Darauf befindet sich eine mobile Applikation (MobileMonitor-App), die das zentrale Element zur Kommunikation darstellt. Die Vitaldaten werden zur einem Webserver weitergeleitet und gespeichert, der aus unterschiedlichen, web-basierten Komponenten für Datenerfassung und -verarbeitung, Visualisierung und Entscheidungsunterstützung besteht. Der Aggregation Manager (Smartphone + App) und das Telehealth Service Center (Webserver) werden als [TMS](#page-9-4) zusammengefasst. Diese technische Ausgangslage für das Konzept lässt sich aus Abbildung [2](#page-21-0).2 entnehmen, wobei die Datenübertragung von der Telehealth-Plattform über das Smartphone an das Ergometer und wieder zurück, inklusive Schnittstellen und Kommunikationsprotokollen, sowie die Datenaufbereitung und Visualisierung für die Betreuer definiert und implementiert werden müssen.

## <span id="page-20-0"></span>**2.2. Ergometer**

Mittels Ergometer lassen sich körperliche Leistungen genau vorgeben und unter gleichen Bedingungen reproduzieren. Dadurch lassen sich die Resultate objektiv einschätzen. Ergometer können beispielsweise als Fahrrad-, Laufband-, Ruder- oder Paddelergometer ausgeführt werden. Ein Fahrradergometer unterscheidet sich von einem Hometrainer dadurch, dass die Last in Watt anstelle von Stufen angezeigt und eingestellt wird. Ergometer als Medizinprodukte werden für die Leistungsdiagnostik bei EKG-Belastungstests verwendet. Dafür wird eine Genauigkeit der Wattanzeige von mindestens 5 % vorgegeben.

Manche Hersteller bieten Schnittstellen an, um eine Datenübertragung von Trainings-

<span id="page-21-0"></span>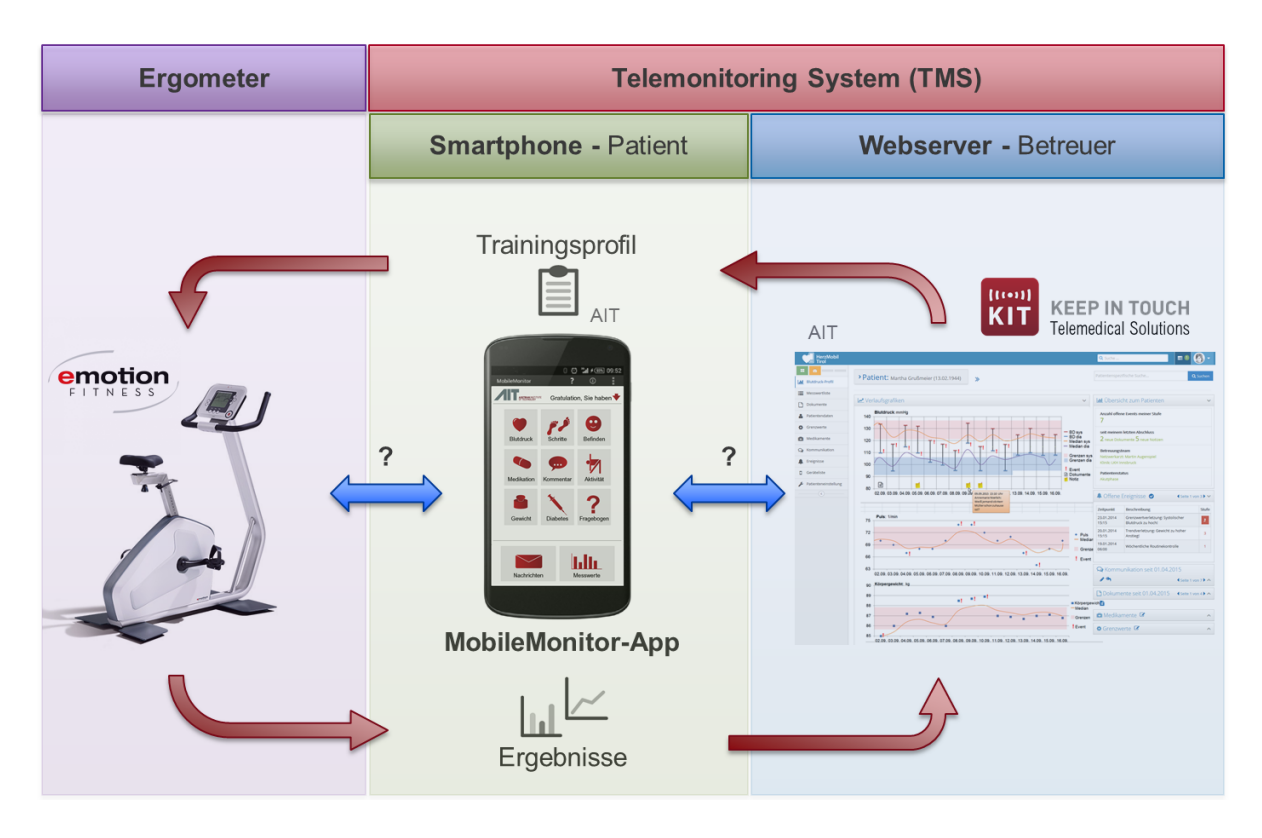

Abbildung 2.2.: Technische Augangslage des Konzepts

vorgaben oder Trainingsresultate zu ermöglichen. Dabei kann es sich um SD-Karten, kontaktbasierte Chipkarten, USB-Sticks, eine serielle Schnittstelle (RS-232) oder eine Bluetooth-Verbindung handeln. Eine Liste von Ergometern, welche auch die entsprechenden Anforderungen für ein telemedizinisches Ergometertraining (wie in Kapitel [1](#page-10-0) ausgeführt) erfüllen, ist in Abbildung [2](#page-22-1).3, gruppiert nach den entsprechenden Schnittstellen, dargestellt. Da das [AIT](#page-8-1) in ihren Telehealth-Lösungen bereits kontaktlose Chipkarten einsetzt, wurden für die engere Auswahl jene Ergometerhersteller in Betracht gezogen, die auch Chipkarten verwenden. Da sich das Unternehmen Emotion Fitness bereiterklärte, ein Ergometer bereitzustellen und auch die Software am Ergometer entsprechend anzupassen, wurde das Ergometer "motion cycle 200 med" [[27](#page-74-1)] für die Durchführung der Machbarkeit ausgewählt. In den folgenden zwei Kapiteln wird noch auf die technische Spezifikation des Ergometers und dessen

<span id="page-22-1"></span>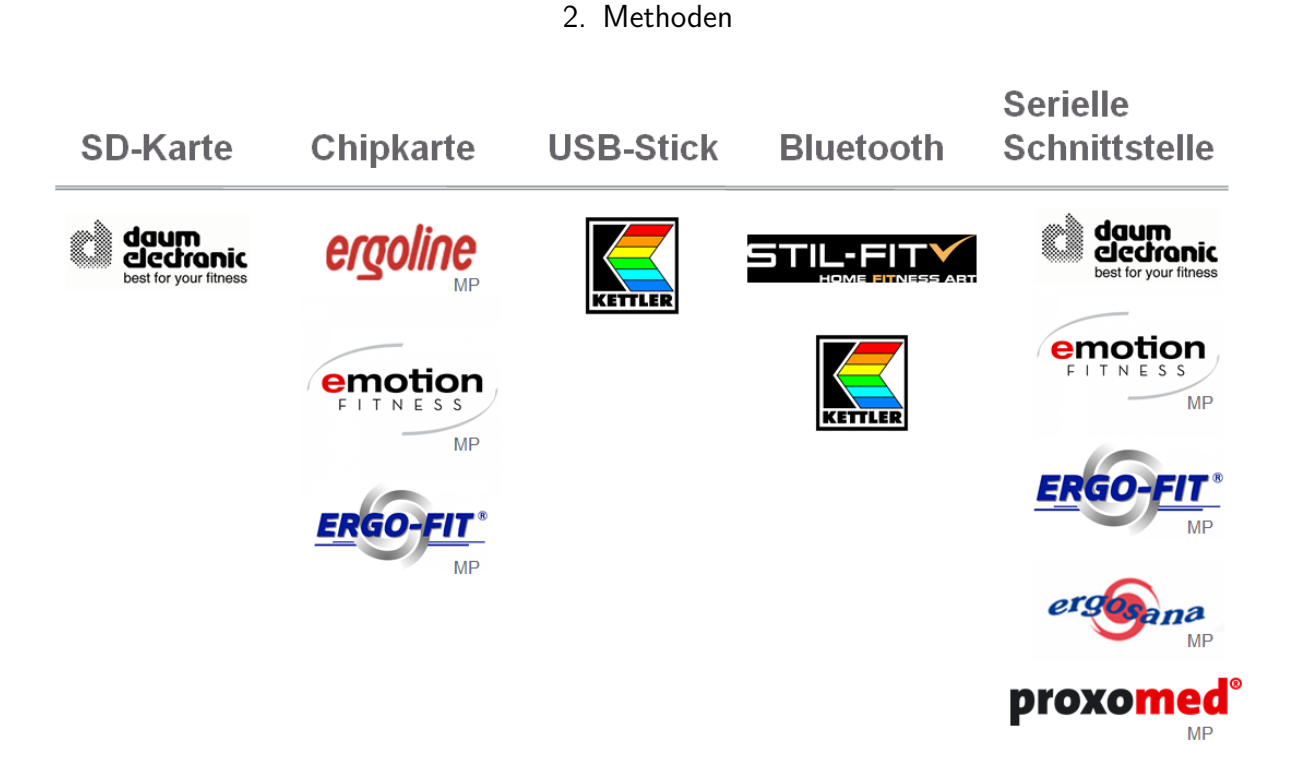

Abbildung 2.3.: Schnittstellenübersicht mit Herstellerfirmen

Schnittstelle genauer eingegangen.

## <span id="page-22-0"></span>**2.2.1. Hardware**

Die technischen Anforderungen an das Ergometer sind in Tabelle [2](#page-23-1).1 zusammengefasst. Die Norm DIN EN 957 1/5 Klasse SA/HA für stationäre Trainingsfahrräder schreibt eine Anzeige in Watt mit einer Genauigkeit von mindestens 10 % im Gegensatz zu einer Regulierung in Stufen vor [[28](#page-74-2)]. Auch der angegebene Leistungsbereich von 20 bis 250 Watt plus Freilauf wird mit der Norm eingehalten. Neben Riemenund Magnetbremsen (Dauermagnet) bietet die Induktionsbremse (elektrische Spule) einen sanfteren Widerstandswechsel, ruhigen Lauf und einen leiseren Betrieb. Ebenso tritt kein Verschleiß des Materials auf. Ein tiefer Einstieg ist für ältere Patienten von Wichtigkeit. Alternativ zu Handpuls-Sensoren und Ohrklipp, wird zur Pulsmessung ein Brustgurtsensor eingesetzt.

<span id="page-23-1"></span>

| Norm                        | DIN EN 957 1/5 Klasse SA/HA   |
|-----------------------------|-------------------------------|
| Leistungsbereich            | $20-250$ W (+ Freilauf)       |
| Drehzahlbereich             | zumindest $60-100$ U/min      |
| Genauigkeit der Wattanzeige | $10\%$                        |
| <b>Bremssystem</b>          | Wirbelstrombremse (Induktion) |
| Antriebssystem              | Riemenantrieb                 |
| Max. Gewichtsbelastung      | $>$ 160 kg                    |
| <b>Tiefer Einstieg</b>      | ja                            |
| Sitz verstellbar            | ja                            |
| Sattel austauschbar         | ja                            |
| Brustgurt kompatibel        | <sub>1</sub> a                |

Tabelle 2.1.: Technische Anforderungen an das Ergometer

## <span id="page-23-0"></span>**2.2.2. Schnittstelle**

Emotion Fitness bietet die Möglichkeit, Daten über eine kontaktbasierte Chipkarte in das Ergometer ein- und auszuspielen. [AIT](#page-8-1) benutzt für seine Systeme zur Identifizierung kontaktlose Chipkarten, die vom Smartphone über Near Field Communication [\(NFC\)](#page-9-0) ausgelesen werden [[29](#page-74-3)]. Beide Technologien werden in einem Dual-Interface Speicher kombiniert, bei der über eine kontaktbasierte und kontaktlose Schnittstelle auf denselben Datenspeicher zugegriffen werden kann.

Entsprechend dieser Anforderung wurde der Dual-Interface Speicher M24SR64-Y von STMicroelectronics eingesetzt [[30](#page-74-4)].

Die wichtigsten Eigenschaften des M24SR64-Y Chips lauten:

• [NFC/](#page-9-0)[RFID-](#page-9-5)kompatible [ISO](#page-8-2)[/IEC](#page-8-3) 14443 Type A Funk-Schnittstelle

<span id="page-24-0"></span>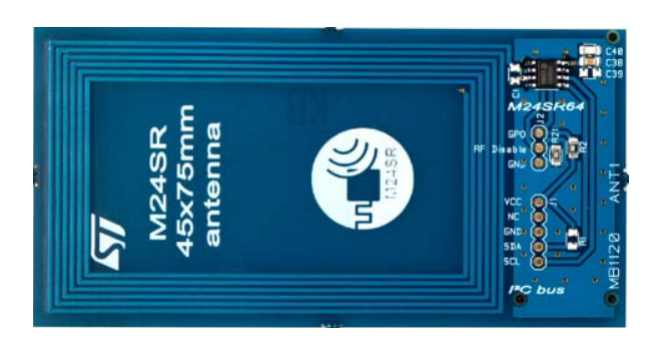

Abbildung 2.4.: M24SR64-Chip mit Platine [[31](#page-74-5)]

- Stromsparende leitungsgebundene I2[C-](#page-8-4)Schnittstelle zum Anschluss an [MCU](#page-8-5) oder Chipsatz
- 8 KByte [EEPROM](#page-8-6) Speicherkapazität
- 128-Bit Passwortschutz

Der M24SR64-Y Chip befindet sich auf einer Platine mit [NFC-](#page-9-0)Antenne und Inter-Integrated Circuit (I2[C\)](#page-8-4)-Schnittstelle, die in den Ergometer eingebaut wurde (siehe Abbildung  $2.4$  $2.4$ ) [[31](#page-74-5)].

[NFC](#page-9-0) ist ein kontaktloser Übertragungsstandard für kurze Distanzen bei einer Funkfrequenz von 13,56 MHz. Der Chip verwendet das [ISO/](#page-8-2)[IEC](#page-8-3) 14443 Übertragungsprotokoll, das für kontaktlose Chipkarten bei Identifikationssystemen, Zugangskontrollen und auch Bezahlanwendungen angewendet wird. Eine Nachricht am Speicher richtete sich nach dem, vom [NFC-](#page-9-0)Forum definierten, gebräuchlichen Datenformat namens NFC Data Exchange Format [\(NDEF\)](#page-9-6), welches unter anderem zur Speicherung von Textnachrichten, URLs und [MIME-](#page-8-7)Objekte verwendet wird [[32](#page-74-6)]. Android bietet vordefinierte Funktionen, um Nachrichten dieser Art erstellen, lesen und versenden zu können. Eine [NDEF-](#page-9-6)Nachricht baut sich aus mehreren Records zusammen, die sich wiederum in Header und Payload gliedern, wie es in Abbildung [2](#page-25-0).5 gezeigt wird. Der Header definiert den Record-Typ und die exakte Anzahl der Bytes des Payloads. Im Payload befinden sich die gewünschten Nutzdaten.

<span id="page-25-0"></span>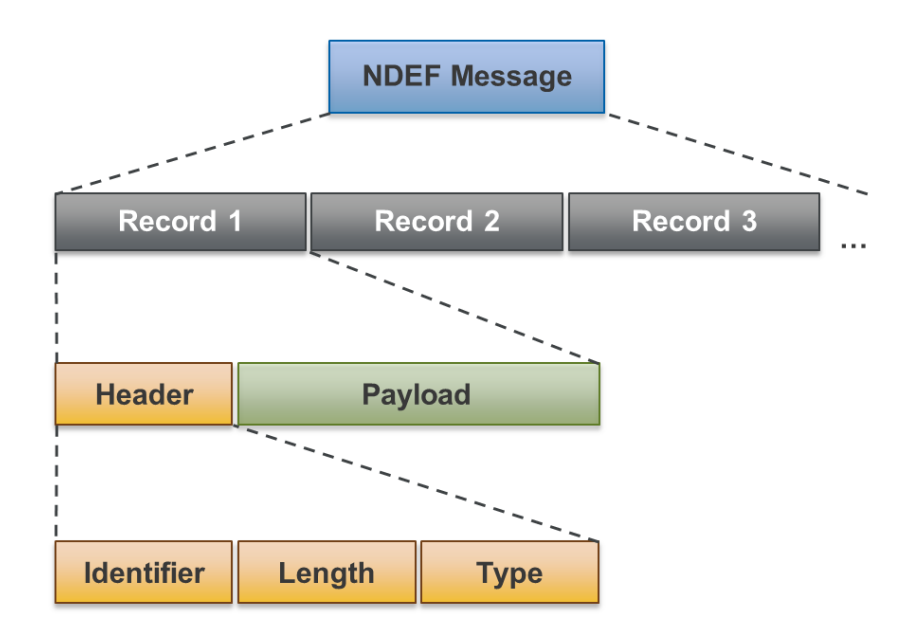

Abbildung 2.5.: Aufbau einer NDEF-Nachricht

Für Funktionstests des Chips wurde die "ST M24SR Demo" Android App von STMicroelectronics verwendet, die Funktionen zum Lesen und Schreiben von [NDEF](#page-9-6) Nachrichten und Funktionen für den Passwortschutz bietet [[33](#page-74-7)]. Ebenso wurde von STMicroelectronics der Quellcode zur App angeboten, auf den für die eigene Entwicklung zurückgegriffen wurde [[34](#page-74-8)]. Die Funktionen des Passwortschutzes wurden eingesetzt, um das definierte Datenformat zu schützen und ein versehentliches Überschreiben des Tags zu vermeiden. Das Passwort lässt sich in den "Shared Preferences" der Applikation speichern, die durch ein Framework das Abspeichern und Wiederherstellen von persistenten Schlüssel-Wert-Paaren erlaubt. Zusätzlich werden von Android Funktionen zur binären Verschlüsselung von Text oder Passwörtern geboten [[35](#page-75-0)].

<span id="page-26-2"></span>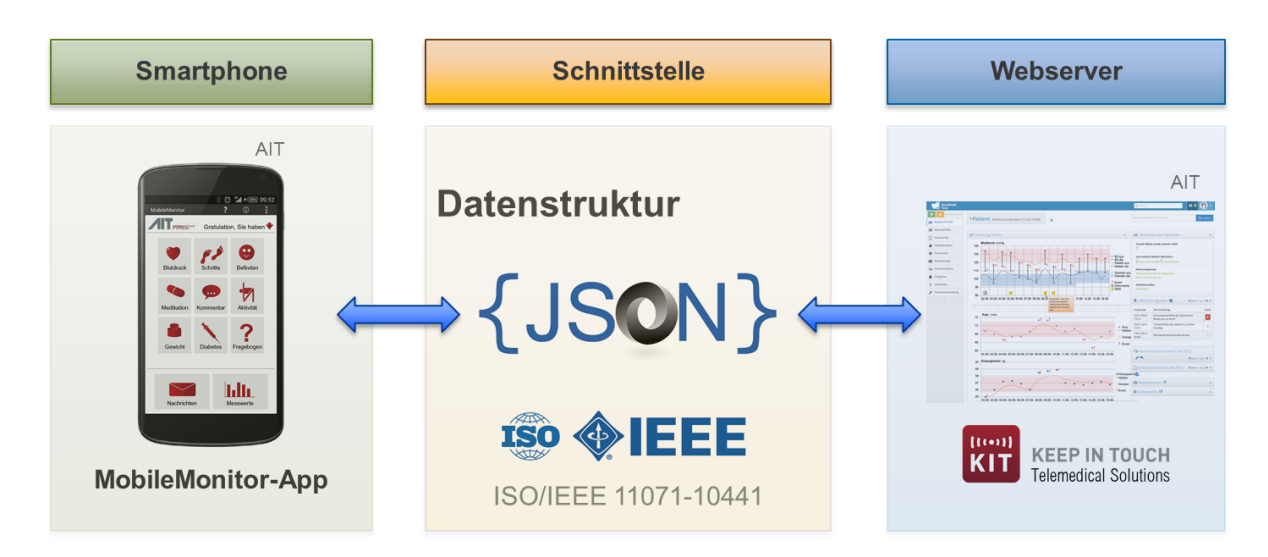

Abbildung 2.6.: Schnittstellenübersicht Smartphone - Webserver

# <span id="page-26-0"></span>**2.3. Telemedizinische Software**

Eine Übersicht der definierten Schnittstelle zwischen Smartphone und Telehealth-Plattform ist in Abbildung [2](#page-26-2).6 ersichtlich. Das Datenformat, das bereits vom [TMS](#page-9-4) verwendet wird, lautet JavaScript Object Notation [\(JSON\)](#page-8-8). Dabei handelt es sich um ein kompaktes, offenes Format in einer einfach lesbaren Textform zur Übertragung und Speicherung von strukturierten Daten. [JSON](#page-8-8) wird zum Transfer von Daten bei Webanwendungen und mobilen Applikationen eingesetzt [[36](#page-75-1)]. Wie auch von Continua vorgeschrieben, basiert die Definition der Datenfelder auf dem Standard [ISO](#page-8-2)[/IEEE](#page-8-9) 11073-10441, der den Datenaustausch zwischen medizinischen Geräten mit Spezialisierung auf kardiovaskuläre Fitness und Aktivität definiert [[37](#page-75-2)].

## <span id="page-26-1"></span>**2.3.1. Apps**

Der MobileMonitor ist eine Applikation, die sich auf dem Smartphones des Patienten befindet und als Datenhub für Vitalparameter, wie Blutdruck, Wohlbefinden und

<span id="page-27-0"></span>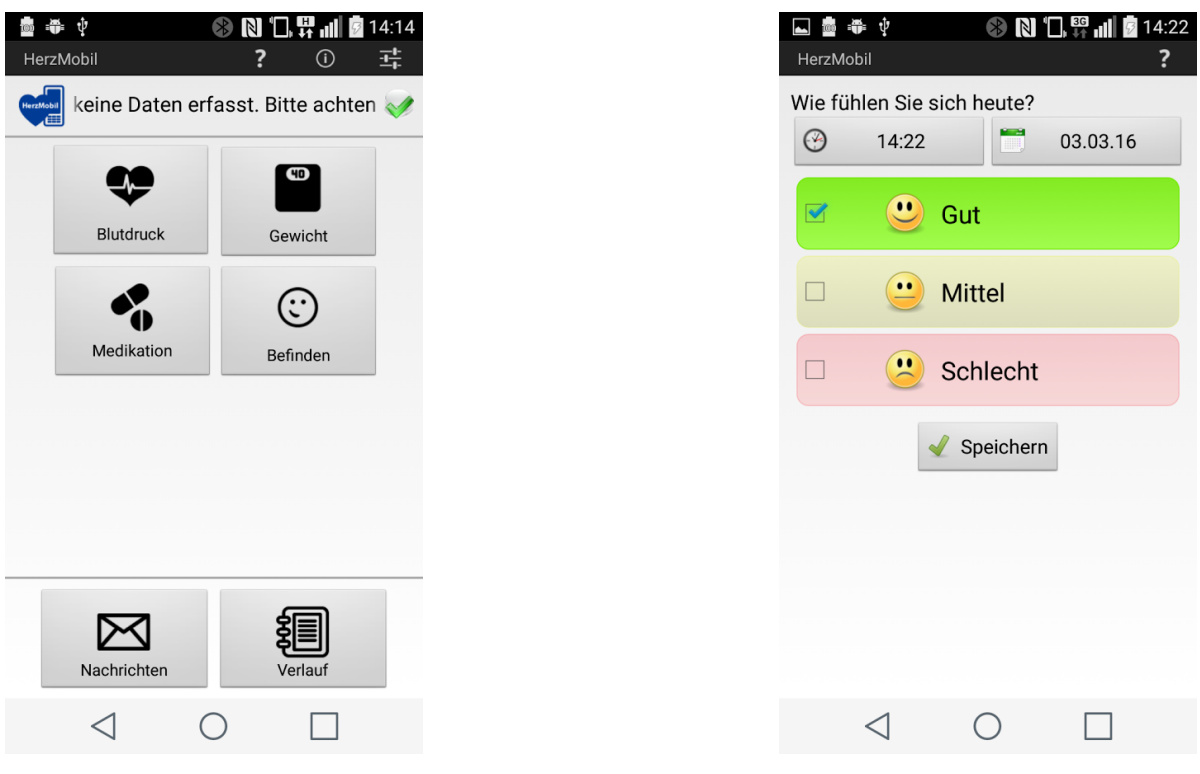

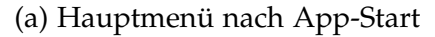

(a) Hauptmenü nach App-Start (b) Eingabemaske Wohlbefinden

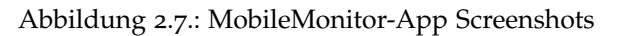

Gewicht, eingesetzt wird. Je nach Anwendungsfall lassen sich diese Parameter im, mit der App verbundenen, Back-End System konfigurieren. In Abbildung [2](#page-27-0).7 sind Screenshots der mobilen Applikation der [AIT](#page-8-1) Telehealth Lösung HerzMobil, für Herzinssufizienz Patienten, dargestellt. Nach Einstieg sieht man die vom Patienten zu erfassenden Parameter wie Blutdruck, Gewicht, Medikation und Befinden. Blutdruck und Gewicht werden von den entsprechenden Messgeräten über eine [NFC-](#page-9-0)Schnittstelle übernommen. Medikation und Wohlbefinden werden direkt am Smartphone in der App erfasst (Abbildung 2.7[b\)](#page-27-0).

Als integrierte Entwicklungsumgebung (IDE) wurde zur Implementierung der App Eclipse [[38](#page-75-3)] verwendet, die um die Android SDK [[39](#page-75-4)] erweitert wurde.

Damit sich bei einem erkannten [NFC-](#page-9-0)Tag auch die gewünschte Applikation auf dem

Smartphone öffnet, lassen sich Intent-Filter für jede Android App definieren. Bei Intents handelt es sich um Objekte, die Aktionen von App-Komponenten, wie zum Beispiel Activities oder Services, hervorrufen. Android weist dabei die Intents anhand der hinterlegten Filter zu.

Über Google Play können Android Apps auf Smartphones verteilt und installiert werden [[40](#page-75-5)]. Dabei können geschlossene Gruppen definiert werden, denen ein exklusiver Zugriff zur App erlaubt wird. Durch das Software-Lifecycle Management von Google Play wird ein Update der Software im laufenden Betrieb gut unterstützt.

## <span id="page-28-0"></span>**2.3.2. Telehealth-Plattform**

Die Telehealth-Plattform besteht aus verschiedenen Komponenten, die je nach Anwendungsfall und Indikation entsprechend zusammengestellt und konfiguriert werden. Für die Erweiterung der Telehealth-Plattform um den Anwendungsfall des telemedizinischen Ergometertrainings müssen die Komponenten "Charts" und "Observations" erweitert werden.

Beim Web Application Framework handelt es sich um die freie und quelloffene Software Django [[41](#page-75-6)], die mit Python [[42](#page-75-7)] als Programmiersprache geschrieben ist. Es bietet eine integrierte objektrelationale Abbildung für Datenbanksysteme und setzt auf einem Apache-Webserver [[43](#page-75-8)] auf.

Die Plattform unterstützt Dashboards als Userinterface. Dadurch können Informationen in verdichteter Form, meist mit grafischer Unterstützung, übersichtlich dargestellt werden [[44](#page-75-9)]. Die Grundstruktur dieses Dashboards wird in Abbildung [2](#page-30-0).9 dargestellt. Der Hauptbereich (Page Content) nimmt dabei den größten Platz ein und lässt sich wiederum in mehreren Modulen aufteilen, von denen wichtigere mehr Platz einnehmen können. Am linken Rand befindet sich eine Auflistung aller zur

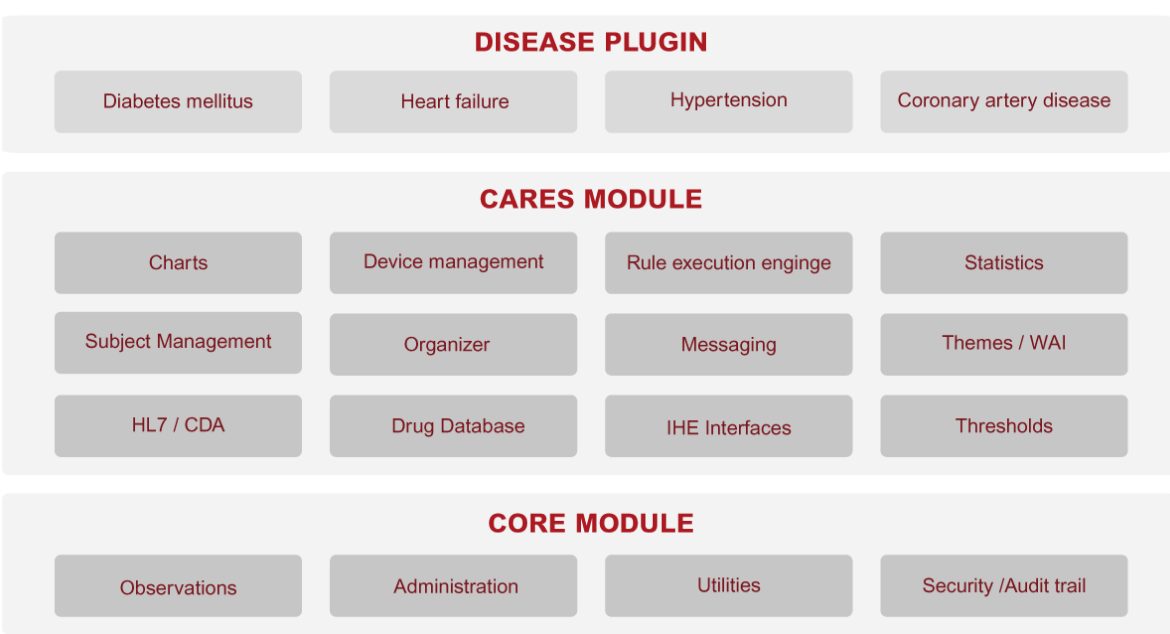

Abbildung 2.8.: Komponenten der Telehealth-Plattform

Verfügung stehenden Seiten und die Möglichkeit zur Hauptübersicht der Patienten zurückzukehren.

Wird der Link zur Telehealth-Plattform aufgerufen, erscheint als Erstes die Anmeldungsmaske. Die Plattform bietet die Möglichkeit Konten mit unterschiedlichen Rollen zu erstellen. Für jede Rolle lassen sich wiederum verschiedene Funktionen, Seiten und Module einstellen.

Meldet sich ein Betreuer erfolgreich an, erscheint eine Liste der Patienten. Zu jedem Patientennamen werden noch definierbare, zusätzliche Informationen angeführt, um einen Überblick zu erhalten.

Ist ein Patient in der Patientenliste ausgewählt worden, erscheinen die Informationen auf einen Blick, die ein Betreuer für eine Entscheidung benötigt. Dabei kann es sich je nach Anwendungsfall, zum Beispiel um den zeitlichen Verlauf des Blutdrucks, Pulses oder Körpergewichts handeln, wie in Abbildung 2.[10](#page-31-0) zu sehen ist. Erstellt werden

<span id="page-30-0"></span>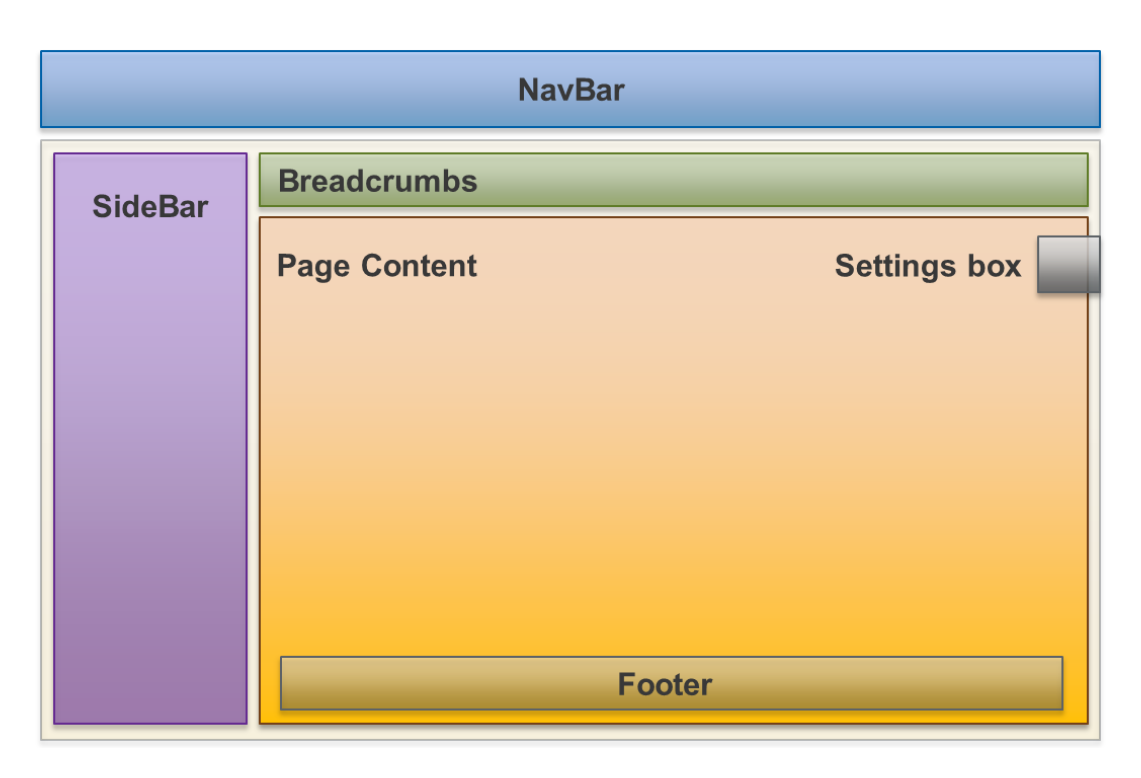

Abbildung 2.9.: Grundstruktur Dashboard-Layout

die Grafiken mit Java Script [\(JS\)](#page-8-10) Highcharts-Bibliotheken [[45](#page-75-10)]. Im rechten Abschnitt der Seite befinden sich weitere Module, wie beispielsweise der Verlauf der Kommunikation zwischen Betreuer und Patienten, eine Auflistung offener Ereignisse, eine Liste verschriebener Medikamente oder die Anzeige der individuellen Grenzwerte.

Zur Unterstützung der Kommunikation zwischen Betreuer und Patient wird die Möglichkeit geboten, Feedback an den jeweiligen Patienten zu senden. Die Mitteilungen erscheinen auf dem Smartphone des Patienten. Kommentare, die am Smartphone vom Patienten verfasst werden, werden ebenso auf dieser Seite angezeigt. Des Weiteren hat der Betreuer die Option Notizen für sich und weitere Betreuer zu einem Patienten anzulegen. Ein Beispiel für die Kommunikationsseite ist aus Abbildung 2.[11](#page-32-0) ersichtlich.

<span id="page-31-0"></span>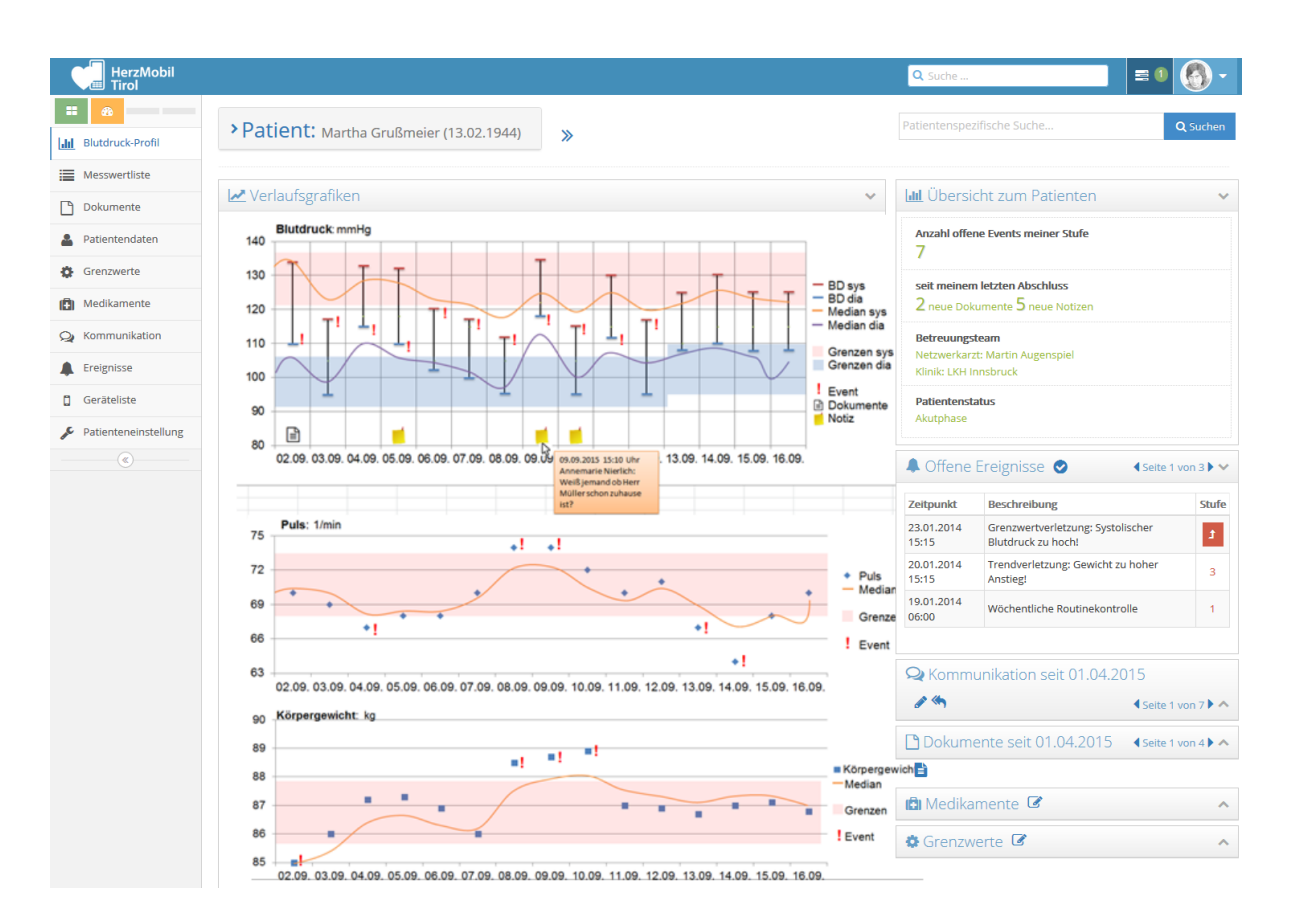

Abbildung 2.10.: Exemplarisches Dashboard mit Patientenübersicht

<span id="page-32-0"></span>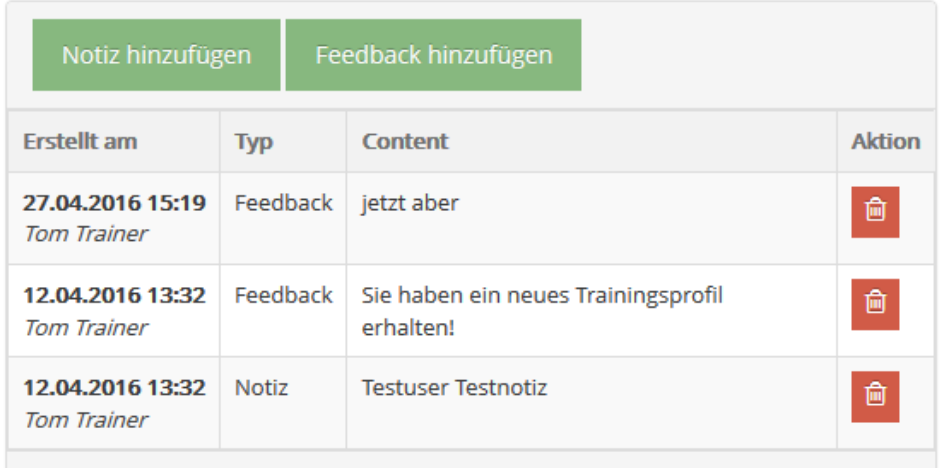

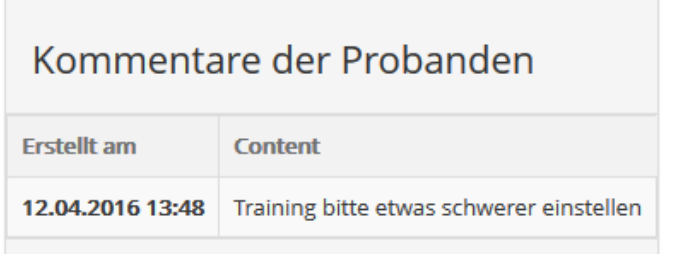

Abbildung 2.11.: Ausschnitt der Kommunikationsseite

# <span id="page-33-0"></span>**2.4. Machbarkeitsuntersuchung**

Die Machbarkeitsuntersuchung gliederte sich in zwei Stufen:

- Laborversuch
- Feldtest

Der Laborversuch war für einen Monat mit fünf Probanden, die jeweils zwei Trainingseinheiten pro Woche absolvieren, geplant. Dadurch würden mindestens 40 Trainingsprofile und 40 Trainingsresultate übertragen werden. Das Ziel war es, den reibungslosen Ablauf des Datenzyklus von der Telehealth-Plattform über das Smartphone zum Ergometer und zurück zu testen. Dazu standen die Büroräumlichkeiten des [AIT](#page-8-1) am Standort Graz zur Verfügung.

Der Feldtest war für zwei Monate mit zehn Patienten bei mindestens zwei Trainingseinheiten pro Woche geplant. Dadurch könnten bis zu 160 Trainingsprofile mit 160 Trainingsresultate übertragen werden. Das Ziel war es, die telemedizinische Trainingstherapie in einem kontrollierten Umfeld durchzuführen. Abschließend war ein Interview mit den beteiligten Personen geplant. Als Basis diente ein spezifischer Interviewleitfaden (Anhang [A\)](#page-80-0). Dabei sollten der generelle Ablauf des Konzeptes, die IT-Unterstützung mit ihren positiven und negativen Aspekten und diesbezügliche Verbesserungsvorschläge besprochen werden. Des Weiteren sollte der Nutzen für den Patienten diskutiert werden.

Die Ausstattung zur Machbarkeitsuntersuchung setzte sich wie folgt zusammen:

- Smartphone + Applikationen
- Ergometer
- Brustgurt

# <span id="page-34-0"></span>**3. Ergebnisse**

Zur Umsetzung des Konzepts für das Ergometertraining wurde das [TMS](#page-9-4) entsprechend angepasst und erweitert [\(TMS](#page-9-4) TeleTrain). Eine Übersicht dieser Umsetzung ist in Abbildung [3](#page-35-0).1 dargestellt. Hervorgehoben sind die zentralen Ergebnisse (TeleErgo-App, [JSON-](#page-8-8)Profile und Dashboard mit Grafiken), die zur Umsetzung des Konzepts notwendig waren. Die TeleErgo-App steuert die Kommunikation zwischen Ergometer und Smartphone. Dazu wurde das Kommunikationsprotokoll für die Ergometeranbindung und die Datenstruktur zum Datenaustausch zwischen Smartphone und Telehealth-Plattform [\(JSON-](#page-8-8)Profile) definiert. In der Telehealth-Plattform wurde das Dashboard angepasst und mit neuen Grafiken zum Ergometertraining erweitert. Die Grafiken gingen aus einem Mock-up hervor, das im Rahmen meines Masterpraktikums erstellt wurde. Eine technische Machbarkeituntersuchung des umgesetzten Konzepts wurde durchgeführt, wodurch es zu einer Produktivstellung des Systems kam.

# <span id="page-34-1"></span>**3.1. TeleErgo-App**

Die fertige Schnittstelle zwischen Ergometer und der TeleTrain-App am Smartphone wird in Abbildung [3](#page-36-0).2 schematisch gezeigt. Die Daten werden vom Ergometer über die I2[C-](#page-8-4)Schnittstelle auf einen Zwischenspeicher, der im Ergometer eingebaut wurde,

#### 3. Ergebnisse

<span id="page-35-0"></span>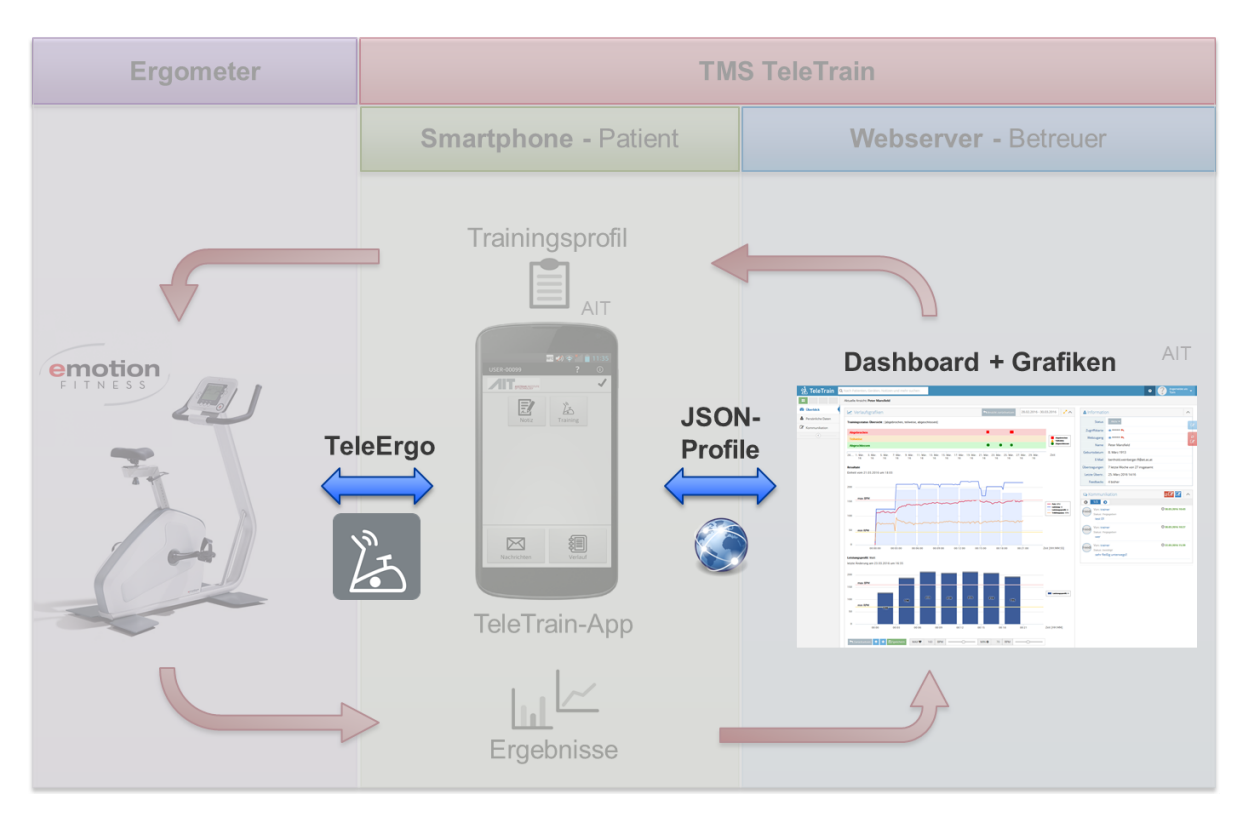

Abbildung 3.1.: Übersicht der technischen Konzeptumsetzung

geschrieben und über die [NFC-](#page-9-0)Schnittstelle vom Smartphone wieder ausgelesen. Dazu verwaltet die TeleErgo-App die Kommunikation mit dem Ergometer und wandelt die Daten vom Ergometer in ein, für das [TMS](#page-9-4) TeleTrain verständliches, Format um, bevor sie an die TeleTrain-App weitergeleitet werden. Dabei kann die Information in beide Richtungen laufen.

#### **Kommunikationsprotokoll**

Das neue Protokoll entstand in Zusammenarbeit mit Emotion Fitness. Die Kommunikation basiert auf folgende vier Nachrichten:

- *Bereitschaftsnachricht*
- *Trainingsprofil*
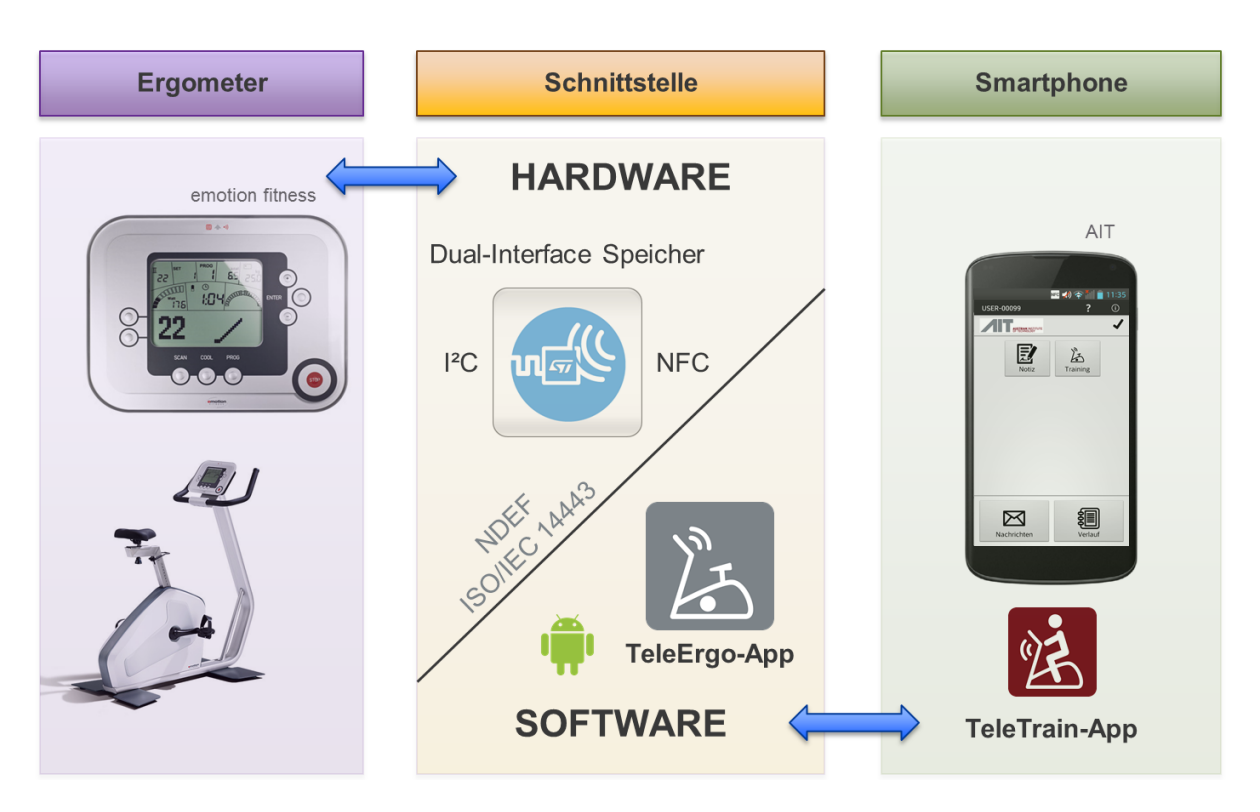

Abbildung 3.2.: Schnittstellenübersicht Ergometer - Smartphone

- *Trainingsresultate*
- *Auslesebestätigung*

Dabei werden das *Trainingsprofil* und die *Auslesebestätigung* vom Smartphone auf den Dual-Interface Speicher geschrieben. Die *Bereitschaftsnachricht* und die *Trainingsresultate* kommen von Seiten des Ergometers.

Der Aufbau der Nachrichten *Trainingsprofil* und *Trainingsresultate* gliedert sich in zwei Teile. Sie beinhalten einen gemeinsamen Header, in der dieselben Informationen geteilt werden. Die unterschiedlichen Felder definieren sich im Nachrichten-Body, wie es in Abbildung [3](#page-37-0).3 ersichtlich ist.

Folgende Felder wurden definiert:

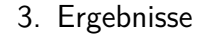

<span id="page-37-0"></span>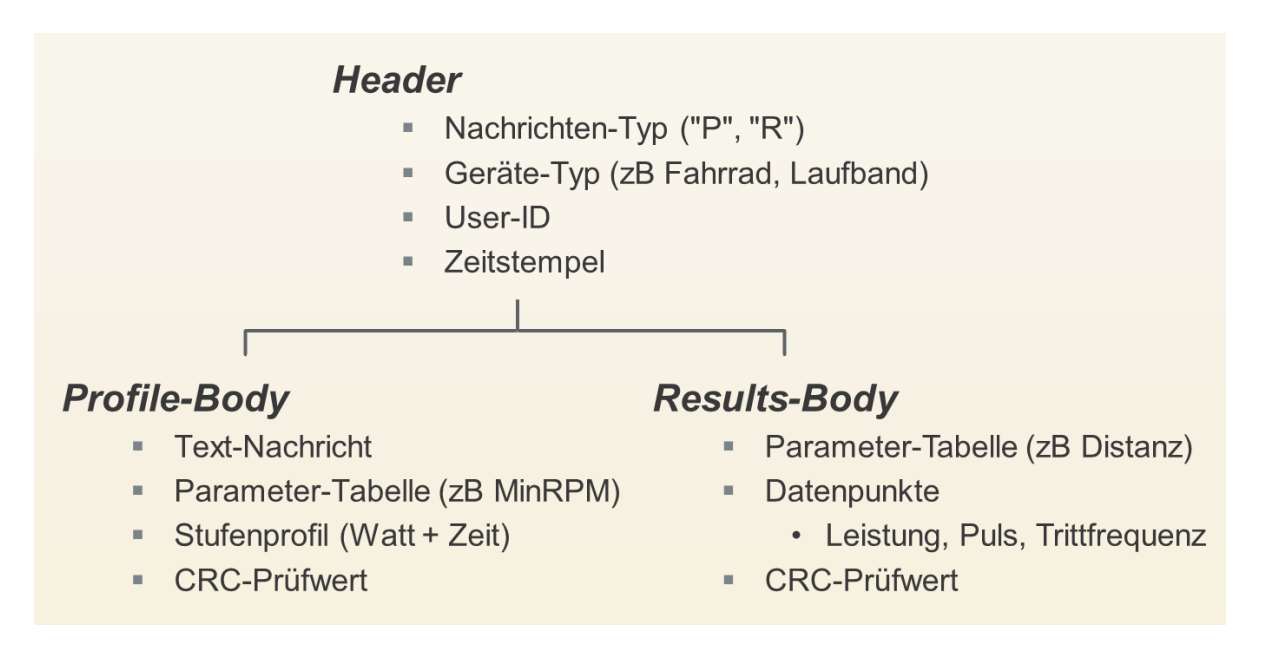

Abbildung 3.3.: Aufbau der übertragenen Nachrichten zwischen Ergometer und Smartphone

- *Nachrichten-Typ*: Definiert mit einem Zeichen um welche Nachricht es sich am Speicher handelt.
- *Geräte-Typ*: Nachdem vom Hersteller unterschiedliche Ergometertypen geführt werden und die Nachrichten für jedes Gerät spezifisch sind, gilt es auch hier eine Unterscheidung zu treffen.
- *User-ID*: Damit ein Benutzer nicht die Daten eines anderen auslesen kann, wird dieses Feld deklariert.
- *Zeitstempel*: Hält die Zeit des Trainingsstarts fest und wird im Trainingsprofil vom Smartphone geliefert. Nach einem Training schreibt das Ergometer die Startzeit wieder zu den Trainingsresultaten. Über diesen eindeutigen Zeitstempel kann eine Zusammenführung der Trainingsresultate zum zugehörigen Profil geschehen.
- *Text-Nachricht*: Bietet die Möglichkeit, Nachrichten vor Beginn eines Trainings am Display des Ergometers erscheinen zu lassen. Dabei kann es sich zum Beispiel um eine Willkommensnachricht oder den Benutzernamen oder Profil-

namen handeln.

- *Parameter-Tabelle*: Der Hersteller ermöglicht hiermit gewisse Einstellungen, wie zum Beispiel minimale Trittfrequenz oder maximalen Puls, zu definieren.
- *Stufenprofil*: Definiert Schrittweite und Trainingslast einer Stufe.
- *Datenpunkte*: Liefert Werte für Leistung, Puls und Trittfrequenz in einem bestimmten Intervall.
- *CRC-Prüfwert*: Zyklische Redundanzüberprüfung zur Gewährleistung, dass Nachrichten auch vollständig ausgelesen werden und keine Fehler bei der Übertragung stattfinden.

Eine Speicherkapazität des Zwischenspeichers von 8 KByte ermöglicht bei einem Intervall von zehn Sekunden die Speicherung von Trainingsresultaten für eine Dauer von über sieben Stunden.

Der Funktionsablauf der Applikation gliedert sich in zwei Anwendungsfälle:

- Trainingsprofil schreiben
- Trainingsresultate auslesen

Möchte der Benutzer eine Trainingseinheit starten, ruft er die TeleTrain-App auf und betätigt den Button "Training". Dieser Button öffnet die TeleErgo-App, wodurch der Benutzer angehalten wird, das Smartphone zum [NFC-](#page-9-0)Tag am Ergometer zu bewegen. Beim Erkennen des Tags wird von der TeleErgo-App die Nachricht auf dem Speicher überprüft und, wie in Abbildung 3.[4](#page-39-0) dargestellt, anhand der Nachricht ein Entscheidungsbaum ausgeführt. Befindet sich auf dem Tag die "Bereitschaftsnachricht", so kann diese mit dem aktuellen Trainingsprofil am Smartphone überschrieben werden. Befindet sich bereits ein Trainingsprofil am Speicher, wird dies dem Benutzer gemeldet und ein Überschreiben ist nicht möglich. Sind alte Trainingsresultate am Tag vorhanden, werden diese ausgelesen, abgespeichert und die "Auslesebestätigung"-Nachricht übertragen. Dem Benutzer wird mitgeteilt, dass das neue Trainingsprofil

nicht übermittelt wurde und wird dazu aufgerufen die Übertragung erneut zu versuchen. In der Zwischenzeit kann das Ergometer seinen internen Speicher bereinigen und ist anschließend bereit ein neues Trainingsprofil zu empfangen. Die Dialoge der App an den Benutzer, bei einer erfolgreichen Übertragung eines Trainingsprofils, sind in Abbildung [3](#page-40-0).5 dargestellt.

<span id="page-39-0"></span>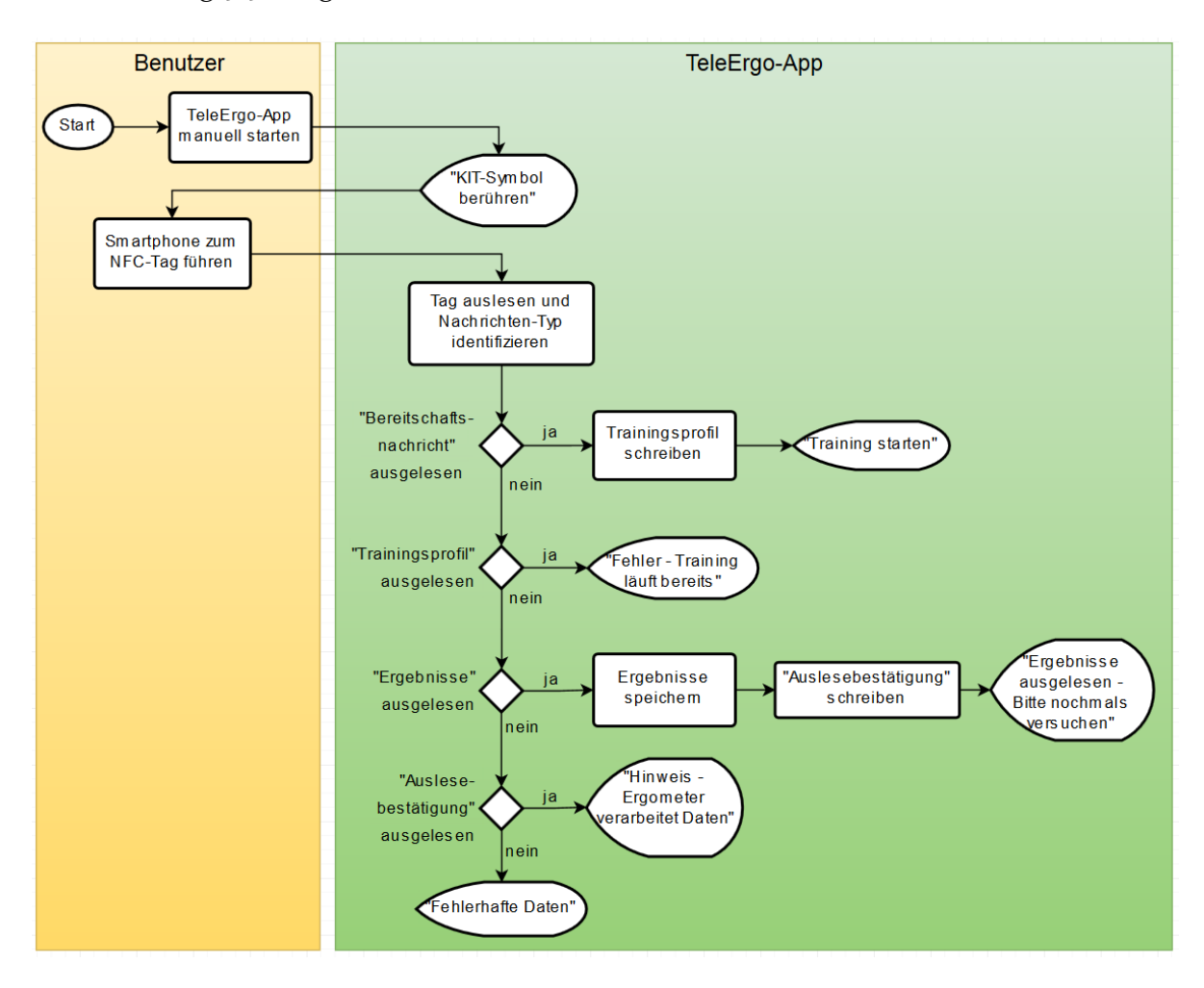

Abbildung 3.4.: Flussdiagramm "Trainingsprofil schreiben"

Wird das Smartphone vom Benutzer zum [NFC-](#page-9-0)Tag geführt, so wird durch den Intent-Filter die TeleErgo-App vom Android Betriebssystem automatisch aufgerufen. In Abbildung [3](#page-41-0).6 ist das Flussdiagramm zum Anwendungsfall "Trainingsresultate auslesen" ersichtlich. Je nach Nachricht, die vom Tag ausgelesen wurde, erhält der

<span id="page-40-0"></span>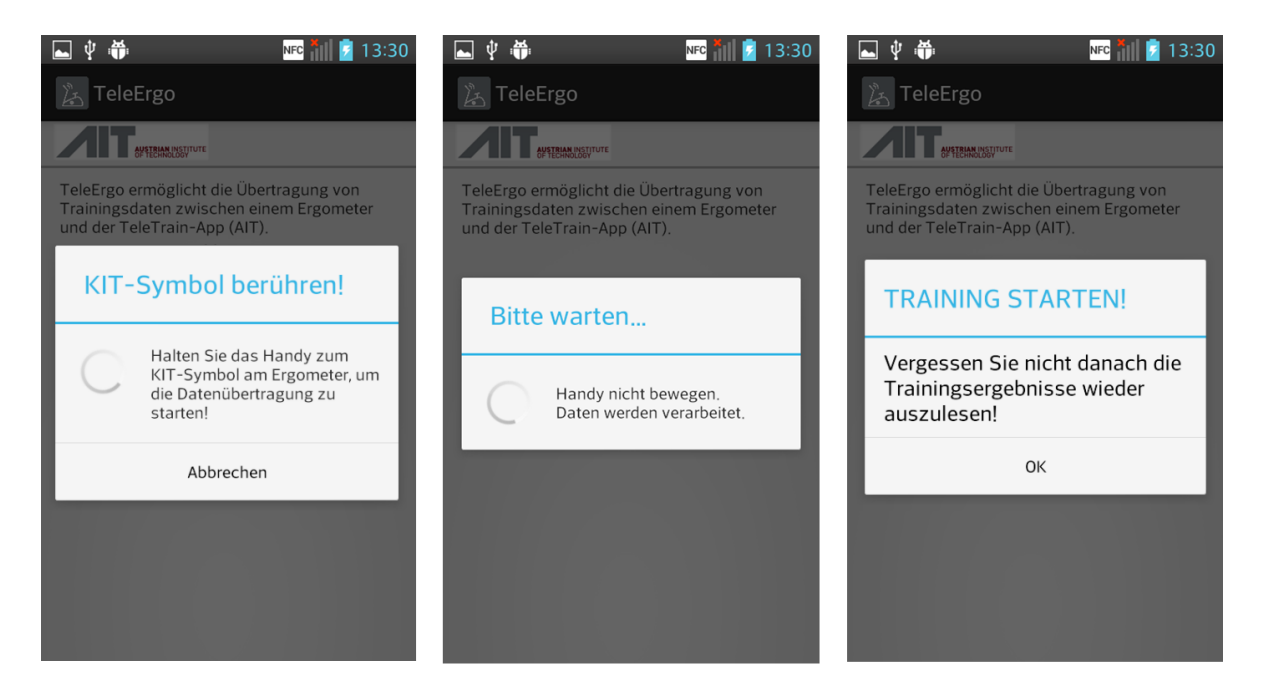

Abbildung 3.5.: Funktionsgrafik der TeleErgo-App

Benutzer eine entsprechende Mitteilung. Werden Trainingsresultate gefunden, werden diese abgespeichert und am Tag von der "Auslesebestätigungs"-Nachricht ersetzt.

Zu Entwicklungs- und Testzwecken wurde für die Firma Emotion Fitness eine Debug-Version der TeleErgo-App implementiert. Sie ermöglicht das Schreiben der vier Nachrichten mittels Buttons, wie es in Abbildung [3](#page-42-0).7 dargestellt ist. Ferner wird beim Auslesen der Nachrichten-Typ, die Datenlänge und der gesamte Inhalt des Zwischenspeichers angezeigt. Um den Inhalt überprüfen zu können, wird dieser byteweise hexadezimal und im ASCII-Zeichensatz angezeigt.

Trainingsprofile und Trainingsresultate werden bei jeder Übertragung in einer SQLite Datenbank mitprotokolliert. Dabei werden noch zusätzliche Status, unter anderem bezüglich des Auslese- und Schreibvorgangs, gespeichert. Dies ermöglicht einen Rückschluss auf etwaige Probleme bei der Datenübertragung.

<span id="page-41-0"></span>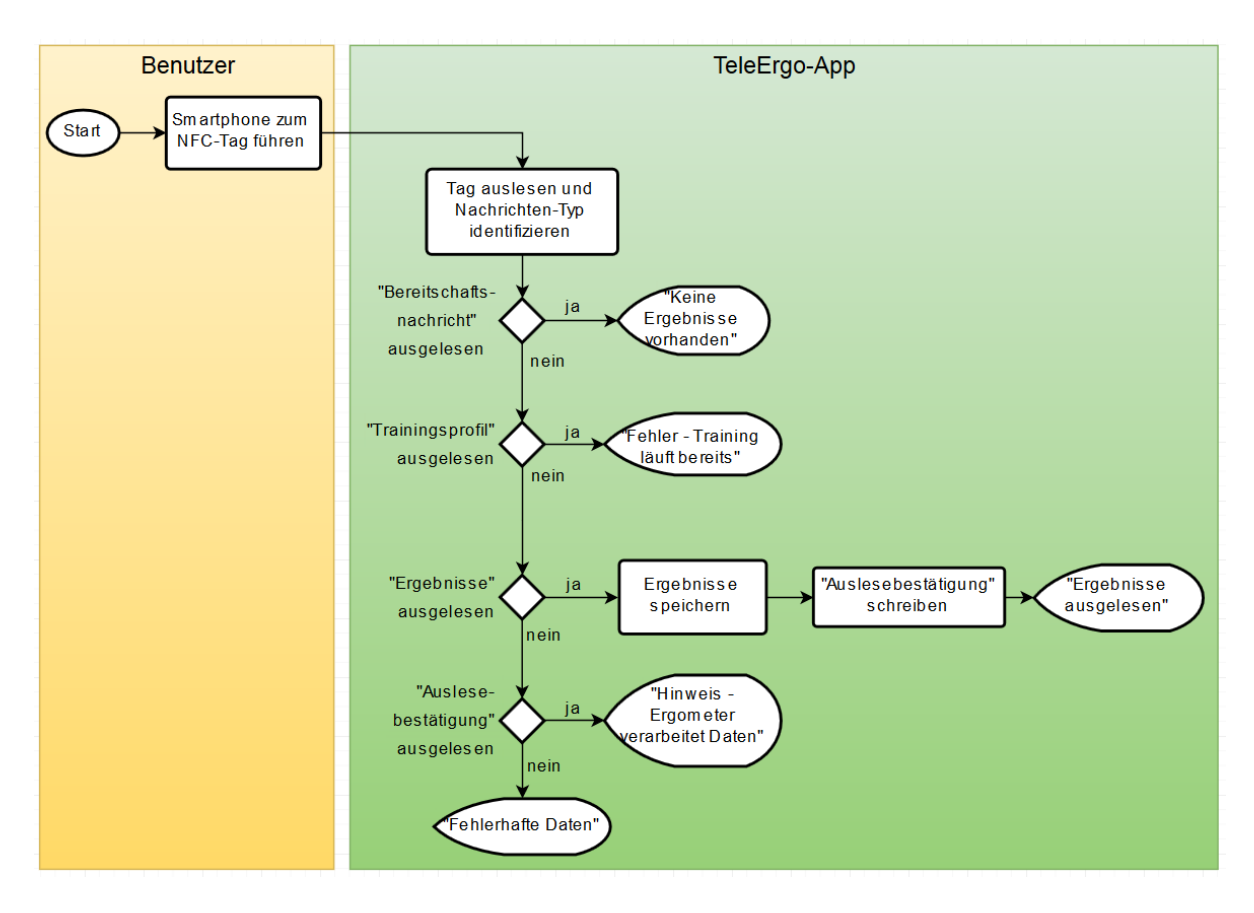

Abbildung 3.6.: Flussdiagramm "Trainingsresultate auslesen"

<span id="page-42-0"></span>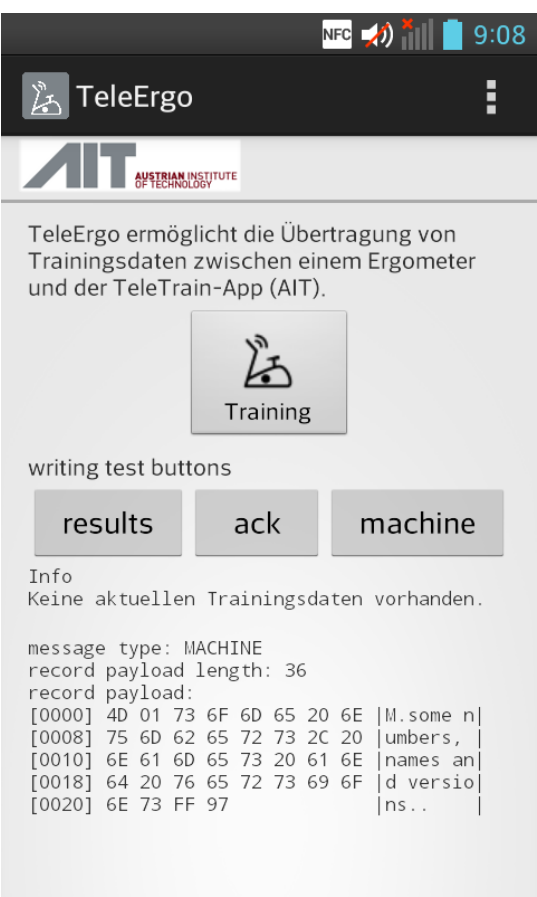

Abbildung 3.7.: TeleErgo-App im Debug-Modus

# **3.2. TMS TeleTrain**

Die Anpassung der MobileMonitor-App zur TeleTrain-App und die Erweiterung der Telehealth-Plattform für ein Ergometertraining stellen die beiden Teilbereiche vom [TMS](#page-9-1) TeleTrain dar. Neben der Umsetzung des Systems ist das zentrale Ergebnis die Datenstruktur für die Leistungsprofile mit den zugehörigen Trainingsresultaten für die Trainingseinheiten.

Die Felder für ein Trainingsprofil beinhalten folgende Punkte:

- *Zeitstempel*: Speichert die Zeit, an der das Trainingsprofil erstellt wurde.
- *Programmname*: Für jedes Trainingsprofil lässt sich ein Programmnamen hinterlege, der zum Beispiel in der TeleTrain-App oder am Ergometer angezeigt wird.
- *Maximale Herzrate*: Obergrenze der Herzrate, bei der das Ergometer die Last reduziert.
- *Minimale Trittfrequenz*: Wird dieser Wert während einem Training unterschritten, so beginnt das Ergometer die Last zu reduzieren.
- *Stufenprofil*: Durch ein Doppelarray wird der Zeitpunkt in Sekunden und mit einer zugehörigen Last in Watt definiert.

Die Felder für ein Trainingsresultat lauten wie folgt:

- *Zeitstempel*: Hält den Zeitpunkt fest, an dem das Training am Ergometer gestartet wurde.
- *Trainingsprofil-ID*: Beinhaltet die ID des Trainingsprofils zu dem die Trainingsresultate gehören.
- *Borg-Skala*: Dabei handelt es sich um einen Wert auf einer Skala zwischen 6 und 20, der das subjektive, körperliche Belastungsempfinden eines Patienten beschreibt.

- *Trainingsstatus*: Kann folgende drei Status annehmen und wird von der TeleErgo-App berechnet:
	- **–** Training abgeschlossen
	- **–** Training teilweise abgeschlossen
	- **–** Training abgebrochen

Die Zuordnung ermittelt sich aus dem vorgegebenen Leistungsprofil und der tatsächlichen Leistung eines Patienten. Berechnet wird dabei der Prozentsatz der vorgegebenen zu den geleisteten Wattsekunden einer Einheit. Die Grenze für eine abgeschlossene Einheit wurde beim Erreichen von über 70% der vorgegebenen Wattsekunden definiert. Der Grenzwert für eine abgebrochene Einheit liegt bei 30%. Dazwischen wird die Einheit als teilweise abgeschlossen deklariert.

- *Distanz*: Liefert die Entfernung der absolvierten Einheit.
- *Verlauf der gefahrenen Leistung*: Speichert in einem Wertepaar die tatsächliche Leistung mit dem dazugehörigen Zeitpunkt.
- *Verlauf der Herzrate*: Speichert in einem Doppelarray Zeit und Herzrate des Patienten während der gesamten Trainingseinheit
- *Verlauf der Trittfrequenz*: Liefert als Wertepaar Zeitpunkt und Trittfrequenz in einem Doppelarray.

Ein beispielhafter Auszug eines Trainingsprofils ist in Abbildung [3](#page-45-0).8 zu sehen. Das [JSON-](#page-8-0)Objekt mit dem Namen "MDC\_DEV\_SPEC\_PROFILE\_VND\_AIT\_HF\_CARDIO \_ERGO\_CONFIG" teilt sich in fünf Objekte, die wiederum jeweils aus drei gleichnamigen Objekten bestehen. "value" definiert den Wert eines Feldes mit dem Namen "profile" und der Einheit ",unit". Die maximalen Herzrate ("MDC\_HF\_HR\_MAX \_USER") wurde in diesem Beispiel auf 104 [BPM](#page-8-1) ("MDC\_DIM\_BEAT\_PER\_MIN") gesetzt. Die Benennung bezieht sich dabei auf den Standard [ISO](#page-8-2)[/IEEE](#page-8-3) 11073-10441. Das gelbumrandete Feld stellt die Zusammensetzung von Zeitdauer mit Wattleistung

<span id="page-45-0"></span>für ein Stufenprofil dar.

| $\bullet$ $\bullet$ | ${3}$                                                                                                    |
|---------------------|----------------------------------------------------------------------------------------------------|
|                     | value: 2015-12-04T14:39:47.733871+01:00                                                                     |
|                     | unit: MDC_DIM_VND_AIT_RFC3339                                                                               |
|                     | profile: MDC_ATTR_TIME_ABS                                                                                  |
|                     | $\mathbf{v}$ 1 $\{3\}$                                                                                      |
|                     | value: Stufentraining                                                                                       |
|                     | unit : MDC_DIM_DIMLESS                                                                                      |
|                     | profile: MDC_VND_AIT_HF_PROGRAM_NAME                                                                        |
|                     | $\mathbf{v}$ 2 $\{3\}$                                                                                      |
|                     | value: 104                                                                                                  |
|                     | unit: MDC_DIM_BEAT_PER_MIN                                                                                  |
|                     | profile: MDC HF HR MAX USER                                                                                 |
|                     | $\mathbf{v}$ 3 $\{3\}$                                                                                      |
|                     | value:60                                                                                                    |
|                     | unit : MDC_DIM_RPM                                                                                          |
|                     | profile: MDC_VND_AIT_HF_CAD_MIN_USER                                                                        |
|                     | $\mathbf{4} \{3\}$                                                                                          |
|                     | value: [[0,25], [180, 76], [360, 110], [540, 68], [720, 120],<br>$[900, 62]$ , $[1080, 25]$ , $[1260, 0]$ ] |
|                     | unit: MDC_DIM_VND_AIT_CMP[MDC_DIM_S,MDC_DIM_X_WATT]                                                         |
|                     | profile: MDC_VND_AIT_HF_POWER_STEP_SEQ                                                                      |
|                     | profile: MDC_DEV_SPEC_PROFILE_VND_AIT_HF_CARDIO_ERGO_CONFIG                                                 |

Abbildung 3.8.: Auszug eines Trainingsprofils

### **3.2.1. TeleTrain-App**

Bei der TeleTrain-App handelt es sich um ein Derivat der MobileMonitor-App, die für den Anwendungsfall der telemedizinischen Trainingstherapie angepasst wurde. Die Funktionen, mit denen der MobileMonitor konfiguriert wurde, sind am Startbildschirm der TeleTrain-App (siehe Abbildung [3](#page-46-0).9) zu erkennen. Über den

Button "Notiz" können freie Textmitteilungen an den Betreuer gesendet werden. Die Nachrichten vom Betreuer sind über den Button "Nachrichten" zu erreichen. Ein chronologischer Verlauf der übertragenen Daten wird über den Button "Verlauf" angezeigt. Darüber hinaus wurde der MobileMonitor mit dem Button "Training" erweitert, wodurch es zu einem Aufruf der TeleErgo-App kommt, die die Übertragung des aktuellen Trainingsprofils initiiert. In der oberen Bildschirmhälfte wird zusätzlich der Username und der Übertragungsstatus angezeigt.

<span id="page-46-0"></span>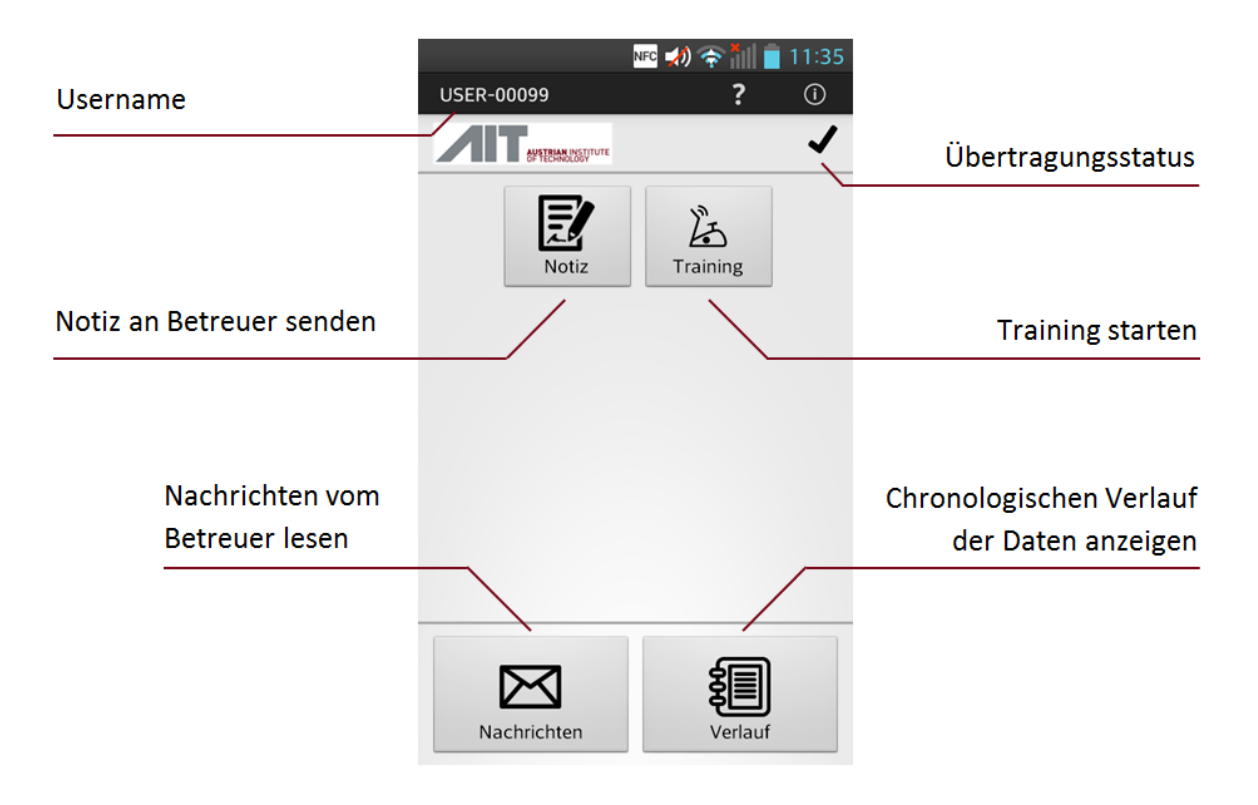

Abbildung 3.9.: Startbildschirm der TeleTrain-App

Zur Liste des Verlaufs gehören Trainingsprofile, Trainingsresultate und Textnachrichten, die mit einem Zeitstempel und dem Übertragungsstatus versehen wurden. Wie in Abbildung 3.[10](#page-47-0) ersichtlich, lautete der Name des Trainingsprofils "FittnessII". Nach drei absolvierten Trainingseinheiten kommentierte der Benutzer das Training mit einer freien Textnachricht.

<span id="page-47-0"></span>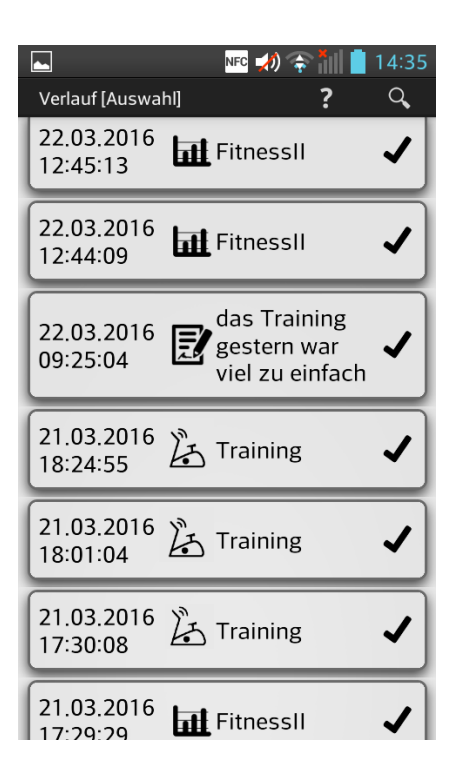

Abbildung 3.10.: Verlauf der Datenübertragungen

### **3.2.2. Tele-Trainingsmodul der Telehealth-Plattform**

Das Framework der Telehealth-Plattform unterstützt verschiedene Rollen, die die Benutzer einnehmen können. Folgende Rollen wurden für das telemedizinische Ergometertraining verwendet: Betreuer, Koordinator, Administrator und Patient. Der Betreuer hat Zugriff auf alle Patienten und die Möglichkeit Trainingsprofile zu erstellen und Resultate einzusehen. Der Koordinator besitzt dieselben Funktionen wie der Betreuer, mit der zusätzlichen Möglichkeit, Patienten anzulegen. Der Administrator hat Zugriff auf die Administratorseite, auf diese unter anderem die Rollenzuordnung durchgeführt werden kann. Ein Patient verfügt über ein eigenes Patienten-Dashboard mit einer Übersicht absolvierter Trainingseinheiten und den dazugehörigen, detaillierten Trainingsresultaten.

In Abbildung 3.[11](#page-48-0) ist die Patientenliste zu sehen, die für den Betreuer oder Koordina-

tor nach einer erfolgreichen Anmeldung ersichtlich ist. Als zusätzliche Information zu Vor-, Nach- und Benutzernamen erscheint die Anzahl der erstellten Leistungsprofile und das Datum der letzten Profiländerung. Darüber hinaus ist die Anzahl der übertragenen Resultate mit dem Datum der letzten Übertragung verzeichnet. Dies bietet einen Überblick der Aktivitäten zu jedem Patienten.

<span id="page-48-0"></span>

| <b><i>SE USER</i></b> | Probanden           | Testuser      |                          |                  |                          |                  |
|-----------------------|---------------------|---------------|--------------------------|------------------|--------------------------|------------------|
| Vor- u. Nachn         | <b>Benutzername</b> | Leistungsprof | letzte Profilän          | <b>Resultate</b> |                          | letzte Resulta   |
| Otto Loewi            | <b>USER-00006</b>   | 0             | -                        | 0                | ٠                        |                  |
| James Watson          | <b>USER-00007</b>   | 0             | ٠                        | 0                | $\overline{\phantom{a}}$ |                  |
| <b>Francis Crick</b>  | <b>USER-00008</b>   | 0             | $\overline{\phantom{0}}$ | $\mathbf{0}$     |                          |                  |
| Peter Mansfield       | <b>USER-00009</b>   | 16            | 11.04.2016 15:10         | 11               |                          | 11.04.2016 15:13 |
| Ralph Steinman        | <b>USER-00012</b>   | 0             | ٠                        | 0                | $\overline{\phantom{a}}$ |                  |
| Alan Hodgkin          | <b>USER-00018</b>   | 0             | $\overline{\phantom{a}}$ | 0                | $\overline{\phantom{a}}$ |                  |

Abbildung 3.11.: Patientenliste

Die Patienten-Überblicksseite, die in Abbildung 3.[12](#page-49-0) zu sehen ist, gliedert sich in verschiedene Module, bei der das größte Modul in der Mitte die höchste Priorität aufweist. Dort befinden sich die Grafiken der Trainingsresultate und der Profilerstellung. Im rechten Teil der Seite befinden sich zwei weitere Module mit Informationen zum Patienten und einem Kommunikationsmodul, in der die letzten Nachrichten an und über den Patienten aufgelistet werden. Mittels der Seitennavigation am linken Seitenrand besteht die Möglichkeit auf die Seiten "Persönliche Daten" und "Kommunikation" zu wechseln. Erstere bietet die Möglichkeit patientenspezifische Informationen einzusehen und zu ändern, letztere die Anzeige von Mitteilungen und Kommentare zu und von einem Patienten.

Die oberste Grafik im Hauptmodul zeigt eine Übersicht einzelner Trainingseinheiten in einem zeitlichen Verlauf der letzten 31 Tagen (siehe Abbildung 3.[13](#page-50-0)). Der Zeitraum lässt sich nach Belieben mittels eines Kalendersteuerelements umstellen.

<span id="page-49-0"></span>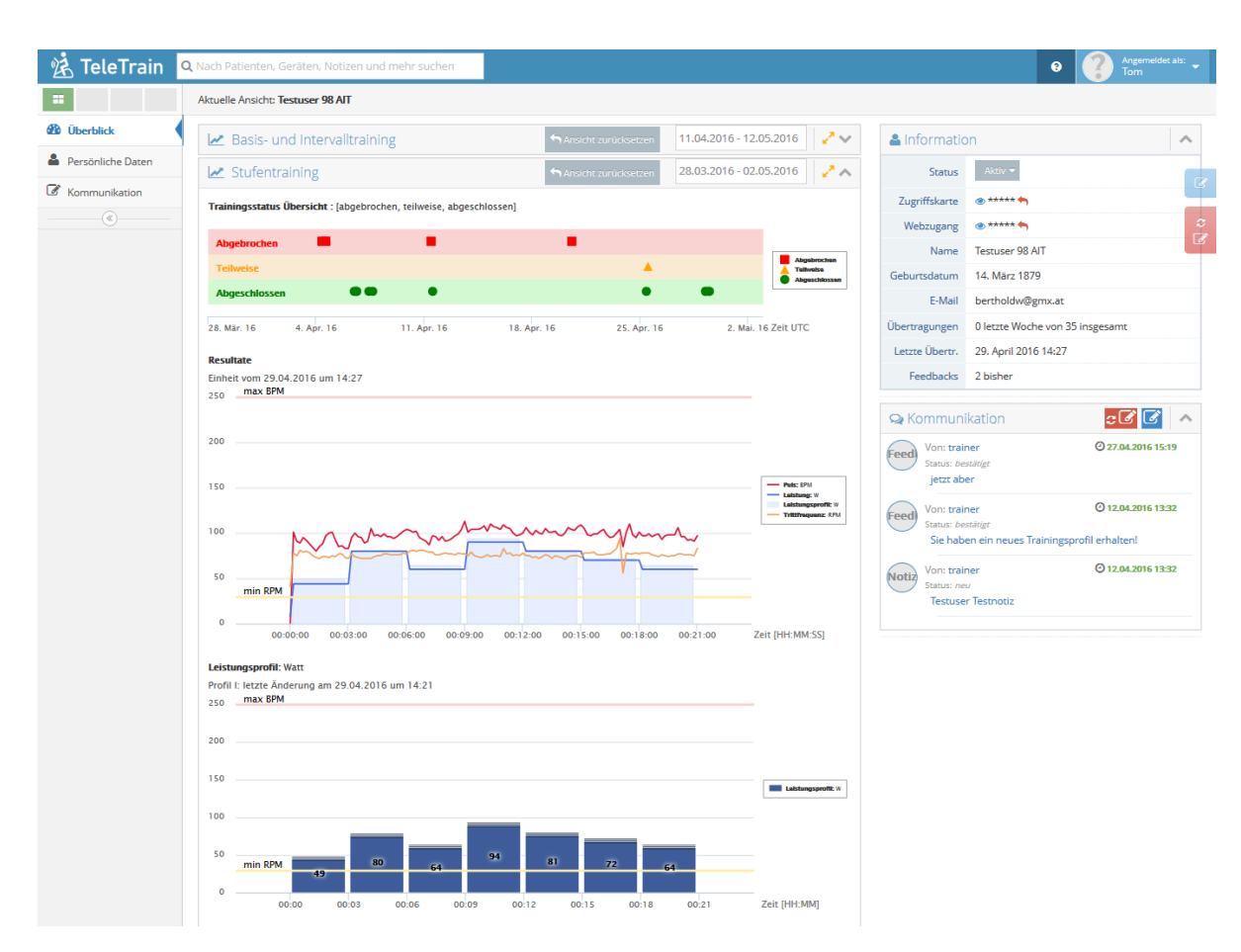

Abbildung 3.12.: Überblicksseite für einen Patienten

Der Trainingsstatus zeigt die Trainingsresultate in drei vordefinierten Kategorien: abgeschlossen, teilweise abgeschlossen und abgebrochen. Die Einteilung erfolgt über festgesetzte Grenzen, die in der TeleErgo-App definiert wurden. Die Verwendung von unterschiedlichen Farben und Symbolen ermöglicht dem Benutzer eine erleichterte Interpretation der Trainingsresultate. Ein Mausklick auf einen Datenpunkt in der Grafik *Trainingsstatus Übersicht* führt zu einem Neuladen der darunterliegenden Grafik *Resultate*.

In der Grafik *Resultate* ist der kontinuierliche Verlauf der Trainingsresultate über die Zeit aufgetragen (siehe Abbildung 3.[14](#page-50-1)). Die rote Kurve stellt den Pulsverlauf, die orange den Trittfrequenzverlauf und die blaue den Leistungsverlauf dar. Die

<span id="page-50-0"></span>Trainingsstatus Übersicht : [abgebrochen, teilweise, abgeschlossen]

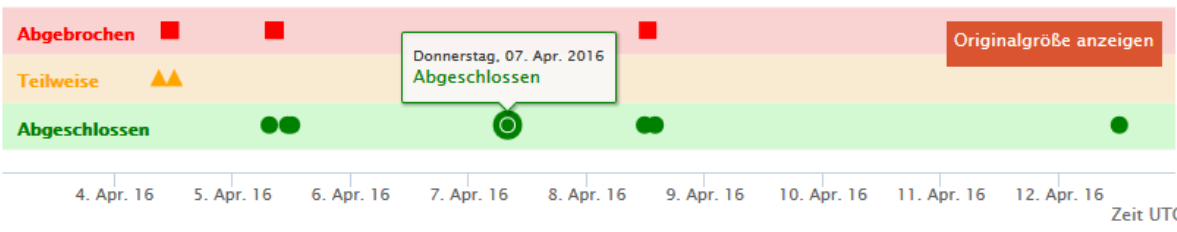

Abbildung 3.13.: Übersicht der Trainingseinheiten

hellblauen Flächen geben die Profilvorgabe wieder, die vom Betreuer eingestellt wurde, wodurch ein direkter Vergleich der Vorgabe und der tatsächlichen Leistung möglich ist. Zusätzlich werden die Grenzen der maximalen Herzrate und der minimalen Trittfrequenz in hellrot und gelb eingezeichnet. Somit lässt sich ein Überbzw. Unterschreiten der vorgegebenen Grenzen erkennen. Ein Tooltip ermöglicht ein zusätzliches Einsehen der genauen Werte der Verlaufsparameter, wie es in Abbildung 3.[14](#page-50-1) als blau umrandete Box zu sehen ist.

<span id="page-50-1"></span>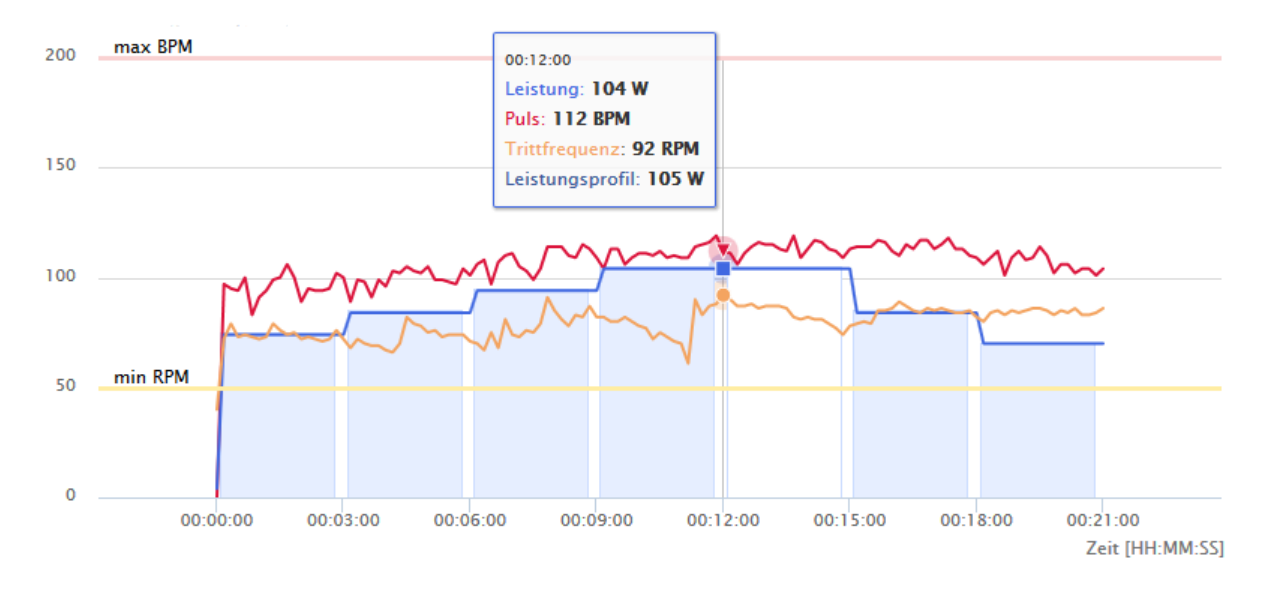

Abbildung 3.14.: Detaillierte Resultate einer Trainingseinheit

In der untersten Grafik erscheint das zuletzt abgespeicherte Leistungsprofil, das nach Bedarf abgeändert werden kann. Je nach eingestelltem Modul kann es sich dabei um

ein Stufenprofil, Intervall- oder Basistraining handeln. Beim Stufenprofil lassen sich zu bestimmen Zeitabständen die jeweils gewünschte Wattleistung einstellen. Sieben Stufen mit je einer Dauer von drei Minuten wurden voreingestellt. Für das Intervallund Basistraining wurde eine Aufwärmphase von fünf Minuten vorangestellt. Im Intervalltraining wechseln sich zwei Intervalle mit jeweils definierter Intensität und Zeitdauer über die gesamte Dauer des Trainings ab. Das Basistraining gibt nur einen Lastwert für die gesamte Trainingszeit vor. Die Eingabefelder befinden sich jeweils unter der Grafik. Bei allen drei Trainingsvarianten können durch Eingabefelder der maximale Puls und die minimale Trittfrequenz eingestellt werden. Ein beispielhaftes Leistungsprofil mit einer Trainingsdauer von 21 Minuten in sieben Stufen ist in Abbildung 3.[15](#page-51-0) ersichtlich. Mittels der darunterliegenden Eingabefelder wurde die Pulsobergrenze auf 120 [BPM](#page-8-1) und die Trittfrequenzuntergrenze auf 45 [RPM](#page-9-2) eingestellt, die in der Grafik als rosa und gelbe Linie eingezeichnet sind.

<span id="page-51-0"></span>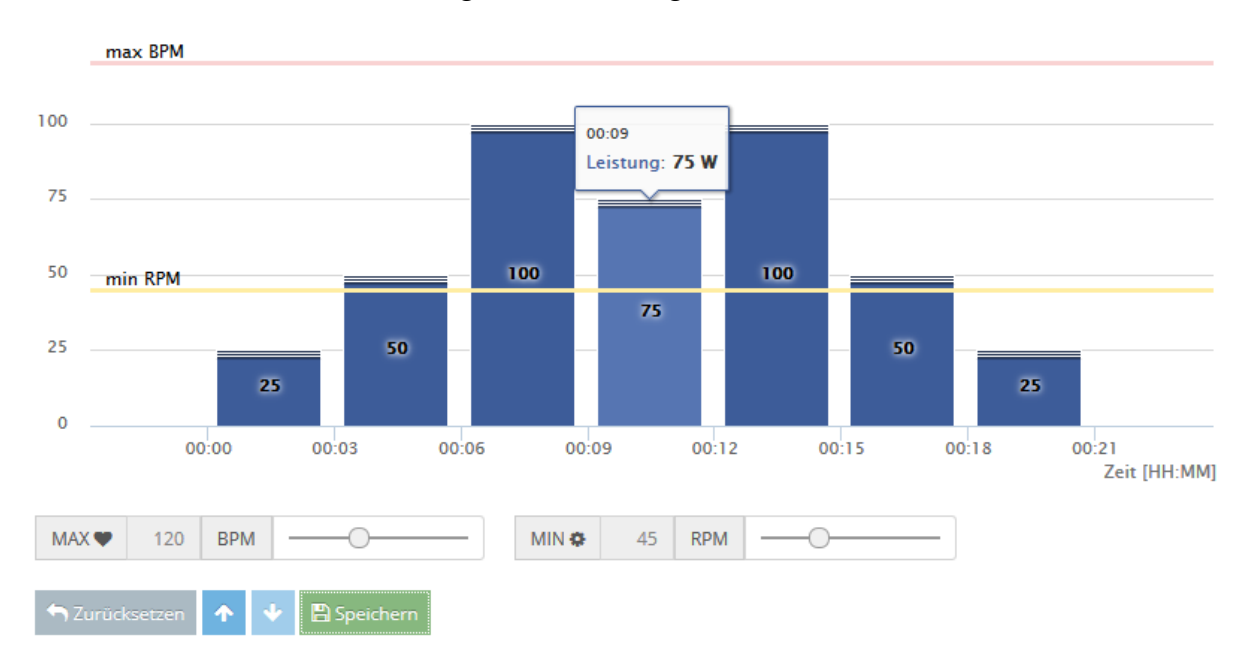

Abbildung 3.15.: Eingabemaske für ein Stufenprofil

# **3.3. Machbarkeitsuntersuchung**

Als Ausstattung für die Machbarkeitsuntersuchung wurden folgende Geräte und Hilfsmittel eingesetzt.

Als Smartphone wurde das LG Modell "P710 Optimus L7 II" eingesetzt, auf dem sich die TeleErgo- und TeleTrain-App befand. Die Apps wurden über Google Play bezogen, die nur für zwei geschlossene Gruppen zur Verfügung standen. Die Alpha-Gruppe galt für bürointerne Testzwecke und die Beta-Gruppe für den Feldtest in der Reha-Einrichtung. Zur Überprüfung der Android Systemeinstellungen und gegebenenfalls automatischen Aktivierung wurde die Service App "checKIT", die vom [AIT](#page-8-4) entwickelt wurde, mitinstalliert [[46](#page-75-0)]. Damit lassen sich unter anderem Einstellungen bezüglich [NFC,](#page-9-0) der Datenverbindung, Synchronisation, Flugmodus und automatischer Zeit setzen, wie es in Abbildung 3.[16](#page-53-0)a ersichtlich ist. Ist zum Beispiel [NFC](#page-9-0) deaktiviert, wird der Benutzer dazu aufgerufen es zu aktivieren (siehe Abbildung 3.[16](#page-53-0)b).

Das Ergometer wurde von der Firma Emotion Fitness für den gesamten Zeitraum zur Verfügung gestellt. Dabei handelt es sich um das "motion cycle 200 med" Modell, das in Abbildung 3.[17](#page-54-0) dargestellt ist.

Die Bedienkonsole des Ergometers mit Beschreibung wird in Abbildung 3.[18](#page-55-0) dargestellt. Der Zwischenspeicher wurde in die Konsole eingebaut und von außen mit einem Sticker gekennzeichnet. Während eines Trainings lässt sich die Last manuell umstellen und in Notfällen die Notbremse mit dem "Stop"-Button auslösen. Falls ein Patient eine Trainingseinheit nicht zur Gänze absolvieren möchte, leitet der "Cool"-Button eine vorzeitige Erholphase ein, wodurch es zur Speicherung der Trainingsresultate in den Zwischenspeicher kommt. Im Programm-Menü gibt es die

<span id="page-53-0"></span>

| Q ∲ <del>Ö</del>                        | NFC 3G 11:19                                 |  |  |  |  |  |  |  |  |  |
|-----------------------------------------|----------------------------------------------|--|--|--|--|--|--|--|--|--|
| <b>KIT</b> checKIT                      |                                              |  |  |  |  |  |  |  |  |  |
| Einstellungen                           |                                              |  |  |  |  |  |  |  |  |  |
| $\checkmark$ Checke NFC                 |                                              |  |  |  |  |  |  |  |  |  |
| ← Checke Datenverbindung                |                                              |  |  |  |  |  |  |  |  |  |
|                                         | $\blacktriangleright$ Checke Synchronisation |  |  |  |  |  |  |  |  |  |
| $\checkmark$ Checke Flugmodus           |                                              |  |  |  |  |  |  |  |  |  |
| <b>Checke Bluetooth</b>                 |                                              |  |  |  |  |  |  |  |  |  |
|                                         | Checke Wi-Fi                                 |  |  |  |  |  |  |  |  |  |
|                                         | Checke Internetverbindung                    |  |  |  |  |  |  |  |  |  |
| $\blacktriangleright$ Checke Helligkeit |                                              |  |  |  |  |  |  |  |  |  |
| $\checkmark$ Checke automatische Zeit   |                                              |  |  |  |  |  |  |  |  |  |
|                                         | <b>Checke Lautstärke</b>                     |  |  |  |  |  |  |  |  |  |
| <b>Checke Hintergrund</b>               |                                              |  |  |  |  |  |  |  |  |  |
|                                         |                                              |  |  |  |  |  |  |  |  |  |

(a) Liste von Einstellungen (b) Aufruf: NFC Aktivieren

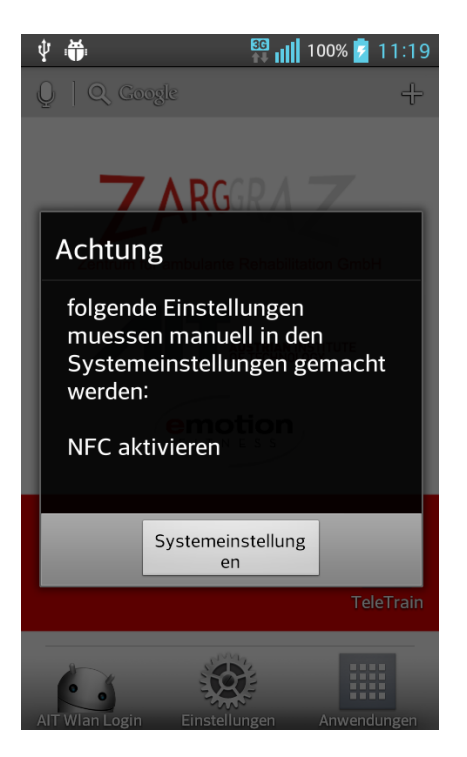

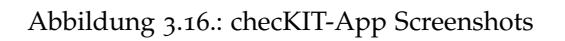

<span id="page-54-0"></span>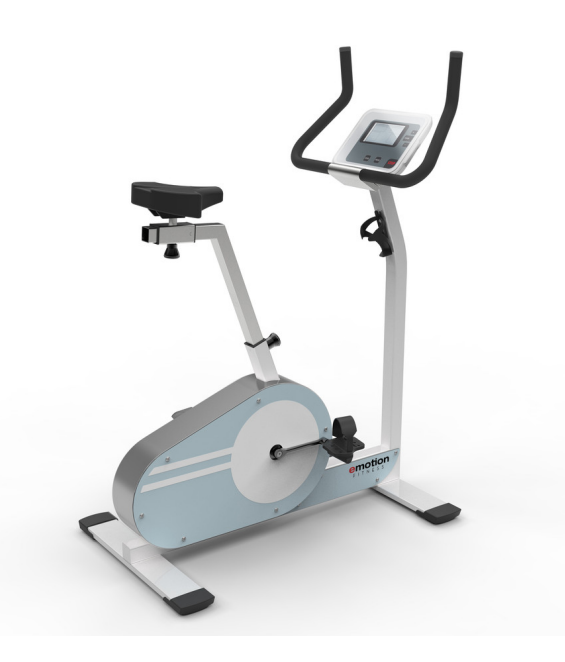

Abbildung 3.17.: Emotion Fitness "motion cycle 200 med" [[27](#page-74-0)]

Möglichkeit eigene Trainingseinheiten zu konfigurieren, deren Daten aber nicht im Zwischenspeicher gesichert werden.

Als Brustgurt wurde der Polar Herzfrequenz-Sensor "T31 coded" eingesetzt (siehe Abbildung 3.[19](#page-55-1)), da im Ergometer der zugehörige Empfänger bereits eingebaut war.

Emotion Fitness stellte für Testzwecke einen Trittfrequenz-Simulator zur Verfügung, bei dem es sich nur um die Bedienkonsole des Ergometers handelt, auf der softwaretechnisch der Simulator freigeschaltet wurde. Dadurch konnte das Zusammenspiel des Nachrichtenaustauschs am Zwischenspeicher überprüft und Trainingseinheiten mit einer konstanten Trittfrequenz durchgespielt werden. Beispielhafte Trainingsresultate, die mittels Trittfrequenz-Simulator entstanden sind, sind in Abbildung 3.[20](#page-56-0) dargestellt. Die Trittfrequenz (orange Linie) verhält sich wie vorgesehen über die gesamte Trainingszeit konstant bei 84 [RPM.](#page-9-2) Dabei verläuft die tatsächliche Leistung (blaue Kurve) genau entlang der vorgegebenen Leistung.

<span id="page-55-0"></span>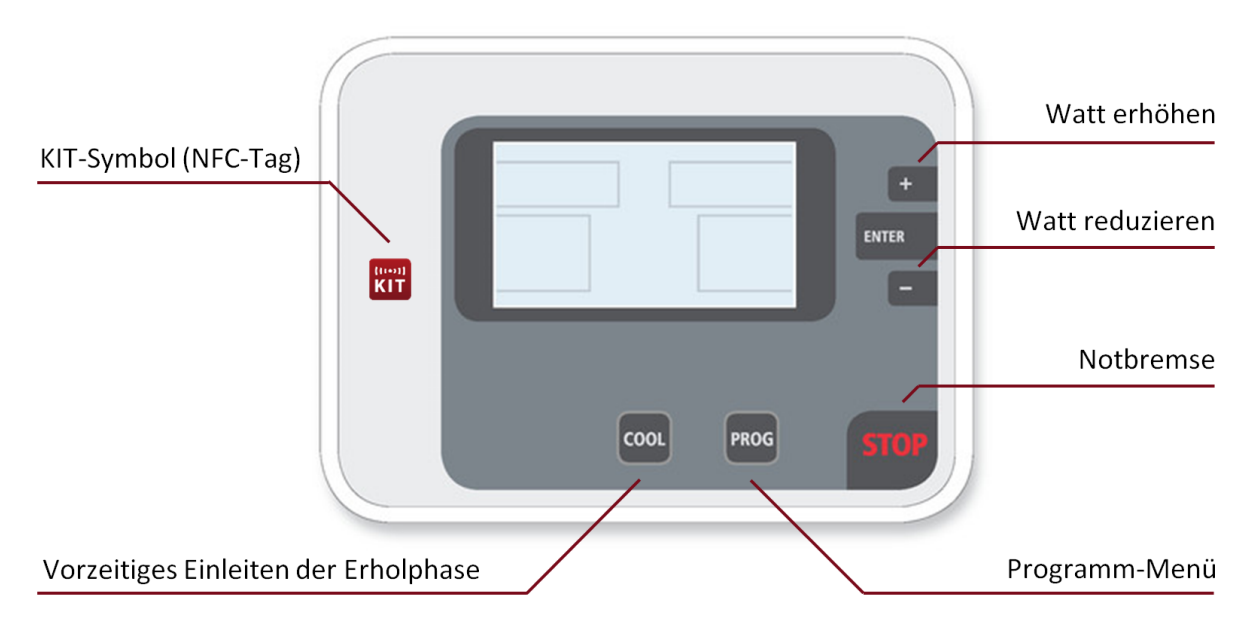

Abbildung 3.18.: Beschreibung der Bedienkonsole [[27](#page-74-0)]

<span id="page-55-1"></span>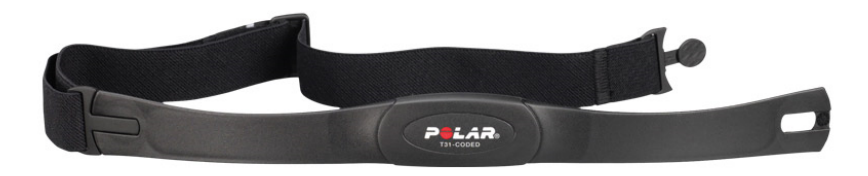

Abbildung 3.19.: Polar Herzfrequenz-Sensor "T31 coded" [[47](#page-75-1)]

### **3.3.1. Laborversuch**

Die tatsächliche Dauer der Laborversuche belief sich auf 25 Tagen. Es beteiligten sich sieben Testuser, die sich zwei Smartphones teilten, die als "USER-00097" und "USER-00098" registriert wurden. In Abbildung 3.[21](#page-56-1) sind die Trainingsresultate zusammengefasst. Die Abbildung gibt Auskunft über die Anzahl der gespeicherten Trainingsprofile und übertragenen Trainingsresultate je Benutzer. Des Weiteren lässt sich der Trainingsstatus aller Resultate entnehmen. Es wurden 42 Trainingsprofile eingestellt und 34 Trainingsresultate übertragen. Rund 56 % der Trainingseinheiten wurden abgeschlossen und rund 32 % wurden abgebrochen. Alle Trainingsstatus

<span id="page-56-0"></span>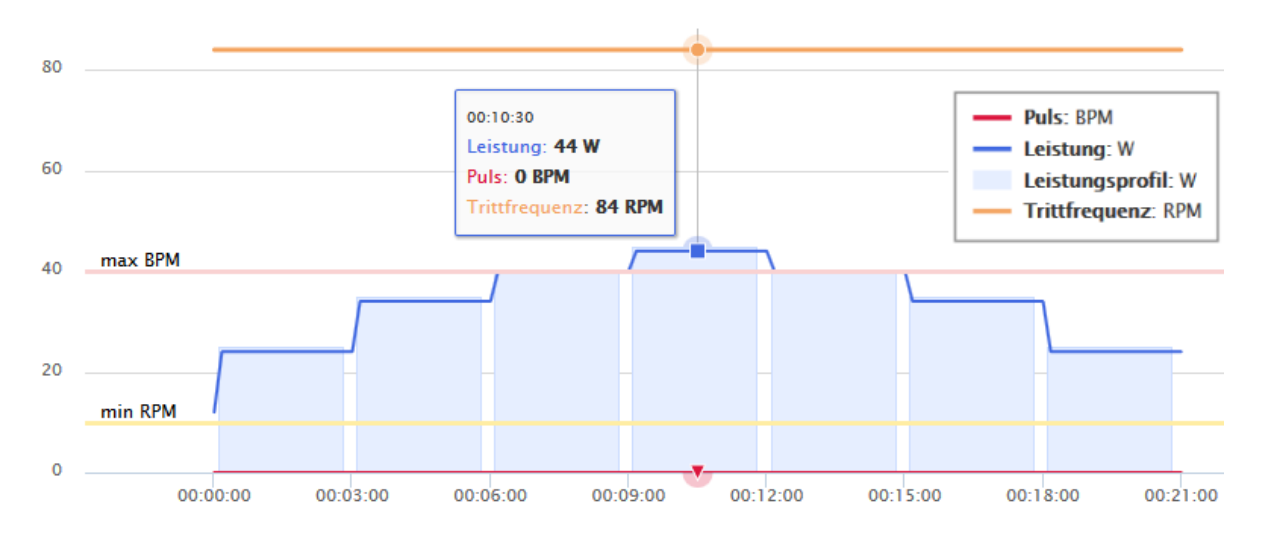

Abbildung 3.20.: Trainingsresultate mittels Trittfrequenz-Simulator

wurden richtig zugeordnet und es traten keine Übertragungsfehler auf. Von den Profilvorgaben gab es während des Trainings keine Abweichungen und manuelle Laständerungen konnten in den Trainingsresultaten dargestellt werden.

<span id="page-56-1"></span>

| <b>LABORVERSUCH</b> | <b>Profil</b> |                  | <b>Trainingsstatus</b> |         |                         |         |             |         |  |
|---------------------|---------------|------------------|------------------------|---------|-------------------------|---------|-------------|---------|--|
|                     |               | <b>Resultate</b> | abgeschlossen          |         | teilweise abgeschlossen |         | abgebrochen |         |  |
| Benutzername        | Anzahl        | Anzahl           | Anzahl                 | Prozent | Anzahl                  | Prozent | Anzahl      | Prozent |  |
| <b>USER-00097</b>   | 26            | 16               |                        | 43.75%  |                         | 18,75%  |             | 37,50%  |  |
| USER-00098          | 16            | 18               | 12                     | 66,67%  |                         | 5,56%   |             | 27,78%  |  |
| <b>Summe</b>        | 42            | 34               | 19                     | 55,88%  | 4                       | 11,76%  |             | 32,35%  |  |

Abbildung 3.21.: Übersicht der Übertragungen der Laborversuche

Aus Abbildung 3.[22](#page-57-0) geht die Regulierung der minimalen Trittfrequenz hervor. Die Grenze der minimalen Trittfrequenz wurde für einen Testfall auf einen hohen Wert von 150 [BPM](#page-8-1) eingestellt. Solange der Benutzer die Grenze unterschritt, regulierte das Ergometer die Last bis zu 0 Watt herunter. Erst beim Überschreiten der 150 [RPM](#page-9-2) lässt sich anhand der blauen Kurve eine Steigerung der Last erkennen. Bereits eine Annäherung der Trittfrequenz zur eingestellten Untergrenze führte ebenso zu einer Annäherung der Last zur eingestellten Leistung, wie es im zweiten Peak ersichtlich ist.

<span id="page-57-0"></span>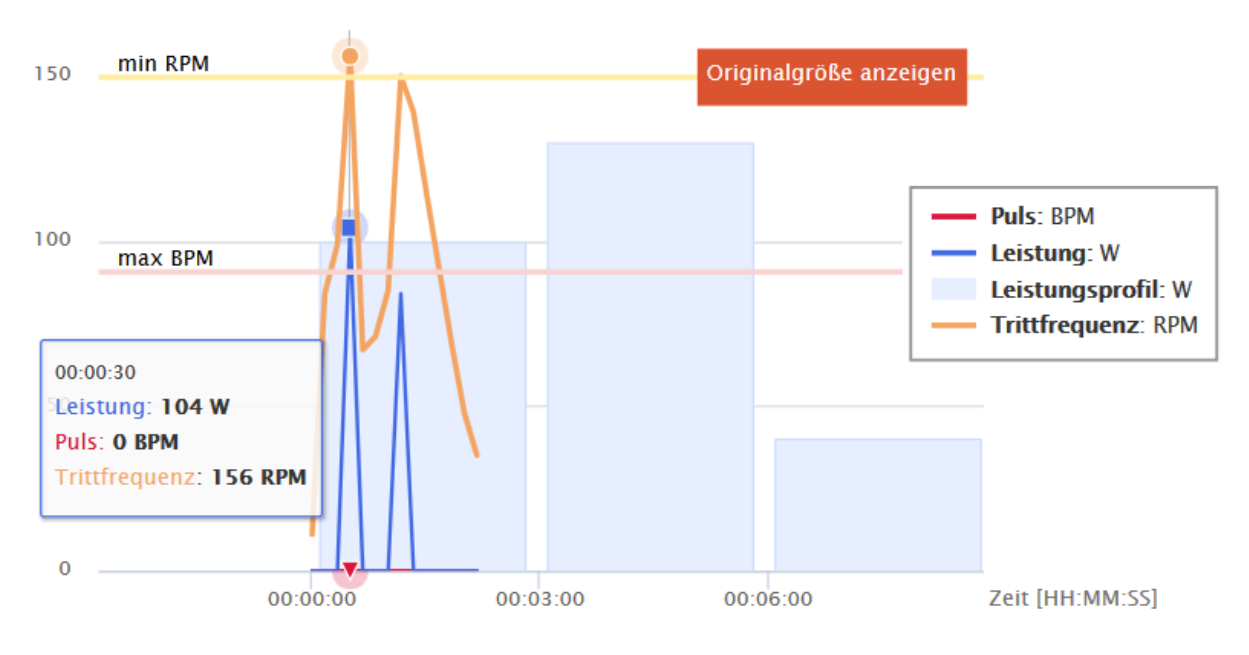

Abbildung 3.22.: Leistungsregelung aufgrund der Trittfrequenz

Anhand der Trainingsresultate in Abbildung 3.[23](#page-58-0), lässt sich die Reduzierung der Last aufgrund eines Pulses über der Obergrenze erkennen. Ab der 9. Minute wurde die Last manuell auf 290 Watt gestellt, wie es die blaue Kurve zeigt. Die rote Kurve beschreibt den Pulsverlauf, der bei ungefähr Minute 10 die Pulsobergrenze (rosa Linie) überschreitet. Der stufenweise Abstieg der blauen Linie ist auf die automatische Reduzierung der Last bei überhöhtem Puls zurückzuführen. Nach einer zweiminütigen Überschreitung der Grenze erfolgte ein Abbruch der Einheit durch das Ergometer.

Es gab auch Trainingseinheiten, bei denen es zu sprunghaften Änderungen des Pulses kam, deren Ursache in der Diskussion (Kapitel [4](#page-63-0)) erläutert wird. (siehe rote Kurve in Abbildung 3.[24](#page-59-0)).

<span id="page-58-0"></span>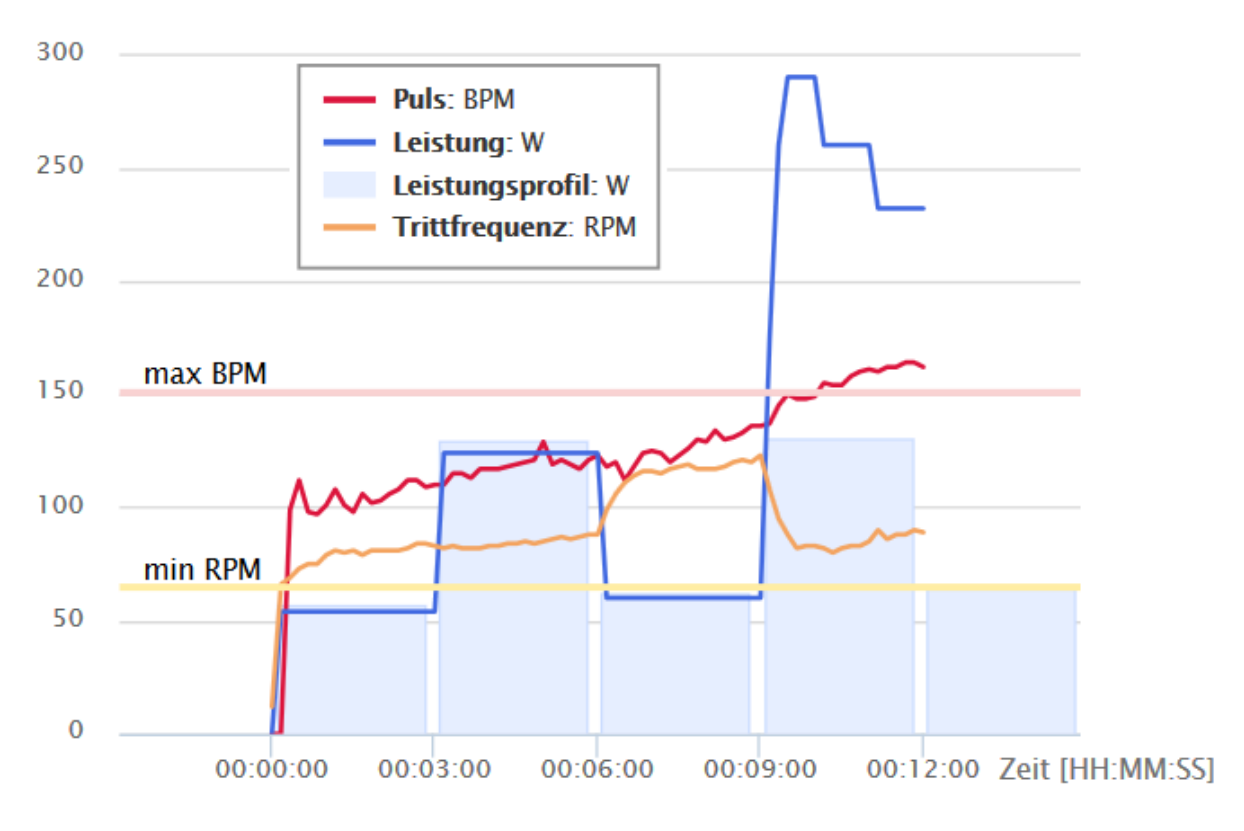

Abbildung 3.23.: Leistungsregelung aufgrund eines überhöhten Pulses

### **3.3.2. Feldtest**

Der Feldtest wurde in der Rehabilitationseinrichtung Zentrum für ambulante Rehabilitation GmbH [\(ZARG\)](#page-9-3) in Graz durchgeführt. Der Zeitraum vom Beginn bis zu Auswertung der Daten lag bei 50 Tagen. Bei den Probanden handelte es sich um Patienten in der Reha-Phase II und III, bei denen zusätzlich ein EKG aufgezeichnet wurde. Des Weiteren beteiligten sich Kunden der Reha-Einrichtung, die in der Reha-Phase IV waren sowie Betreuer und Trainer der Einrichtung selbst. Abbildung 3.[25](#page-60-0) gibt Auskunft über die Anzahl und Trainingstypen der eingestellten Profile zu jedem Benutzer. In dieser Zeit wurden insgesamt 53 Profile gespeichert, von denen rund 70 % Basisprofile und rund 30 % Intervallprofile waren. Die Angaben in Abbildung 3.[26](#page-61-0) beziehen sich auf die Anzahl und den Trainingsstatus der Trainingsresultate

<span id="page-59-0"></span>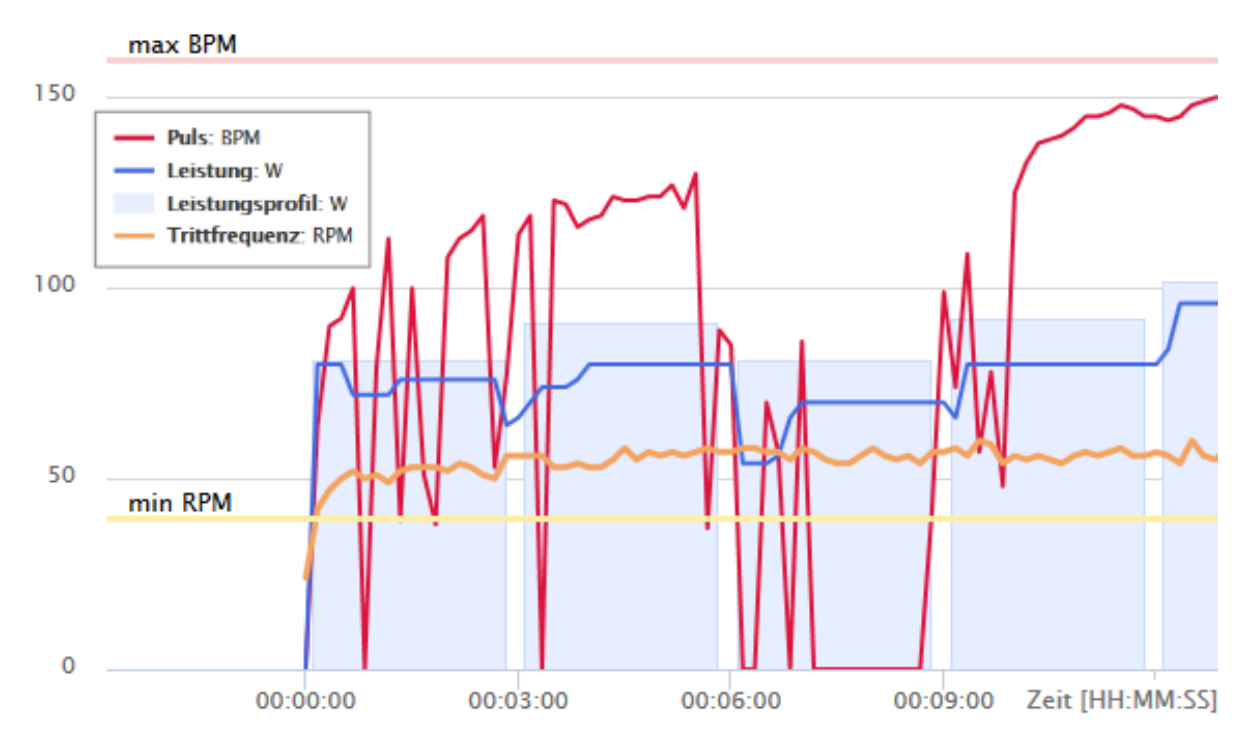

Abbildung 3.24.: Trainingsresultate mit sprunghaften Pulsänderungen

nach Benutzernamen. 28 Trainingsresultate wurden übertragen, die zu rund 82 % abgeschlossen wurden (siehe Abbildung 3.[26](#page-61-0)). Im Feldtest wurden sieben Smartphones verwendet.

Die Resultate eines Trainings mit konstanter Last gehen aus Abbildung 3.[27](#page-62-0) hervor. Die blaue Kurve stellt die tatsächliche Leistung des Probanden dar, die sich mit der Leistungsvorgabe (hellblaue Fläche) für die erste Hälfte des Trainings deckt. Zu erkennen ist, dass dem Training eine Aufwärmphase von fünf Minuten voranging, bei der die Leistung von 100 bis 210 Watt stetig anstieg. Ab der zweiten Trainingshälfte wurde die Last manuell umgestellt. Während des gesamten Trainings wurde die Untergrenze für die Trittfrequenz überschritten.

Die Resultate eines Intervalltrainings sind in Abbildung 3.[28](#page-62-1) zu erkennen. Wie auch beim Basistraining ist eine vorangehende Aufwärmphase mit stetigem Anstieg zu erkennen. Dieser folgten zwei wiederholende Intervalle mit hoher und niedriger

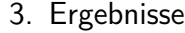

<span id="page-60-0"></span>

| <b>FELDTEST</b>     | <b>Profil</b> | <b>Trainingstyp</b> |                      |                   |         |  |  |
|---------------------|---------------|---------------------|----------------------|-------------------|---------|--|--|
|                     |               |                     | <b>Basistraining</b> | Intervalltraining |         |  |  |
| <b>Benutzername</b> | Anzahl        | Anzahl<br>Prozent   |                      | Anzahl            | Prozent |  |  |
| <b>USER-00001</b>   | 13            | 6                   | 46,15%               |                   | 53,85%  |  |  |
| <b>USER-00002</b>   | 9.            | 8                   | 88,89%               |                   | 11,11%  |  |  |
| <b>USER-00003</b>   | 8             |                     | 87,50%               |                   | 12,50%  |  |  |
| <b>USER-00004</b>   | 4             | 4                   | 100,00%              | n                 | 0,00%   |  |  |
| <b>USER-00005</b>   | 15            | 9                   | 60,00%               | 6                 | 40,00%  |  |  |
| <b>USER-00009</b>   | 3             | 2                   | 66,67%               |                   | 33,33%  |  |  |
| <b>USER-00010</b>   |               |                     | 100,00%              | 0                 | 0,00%   |  |  |
| <b>Summe</b>        | 53            | 37                  | 69,81%               | 16                | 30,19%  |  |  |

Abbildung 3.25.: Übersicht der Profilübertragungen beim Feldtest

Intensität. Die Intervalle wurden auf 110 Watt für 40 Sekunden und 220 Watt für 10 Sekunden eingestellt. Die Pulsgrenze wurde während dem gesamten Training nicht überschritten, jedoch gelang es dem Probanden nicht, die Trittfrequenz über der Trittfrequenzgrenze (gelbe Linie) zu halten, wodurch es achtmal zu einer automatisierten Lastreduzierung kam.

Aus den Interviews mit dem therapeutischen Leiter der Rehabilitationseinrichtung, einem Betreuer und einem Probanden ging hervor, dass das Setting, die Abläufe und die Rollenaufteilung der telemedizinischen Trainingstherapie als sehr gut empfunden und angenommen wurden. Der Zeitaufwand zur Benutzung des Systems wurde als gering erachtet und stellte im Vergleich zu den betriebsüblichen Anwendungen keinen Mehraufwand dar. Betreffend der Benutzerfreundlichkeit wurde die dargestellte Information als klar, übersichtlich und hilfreich und das Gesamtsystem als leicht zu handhaben angesehen. Bei der Übertragung der Daten über [NFC](#page-9-0) gab es kaum Schwierigkeiten und es war nur ein einziger Ausfall bekannt, bei dem das Training neu gestartet werden musste. Als verbesserungswürdig wurde die Regulation des Ergometers bei einem überhöhten Puls angemerkt. Diese sollte sich in Abhängigkeit der Trainingsdauer regeln. Das prozentuale Herabsetzen der Last sollte entsprechend

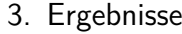

<span id="page-61-0"></span>

| <b>FELDTEST</b>               | <b>Resultate</b> | <b>Trainingsstatus</b> |               |        |                         |             |         |  |
|-------------------------------|------------------|------------------------|---------------|--------|-------------------------|-------------|---------|--|
|                               |                  |                        | abgeschlossen |        | teilweise abgeschlossen | abgebrochen |         |  |
| Anzahl<br><b>Benutzername</b> |                  | Anzahl                 | Prozent       | Anzahl | Prozent                 | Anzahl      | Prozent |  |
| <b>USER-00001</b>             |                  | 4                      | 100,00%       | 0      | 0,00%                   | 0           | 0,00%   |  |
| <b>USER-00002</b>             | 5                | 5                      | 100,00%       | 0      | 0,00%                   | 0           | 0,00%   |  |
| <b>USER-00003</b>             | 5                | 4                      | 80,00%        | 0      | 0,00%                   |             | 20,00%  |  |
| <b>USER-00004</b>             |                  |                        | 50,00%        | 0      | 0,00%                   | 1           | 50,00%  |  |
| <b>USER-00005</b>             | 8                | 5                      | 62,50%        | 2      | 25,00%                  | 1           | 12,50%  |  |
| <b>USER-00009</b>             | 3                | 3                      | 100,00%       | 0      | 0,00%                   | 0           | 0,00%   |  |
| <b>USER-00010</b>             | 1                |                        | 100,00%       | 0      | 0,00%                   | 0           | 0,00%   |  |
| <b>Summe</b>                  | 28               | 23                     | 82,14%        | 2      | 7,14%                   | 3           | 10,71%  |  |

Abbildung 3.26.: Übersicht der Resultatsübertragungen beim Feldtest

dem Fortschritt der Trainingsdauer zunehmen.

Die Probanden haben das Ergometer als ruhig, sanft und leise in der Anwendung empfunden. Interessanterweise wurde beim eingesetzten Ergometer die eingestellte Leistung von 100 Watt leichter empfunden, als es die Probanden bei den bisherigen Ergometern gewohnt waren. Manuelle Laständerungen während des Intervalltrainings währten nur bis zur nächsten Stufe, was vom Ergometer automatisch geregelt wurde. Ein Verbesserungsvorschlag war es, dass diese Änderung für das restliche Training einberechnet wird.

Die telemedizinische Trainingstherapie wird als gute und sinnvolle Alternative zur stationären oder ambulanten Rehabilitation angesehen. Zur Kontrolle des Gesundheitszustandes eines Patienten wurde der Vorschlag gebracht, in regelmäßigen Abständen eine Trainingseinheit mit EKG-Aufzeichnung ambulant durchzuführen. Die Tatsache, dass die zuhause absolvierten Trainingseinheiten von einem Betreuer kontrolliert und angepasst würden, wurde als Motivationsfaktor gesehen und von den Patienten gewünscht.

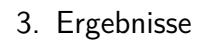

<span id="page-62-0"></span>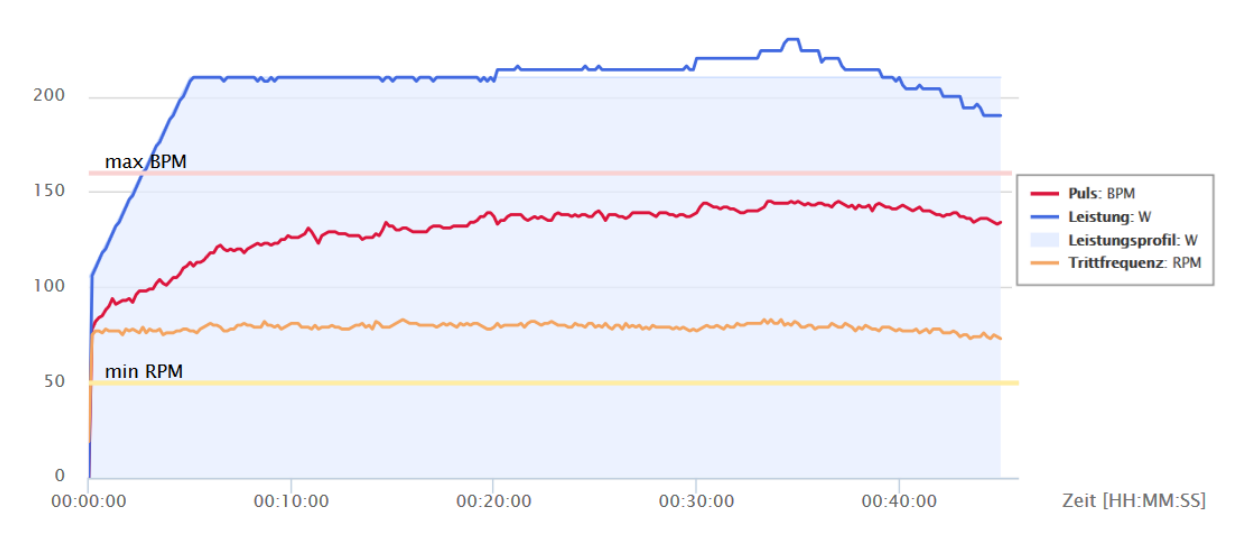

Abbildung 3.27.: Resultate eines Basistrainings mit manueller Leistungsänderung

<span id="page-62-1"></span>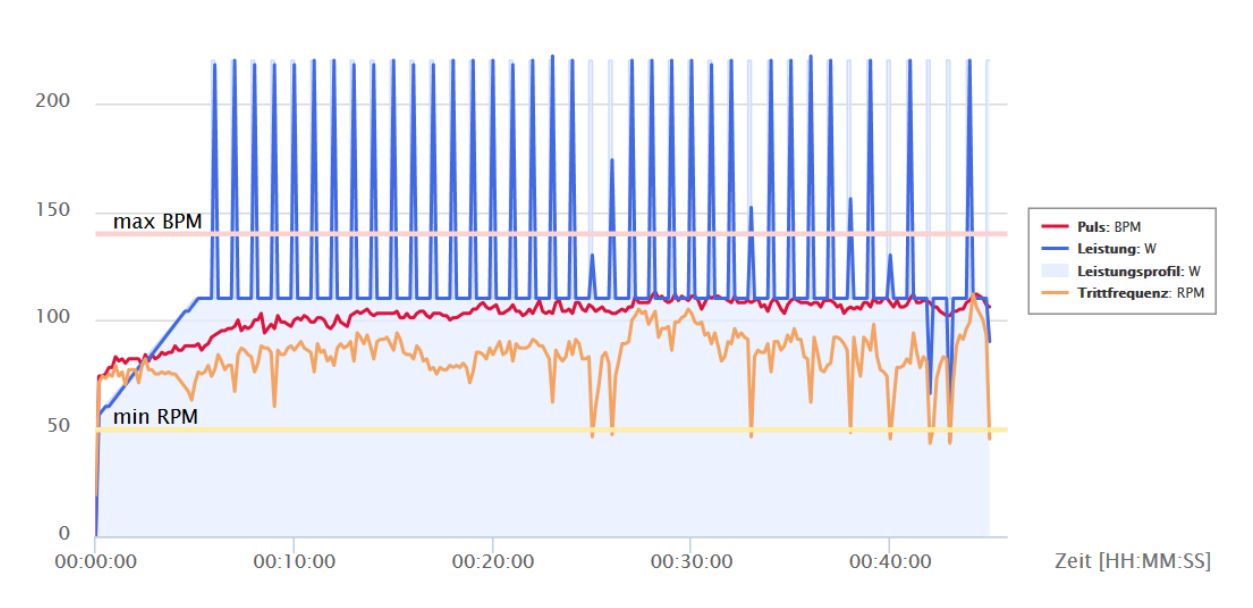

Abbildung 3.28.: Resultate eines Intervalltrainings mit Trittfrequenzunterschreitung

# <span id="page-63-0"></span>**4.1. Ergometeranbindung**

Basierend auf den bestehenden Erfahrungen und Technologien der Firma Emotion Fitness und des [AIT,](#page-8-4) wurden die Entwicklungen in Richtung einer Dual-Interface Karte durchgeführt. Dabei bestand die Möglichkeit, sowohl über einen seriellen Datenbus als auch über [NFC](#page-9-0) auf den gleichen Speicher zuzugreifen. Diese Technik wird heutzutage bei allen gängigen Bankomatkarten verwendet. Die Speicherung des zeitlichen Verlaufs auf kontaktbasierte Chipkarten, die normalerweise mit dem Ergometer verwendet wurden, befand sich erst in der Testphase, wodurch ohnehin eine Anpassung der Firmware des Ergometers nötig war. Nachdem zusätzlich keine passende Dual-Interface Karte gefunden wurde, wurde ein Dual-Interface Zwischenspeicher direkt in den Ergometer eingebaut. Dadurch wird die Bedienung für den Patienten unkomplizierter, da sich die Elemente der Ausstattung um ein Element reduzieren. Durch die Notwendigkeit der Ausstattung des Ergometers mit neuer Hardware und Software war der Aufwand der Umsetzung allerdings größer als erwartet.

Die Herausforderung bei der Suche nach einem geeigneten Dual-Interface Speicher bestand darin, einen Chip zu finden, der einerseits über die I2[C-](#page-8-5)Schnittstelle ein Protokoll anbietet, das ein maschinennahes, byteweises Schreiben auf der Seite des

Ergometers ermöglicht, andererseits, dass das Protokoll der kontaktlosen Schnittstelle ebenso von Android unterstützt wird. Bevor es zu einer Umsetzung mit dem M24SR64-Y Chip kam, wurden Tests mit dem M24LR64-R Chip durchgeführt.

Der M24LR64-R Chip unterstützt eine byteweise Adressierung, wie sie auf der Seite des Ergometers verwendet wird. Ebenso wurden vom Chiphersteller Platinen angeboten, die mehrfach mit dem M24LR64 Chip bestückt sind, wodurch Speicherplatz für mehrere Benutzer zur Verfügung stehen stand. Auch wäre die hardwaremäßige Trennung der Benutzerdaten ein zusätzlicher Sicherheitsaspekt. Das Protokoll des M24LR64-R Chips ist aber nicht [ISO](#page-8-2)[/IEC](#page-8-6) 14443 Type A und [NFC](#page-9-0) Forum Type 4 Tag kompatibel, die vom Android Betriebssystem zur Datenübertragung unterstützt werden. Ebenso konnte keine kontrollierte Erkennung eines einzelnen Chips bei mehreren Chips auf einer Platine mit derselben Antenne erfolgen, da das Android Betriebssystem nur beschränkt mit Kollisionen bei der Tag-Erkennung umgehen kann. Vom M24SR64-Y Chip stand eine Platine mit nur einem Chip zur Verfügung, wodurch zwar weniger Speicherplatz zur Verfügung stand, aber kontrolliertes Lesen und Schreiben möglich war.

Nachdem beim Ergometer noch keine Schnittstelle zu einem Smartphone zur Verfügung stand, musste das Kommunikationsprotokoll zuerst definiert werden. Dabei konnte auf bestehende Strukturen eines bereits vorhandenen proprietären Protokoll der Firma Emotion Fitness aufgebaut werden. Der Programmieraufwand auf der Seite des Ergometers wurde von Emotion Fitness übernommen.

Die Auslagerung der Ergometerkommunikation in eine eigenständige App (TeleErgo), erfolgte aufgrund der proprietären Protokolle der Schnittstellen der Herstellerfirmen. Sollte ein Ergometer von einem anderen Hersteller angebunden werden, kann das über eine Modifikation der TeleErgo-App erfolgen, ohne eine Änderung der TeleTrain-App, die die Daten im definierten Format für das [TMS](#page-9-1) von der TeleErgo-App erhält.

# **4.2. Telehealth-Plattform**

Wie aus Abbildung [3](#page-45-0).8 zu entnehmen ist, handelt es sich bei der Benennung der Felder nicht um eine vollständige Übernahme des gegebenen Standards [ISO/](#page-8-2)[IEEE](#page-8-3) 11073-10441. Es war eine Erweiterung für diesen Anwendungsfall notwendig. Zwar existierte eine Definition für die maximale Herzrate, jedoch nicht für die minimale Trittfrequenz. Diese wurde anhand des Benennungsschemas des [AIT](#page-8-4) deklariert. Eine Zusammensetzung aus Zeiteinheiten mit Werten, die für die Speicherung des zeitlichen Verlaufs von Leistung, Herzrate und Trittfrequenz mit variabler Taktung notwendig war, wurde auch eigenständig definiert.

Die Grenzwerte für die Status der Trainingseinheiten wurden frei angenommen, welche bei Bedarf und im Rahmen einer Evaluation entsprechend angepasst werden können.

Der Einbezug des subjektiven Belastungsempfindens mittels der Borg-Skala war zwar in der Datenstruktur der Trainingsresultate berücksichtigt, wurde aber in der technischen Machbarkeitsüberprüfung nicht verwendet. Die Übermittlung der gefahrenen Distanz einer Trainingseinheit funktionierte vom Ergometer her noch nicht einwandfrei, wodurch die Weitergabe des Wertes bereits von der TeleErgo-App unterbunden und auf Null gesetzt wurde. Das Belastungsempfinden und die Distanz waren für die erste technische Machbarkeit nicht relevant und müssen für zukünftige Anwendungen noch implementiert werden.

# **4.3. Machbarkeitsuntersuchung**

#### **4.3.1. Laborversuch**

Von den geplanten 40 Resultaten sind 34 übertragen worden. Zwar beteiligten sich mehr Kollegen als erwartet, jedoch führten sie weniger Einheiten durch. Durch die Verwendung von zwei Smartphones anstelle von einem, konnte die Nachrichtenverwaltung bei mehreren Benutzern auf einem Trainingsgerät getestet werden. Die hohe Abbruchrate von rund 32 % lässt sich auf das Testen von gesonderten Fällen zurückführen, bei denen das Training anschließend nicht abgeschlossen wurde. Ebenso galt es, den gesamten Datenzyklus durchzuspielen, wozu eine abgeschlossene Einheit nicht unbedingt nötig war.

Die Regulation aufgrund einer Trittfrequenz unter ihrer Grenze, wie in Abbildung 3.[22](#page-57-0) dargestellt, verhindert eine Überanstrengung des Patienten aufgrund der drehzahlunabhängigen Leistungsregulierung. Obgleich eine hohe oder niedrige Trittfrequenz gefahren wird, reguliert das Ergometer die Last entsprechend der eingestellten Wattleistung. Dadurch ist der Widerstand beim Treten bei niedriger Trittfrequenz größer als bei höherer Trittfrequenz. Um zu verhindern, dass der Patient die Trainingseinheit aufgrund eines hohen Widerstand abbricht, kann diese Grenze eingestellt werden.

Gelangt ein Benutzer mit seinem Puls über die eingestellte Pulsobergrenze, wie es in Abbildung 3.[23](#page-58-0) dargestellt ist, ertönt ein Signalton und das Ergometer reduziert die Last um 10 %. Bleibt der Puls über der Grenze, erfolgt eine weitere Reduzierung der Last, bis nach zwei Minuten das Training abgebrochen wird. Dadurch wird eine Überbelastung des Patienten verhindert. Diese Form der Intervention wurde von den Testusern als irritierend empfunden, wodurch alternative Reaktionen des Ergometers bei überhöhtem Puls in Betracht zu ziehen wären.

Die sprunghaften Pulsänderungen während einer Trainingseinheit, wie es in Abbildung 3.[24](#page-59-0) zu sehen ist, sind auf einen schlechten Elektrodenkontakt zur Hautoberfläche zurückzuführen. Beim Anlegen des Brustgurtes sind die Kontaktoberflächen ausreichend mit Wasser oder Elektrodengel zu befeuchten, was vermutlich vom Benutzer nicht gewissenhaft durchgeführt wurde. Ebenso erschwert eine verstärkte Brustbehaarung eine stabile Übertragung.

Gab es auch nur einen Ausreißer des Pulswerts über die Puls-Obergrenze, wurde das Leistungsprofil für den Rest der Trainingseinheit um 10 % reduziert, was von den Benutzern als störend empfunden wurde. Hier müsste eine Änderung der Parameter für ein Trainingsprofil stattfinden.

Eine Überschreitung der Nachrichtengröße von 255 Byte am Zwischenspeicher führte zu einer "NDEF length Error"-Meldung am Display des Ergometers. Wurde die Nachricht am Speicher von einer kürzeren überschrieben, blieb das Ergometer in demselben Zustand und es konnte kein weiteres Training mehr gestartet werden. Erst ein Neustart des Ergometers führte zur einer neuerlichen, korrekten Überprüfung des Zwischenspeichers. Überschreitet die tatsächliche Recordlänge (Payload), die Länge, die im Recordheader definiert wurde, kam es zu diesem Fehler. Im Recordheader wird bei einer Payloadlänge von unter 255 Byte nur ein Byte für die Beschreibung der Länge vorgesehen, wie es vom [NFC](#page-9-0) Forum spezifiziert wurde. Falls der Payload 255 Byte übersteigt, werden 4 Bytes zur Längenbeschreibung reserviert, was vom Ergometer nicht berücksichtigt wurde. Der Fehler trat nur bei einem gesonderten Testfall auf, da die Trainingsresultate sonst sofort von den Benutzern ausgelesen und mit einer Auslesebestätigung ersetzt wurden, bevor es von Seiten des Ergometers zu einer Überprüfung kam. Durch ein Firmware-Update von Seiten der Herstellerfirma konnte dieser Fehler behoben werden.

Schwierigkeiten ergaben sich bei der Internetverbindung der Smartphones. Im, zur

Verfügung gestandenen, WLAN-Router war ein Timeout gesetzt, wodurch sich ein Benutzer mit dem Smartphone vor jeder Trainingseinheit wieder einwählen musste. Dies führte zu einer Hürde in der Benutzung des Systems. Um eine reibungslose Verbindung zu gewährleisten, fiel die Entscheidung für den Feldtest auf eine mobile Datenverbindung mittels SIM-Karten zu wechseln.

### **4.3.2. Feldtest**

Die telemedizinische Trainingstherapie ist als Therapieform für die Heimanwendung vorgesehen. Der Feldtest wurde aber in einer Reha-Einrichtung durchgeführt, da die Umsetzung zuerst in einem kontrollierten Umfeld getestet werden sollte. Das Ergometer konnte in den Trainingsraum der Reha-Einrichtung gestellt werden, der unter Aufsicht eines Betreuers stand. Ursprünglich war die Durchführung in Kooperation mit der [PV](#page-9-4) vorgesehen, konnte aber aus organisatorischen Gründen nicht durchgeführt werden. Als Alternative erklärte sich die Rehabilitationseinrichtung [ZARG](#page-9-3) bereit, den Feldtest durchzuführen. Dadurch änderten sich die Rahmenbedingungen für den Feldtest und dieser konnte nicht wie ursprünglich geplant durchgeführt werden, sondern musste entsprechend angepasst werden. Dazu wurden zwei weitere Profile (Basis- und Intervalltrainingseinheiten) implementiert. Der Feldtest startete am 04.05.2016 und am 22.06.2016 erfolgte die Datenerfassung.

Aufgrund des verzögerten Starts und der geänderten Rahmenbedingungen war zum Zeitpunkt der Datenerhebung der Feldtest noch nicht abgeschlossen. Dadurch konnten weniger Daten als erwartet übertragen werden. Ebenso waren nur sieben von zehn ausgehändigten Smartphones in Verwendung. Bemerkenswert ist der hohe Prozentsatz der abgeschlossenen Trainingseinheiten. Es kam also anzunehmenderweise kaum zu Komplikationen während des Trainings. Die Fortsetzung des Feldtests ermöglicht

das Sammeln von weiteren Erfahrungen und wird derzeit auch als Demonstrator für mögliche Folgeprojekte benützt.

Wie aus Abbildung 3.[28](#page-62-1) ersichtlich, erfolgte mehrmals eine automatische Regulierung der Last aufgrund einer Unterschreitung der Trittfrequenzgrenze. Dies zeigt auf, dass der Proband offensichtlich Schwierigkeiten hatte, die eingestellten Intervallsprünge zu bewältigen. Aufgrund dieser Trainingsresultate würde ein Betreuer erkennen, dass das Profil zu hohe Anforderungen an den Patienten stellt, wodurch es zu einer Anpassung des Profils mit reduzierter Last kommen sollte.

Wurden Trainingsresultate nach einem Training vom Zwischenspeicher nicht ausgelesen und ein anderer Benutzer spielte ein neues Trainingsprofil hinauf, wurden die alten Trainingsresultate des vorhergehenden Benutzers überschrieben. Zwar wurde dies dem Benutzer durch die TeleErgo-App mitgeteilt, jedoch konnte die Nachricht überlesen werden. Würde das Überschreiben unterbunden werden, käme es zu einem Stillstand des Systems, bis die Trainingsresultate vom richtigen Benutzer wieder ausgelesen würden. Diesen Zustand galt es zu verhindern, weshalb ein Überschreiben bewusst ermöglicht wurde. Dieses Szenario könnte zum Beispiel dadurch behoben werden, dass das Ergometer die Trainingsresultate in einem internen Speicher sichern würde, die über einen eigenen Menüpunkt wieder ausgelesen werden könnten.

# **4.4. Fazit und Ausblick**

Die Erweiterung der Telehealth-Plattform konnte erfolgreich durchgeführt werden. Die Anbindung an ein Ergometer gelang. Die Übertragung und Konvertierung der Trainingsdaten verlief erfolgreich. Vitalparameter konnten aus der Entfernung eingesehen und beurteilt und Anpassungen an ein Training vorgenommen werden. Dies ging auch aus den Trainingsresultaten der ausgeführten Machbarkeitsuntersuchung

hervor. Die technische Basis für eine neuartige Form der Trainingstherapie wurde geschaffen.

Mehrere Ergometerhersteller teilten mit, dass die Entwicklung ihrer Schnittstelle in Richtung Bluetooth Low Energy [\(BLE\)](#page-8-7) läuft. Dazu gibt es frei zugängliche Datenstrukturen, die von der Bluetooth Special Interest Group (SIG) definiert wurden [[48](#page-76-0)]. Eine zukünftige Anbindung könnte dahingehend in Betracht gezogen werden.

Ein Ausbauschritt der telemedizinischen Trainingstherapie könnte der Einsatz von E-Bikes sein. Das Unternehmen Kalkhoff bietet bereits ein E-Bike an, bei dem die elektronische Leistungsunterstützung anhand des Pulses des Fahrers einstellt [[49](#page-76-1)]. Dadurch könnte ein Patient ein Training im Freien absolvieren und dabei in dem vom Betreuer gewünschten Zielpuls trainieren. Dieses Anwendungsszenario kann auch für Reha-Einrichtungen von Interesse sein, da jeder Patient ein individuelles Training absolvieren könnte und dennoch gemeinsam in einer Gruppe trainiert werden kann. Das derzeitige Problem bei gemeinsamen Outdoor-Aktivitäten besteht nämlich darin, dass manche Patienten unterfordert andere überfordert werden und somit nicht für alle der gewünschte Trainingseffekt erzielt wird.

# **Literatur**

- [1] »Wizard Edison«. In: *The Newark Advocate* (1903), S. 1.
- [2] Bente Klarlund Pedersen und B Saltin. »Evidence for prescribing exercise as therapy in chronic disease«. In: *Scandinavian journal of medicine & science in sports* 16.S1 (2006), S. 3–63.
- [3] Jürgen Weineck. *Sportanatomie*. Spitta Verlag GmbH & Co. KG, 2003, S. 176–180.
- [4] Leonard A Kaminsky et al. *ACSM's resource manual for guidelines for exercise testing and prescription*. Lippincott Williams & Wilkins Baltimore, MD, 2006.
- [5] Carl Foster et al. »A new approach to monitoring exercise training.« In: *The Journal of Strength & Conditioning Research* 15.1 (2001), S. 109–115.
- [6] Michael Kindermann et al. »Körperliches Training bei Herzinsuffizienz«. In: *Herz* 28.2 (2003), S. 153–165.
- [7] Disability Prevention. »Rehabilitation, Report of the WHO Expert Committee on Disability Prevention and Rehabilitation«. In: *Geneva: WHO* (1981).
- [8] I Phase und II Phase. »Guidelines für die ambulante kardiologische Rehabilitation und Prävention in Österreich–Update 2008«. In: *Journal für Kardiologie* (2008), S. 15.
- [9] Josef Niebauer et al. »Long-term effects of outpatient cardiac rehabilitation in Austria: a nationwide registry«. In: *Wiener klinische Wochenschrift* 126.5-6 (2014), S. 148–155.
- [10] Massimo F Piepoli et al. »Secondary prevention in the clinical management of patients with cardiovascular diseases. Core components, standards and outcome measures for referral and delivery«. In: *European journal of preventive cardiology* (2012).
- [11] Lindsey Anderson et al. »Exercise-based cardiac rehabilitation for coronary heart disease: Cochrane systematic review and meta-analysis«. In: *Journal of the American College of Cardiology* 67.1 (2016), S. 1–12.
- [12] K Vonbank et al. »Guidelines for outpatient pulmonary rehabilitation in Austria«. In: *Wiener klinische Wochenschrift* 127.13-14 (2015), S. 503–513.
- [13] Piotr Ponikowski et al. »2016 ESC Guidelines for the diagnosis and treatment of acute and chronic heart failure«. In: *European heart journal* (2015), ehw128.
- [14] »Telekardiologie ein neuer Weg zurück«. In: *Ärzte Exklusiv* (Feb. 2013). url: [http : / / www . aerzte - exklusiv . at / news / article / telekardiologie - ein](http://www.aerzte-exklusiv.at/news/article/telekardiologie-ein-neuer-weg-zurueck.html)  [neuer-weg-zurueck.html](http://www.aerzte-exklusiv.at/news/article/telekardiologie-ein-neuer-weg-zurueck.html) (besucht am 06. 06. 2016).
- [15] *Telerehabilitation In Coronary Artery Disease (TRIC-Study), 12 months data*. 2015. url: [http://spo.escardio.org/SessionDetails.aspx?eevtid=1073&sessId=](http://spo.escardio.org/SessionDetails.aspx?eevtid=1073&sessId=15085&subSessId=4103#.VzslIuS8r3g) [15085&subSessId=4103#.VzslIuS8r3g](http://spo.escardio.org/SessionDetails.aspx?eevtid=1073&sessId=15085&subSessId=4103#.VzslIuS8r3g) (besucht am 08. 06. 2016).
- [16] *Bundesministerium für Gesundheit.* URL: [http://www.bmg.gv.at/home/Schwerpunk](http://www.bmg.gv.at/home/Schwerpunkte/E_Health_Elga/Telemedizin/)te/ E Health Elga/Telemedizin/ (besucht am 17. 06. 2016).
- [17] Jos J Kraal et al. »Effects of home-based training with telemonitoring guidance in low to moderate risk patients entering cardiac rehabilitation: short-term results of the FIT@ Home study«. In: *European journal of preventive cardiology* 21.2 suppl (2014), S. 26–31.

- [18] Ines Frederix et al. »Medium-Term Effectiveness of a Comprehensive Internet-Based and Patient-Specific Telerehabilitation Program With Text Messaging Support for Cardiac Patients: Randomized Controlled Trial«. In: *Journal of medical Internet research* 17.7 (2015).
- [19] Ines Frederix et al. »Telerehab III: a multi-center randomized, controlled trial investigating the long-term effectiveness of a comprehensive cardiac telerehabilitation program-Rationale and study design«. In: *BMC cardiovascular disorders* 15.1 (2015), S. 1.
- [20] Dominika Szalewska et al. »Effects of outpatient followed by home-based telemonitored cardiac rehabilitation in patients with coronary artery disease.« In: *Kardiologia polska* (2015).
- [21] Rita Hwang et al. »A systematic review of the effects of telerehabilitation in patients with cardiopulmonary diseases«. In: *Journal of cardiopulmonary rehabilitation and prevention* 35.6 (2015), S. 380–389.
- [22] Robert Modre-Osprian et al. »Closed-loop healthcare monitoring in a collaborative heart failure network«. In: *Stud Health Technol Inform* 198 (2014), S. 17– 24.
- [23] Frank Wartena et al. »Continua: The reference architecture of a personal telehealth ecosystem«. In: *e-Health Networking Applications and Services (Healthcom), 2010 12th IEEE International Conference on*. IEEE. 2010, S. 1–6.
- <span id="page-73-0"></span>[24] *Continua Alliance*. url: [http : / / www . continuaalliance . org/](http://www.continuaalliance.org/) (besucht am 10. 06. 2016).
- [25] Andreas Von der Heidt et al. »HerzMobil Tirol network: rationale for and design of a collaborative heart failure disease management program in Austria«. In: *Wiener klinische Wochenschrift* 126.21-22 (2014), S. 734–741.

- [26] Günter Schreier et al. »Web versus App–compliance of patients in a telehealth diabetes management programme using two different technologies«. In: *Journal of telemedicine and telecare* 18.8 (2012), S. 476–480.
- <span id="page-74-1"></span>[27] *Emotion Fitness Motion Cycle 200 MED*. url: [http://emotion- fitness.de/](http://emotion-fitness.de/de/produkte/motion-medical-line//motion-cycle-200-med) [de/produkte/motion- medical- line//motion- cycle- 200- med](http://emotion-fitness.de/de/produkte/motion-medical-line//motion-cycle-200-med) (besucht am 03. 06. 2016).
- [28] Beuth. *DIN EN 957-5:2009-07*. url: [http://www.beuth.de/de/norm/din-en-](http://www.beuth.de/de/norm/din-en-957-5/110375669)[957-5/110375669](http://www.beuth.de/de/norm/din-en-957-5/110375669) (besucht am 21. 06. 2016).
- [29] Jürgen Morak et al. »Design and evaluation of a telemonitoring concept based on NFC-enabled mobile phones and sensor devices«. In: *IEEE transactions on information technology in biomedicine* 16.1 (2012), S. 17–23.
- [30] STMicroelectronics. *M24SR64-Y Datasheet*. url: [http://www.st.com/content/](http://www.st.com/content/ccc/resource/technical/document/datasheet/group3/a5/1d/51/09/f6/13/4f/5b/DM00067892/files/DM00067892.pdf/jcr:content/translations/en.DM00067892.pdf) [ccc/resource/technical/document/datasheet/group3/a5/1d/51/09/f6/13/](http://www.st.com/content/ccc/resource/technical/document/datasheet/group3/a5/1d/51/09/f6/13/4f/5b/DM00067892/files/DM00067892.pdf/jcr:content/translations/en.DM00067892.pdf) [4f/5b/DM00067892/files/DM00067892.pdf/jcr:content/translations/en.](http://www.st.com/content/ccc/resource/technical/document/datasheet/group3/a5/1d/51/09/f6/13/4f/5b/DM00067892/files/DM00067892.pdf/jcr:content/translations/en.DM00067892.pdf) [DM00067892.pdf](http://www.st.com/content/ccc/resource/technical/document/datasheet/group3/a5/1d/51/09/f6/13/4f/5b/DM00067892/files/DM00067892.pdf/jcr:content/translations/en.DM00067892.pdf) (besucht am 21. 06. 2016).
- <span id="page-74-0"></span>[31] STMicroelectronics. *MATRIX-M24SR*. url: [http://www.st.com/content/ccc/](http://www.st.com/content/ccc/resource/technical/document/data_brief/7b/25/0f/c3/3e/62/4f/f9/DM00100335.pdf/files/DM00100335.pdf/jcr:content/translations/en.DM00100335.pdf) [resource/technical/document/data\\_brief/7b/25/0f/c3/3e/62/4f/f9/](http://www.st.com/content/ccc/resource/technical/document/data_brief/7b/25/0f/c3/3e/62/4f/f9/DM00100335.pdf/files/DM00100335.pdf/jcr:content/translations/en.DM00100335.pdf) [DM00100335 . pdf / files / DM00100335 . pdf / jcr : content / translations / en .](http://www.st.com/content/ccc/resource/technical/document/data_brief/7b/25/0f/c3/3e/62/4f/f9/DM00100335.pdf/files/DM00100335.pdf/jcr:content/translations/en.DM00100335.pdf) [DM00100335.pdf](http://www.st.com/content/ccc/resource/technical/document/data_brief/7b/25/0f/c3/3e/62/4f/f9/DM00100335.pdf/files/DM00100335.pdf/jcr:content/translations/en.DM00100335.pdf) (besucht am 03. 06. 2016).
- [32] NFC Forum. *Data Exchange Format Technical Specification*. url: [http://members.](http://members.nfc-forum.org/specs/spec_list/) [nfc-forum.org/specs/spec\\_list/](http://members.nfc-forum.org/specs/spec_list/) (besucht am 21. 06. 2016).
- [33] Google Play STMicroelectronics. *ST M24SR Demo*. url: [https://play.google.](https://play.google.com/store/apps/details?id=com.nfc.m24srdemo) [com/store/apps/details?id=com.nfc.m24srdemo](https://play.google.com/store/apps/details?id=com.nfc.m24srdemo) (besucht am 21. 06. 2016).
- [34] STMicroelectronics. *M24SR Android App Source code*. url: [http : / / www . st .](http://www.st.com/content/st_com/en/products/embedded-software/st25-nfc-rfid-software/stsw-m24sr005.html) com / content / st com / en / products / embedded - software / st25 - nfc - rfid [software/stsw-m24sr005.html](http://www.st.com/content/st_com/en/products/embedded-software/st25-nfc-rfid-software/stsw-m24sr005.html) (besucht am 08. 06. 2016).

- [35] Android Developer. *Cipher Class.* URL: https://developer.android.com/ [reference/javax/crypto/Cipher.html](https://developer.android.com/reference/javax/crypto/Cipher.html) (besucht am 21. 06. 2016).
- [36] Tim Bray. *The javascript object notation (json) data interchange format*. Internet Engineering Task Force (IETF), März 2014.
- [37] Beuth. *Norm IEEE 11073-10441:2013*. url: [http://www.beuth.de/de/norm/ieee-](http://www.beuth.de/de/norm/ieee-11073-10441/187484086)[11073-10441/187484086](http://www.beuth.de/de/norm/ieee-11073-10441/187484086) (besucht am 21. 06. 2016).
- [38] *Eclipse (IDE)*. URL: <eclipse.org> (besucht am 07.06.2016).
- [39] *Android SDK*. URL: https://developer.android.com/studio/index.html (besucht am 07. 06. 2016).
- [40] Google. *Google Play Store*. url: <https://play.google.com/store> (besucht am 21. 06. 2016).
- [41] Django Software Foundation. *Django*. url: <https://www.djangoproject.com/> (besucht am 13. 05. 2016).
- [42] Python Software Foundation. *Python*. url: <https://www.python.org/> (besucht am 13. 05. 2016).
- [43] Apache Software Foundation. Apache HTTP Server. URL: <httpd.apache.org> (besucht am 13. 05. 2016).
- [44] Stephen Few. *Information Dashboard Design The Effective Visual Communication of Data*. O'Reilly, Jänner 2006.
- [45] *Highcharts Product.* URL: <http://www.highcharts.com/products/highcharts> (besucht am 10. 05. 2016).
- [46] AIT Austrian Institute of Technology. *ChecKIT*. URL: [https://play.google.](https://play.google.com/store/apps/details?id=at.ac.ait.checkit.service) [com / store / apps / details ? id = at . ac . ait . checkit . service](https://play.google.com/store/apps/details?id=at.ac.ait.checkit.service) (besucht am 22. 06. 2016).
- <span id="page-75-0"></span>[47] *Polar T31 coded*. url: [http://support.polar.com/e\\_manuals/T31C/Getting\\_](http://support.polar.com/e_manuals/T31C/Getting_Started_Guide_for_Polar_T31C_Deutsch.pdf) [Started\\_Guide\\_for\\_Polar\\_T31C\\_Deutsch.pdf](http://support.polar.com/e_manuals/T31C/Getting_Started_Guide_for_Polar_T31C_Deutsch.pdf) (besucht am 03. 06. 2016).

- [48] *BLE GATT Specification*. URL: https://developer.bluetooth.org/gatt/ [services/Pages/ServicesHome.aspx](https://developer.bluetooth.org/gatt/services/Pages/ServicesHome.aspx) (besucht am 08. 06. 2016).
- [49] Kalkhoff Impulse Ergo. URL: http://www.kalkhoff-ergo.com/ (besucht am 08. 06. 2016).

# **Abbildungsverzeichnis**

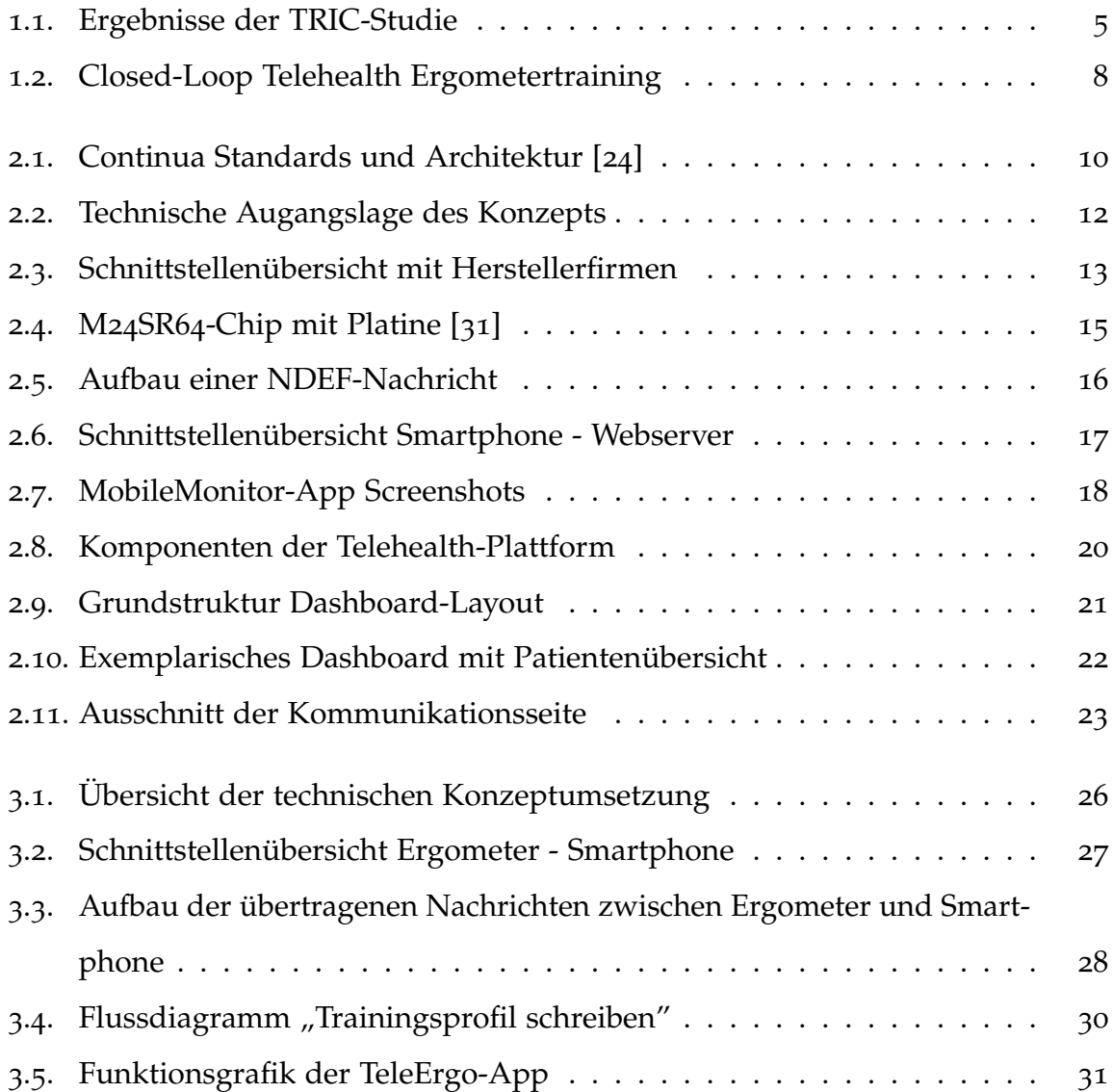

### Abbildungsverzeichnis

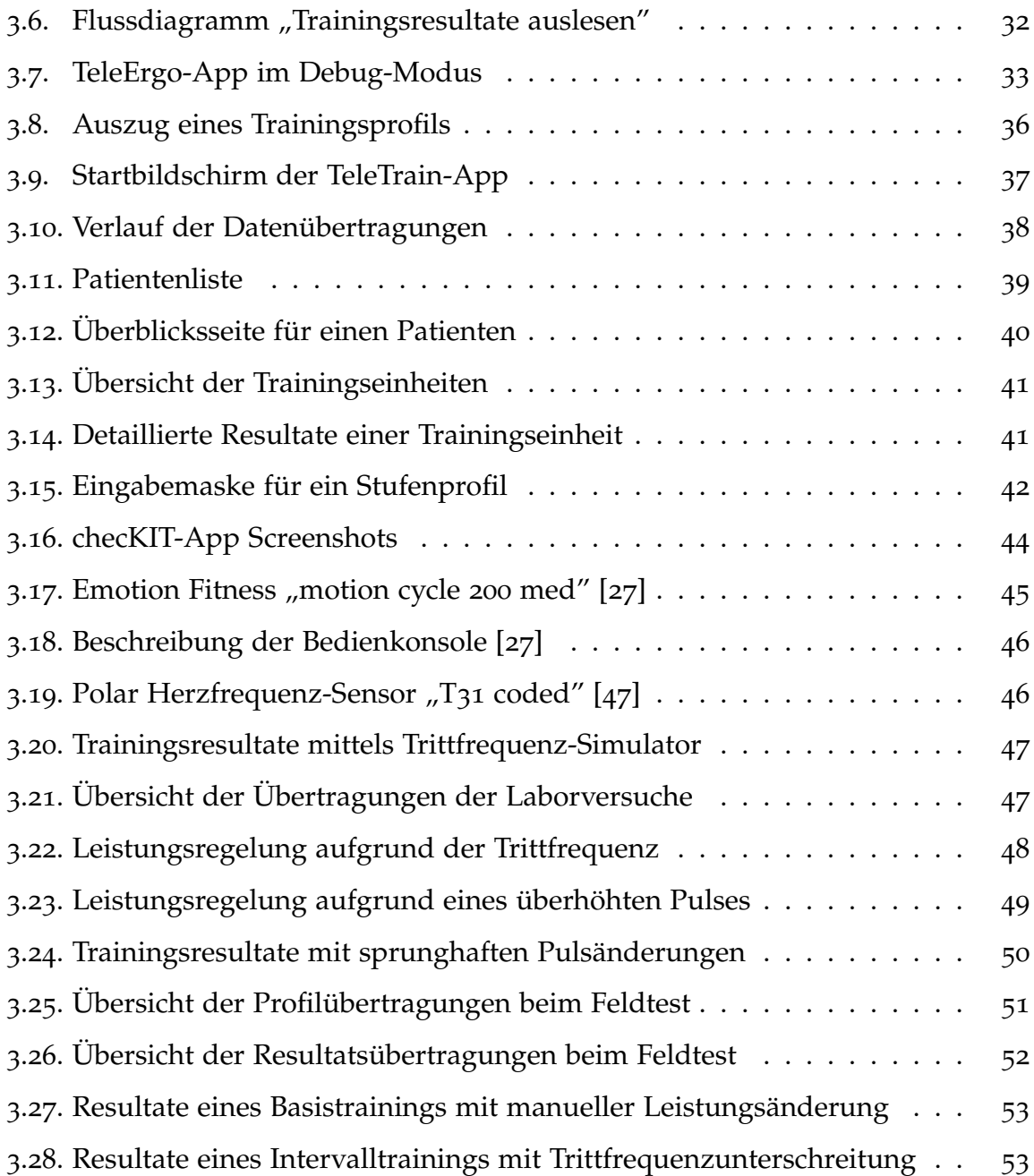

# **Appendix**

## **Anhang A.**

### **Interviewleitfaden**

### **Interviewleitfaden - Fragebogen**

#### **Betreuer**

- Abläufe und Kommunikation
	- o Rolle und Aufgaben
	- o Typischer Ablauf + Kommunikationswege
	- o Gutes, weniger gutes, verbesserungswürdig
	- o Zeitaufwand
- IT-Unterstützung
	- o Benutzerfreundlichkeit
		- **Dargestellte Information klar & hilfreich**
		- **Bedienung**
		- Ausfälle
		- **Performance**
	- o Gutes, weniger gutes, verbesserungswürdig
- Nutzen für Patienten
	- o konkretes Beispiel
	- o Regelversorgung / Zuhause einsetzbar?
	- o Patienten-Gruppe mit meisten Profit

#### **Proband**

- Abläufe und Kommunikation
	- o Rolle und Aufgaben
	- o Typischer Ablauf + Kommunikationswege
	- o Gutes, weniger gutes, verbesserungswürdig
	- o Zeitaufwand
- IT-Unterstützung
	- o Benutzerfreundlichkeit
		- **Dargestellte Information klar & hilfreich**
		- **Bedienung**
		- Ausfälle
		- **Performance**
	- o Gutes, weniger gutes, verbesserungswürdig